**الجـمهورية الجزائرية الديمقراطية الشعبية République Algérienne démocratique et populaire** 

**وزارة التعليم الــعــالي والبحــث العــلمــي Ministère de l'enseignement supérieur et de la recherche scientifique**

> **جــامعة سعد دحلب البليدة Université SAAD DAHLAB de BLIDA**

> > **كلية التكنولوجيا Faculté de Technologie**

**قسم اإللكترونيـك Département d'Électronique**

## **Mémoire de Master**

 Filiere Automatique Spécialité Automatique et Informatique Industrielle

présenté par

OUBYI Mohamed

 $\mathcal{R}_{\mathcal{L}}$ 

FELLAH Billel

# **Automatisation et supervision d'une laveuse bouteilles en verre à l'entreprise Sodas et Boissons d'Algérie SBA**

**Proposé par** : Mr. N. SIDHOUM , **dirigé par :** Mr. Z. Benslama

Année Universitaire 2019-2020

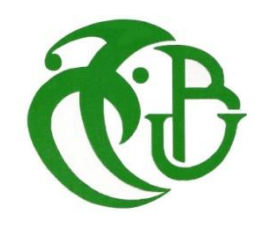

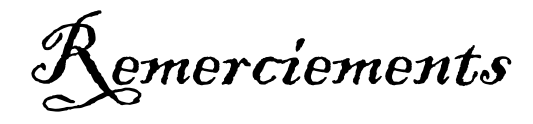

Après avoir rendu grâce à dieu le tout puissant et le miséricordieux, qui nous a donné la forme et la patience d'accomplir ce projet de fin d'étude, nous tenons à remercier en premier lieu nos parents de de nous avoir encouragé, sans eux, on n'en serait pas là.

On remercie notre promoteur Mr Z.BENSLAMA pour ses précieux conseils et son aide durant toute la période du travail.

Nos vifs remerciements vont également à notre encadreur à l'entreprise SBA, Mr N.SIDHOUM, et à toute l'équipe du service maintenance leur aide et leur bienveillance à nous expliquer les différentes parties du processus.

Nous tenons également à remercier tous les membres du jury d'avoir accepté d'examiner ce travail.

Nous exprimons notre pleine gratitude à toutes les personnes ayant fourni des efforts pour nous donner un enseignement de qualité durant notre cursus universitaire.

Enfin, nous adressons nos remerciements à toutes les personnes qui, de près ou de loin, nous ont soutenus d'une manière ou d'une autre dans l'aboutissement de notre travail sans oublier tous nos amis et toute la promotion AII de 2020.

# DEDICACES

*Je dédie ce modeste travail :*

*Au meilleur des pères, celui qui s'est toujours sacrifié pour me voir réussir*

*A la lumière de mes jours, ma vie et mon bonheur ; maman que j'adore.*

*Que dieu leur procure une bonne santé et une longue vie.*

*A mon frère et ma sœur dont le grand plaisir leurs revient en premier lieu pour leurs conseils, aides, et encouragements.*

*A mon binôme BILLEL et toute sa famille.*

*A toute la section AII*

*A tous mes amis et à tout qui me sont chers*

 *Oubyi Mohamed*

# DEDICACES<br>ir ie dédie ce modeste trava

*C'est avec joie et plaisir je dédie ce modeste travail aux personnes très chères à mon cœur.*

*A mes très chères parents, vous m'avez donné tout l'amour, le courage et la patience ainsi toutes les moyennes durant la période des études, je vous remercie de toutes vos efforts.*

*A mes grand parents et ma grande mère que dieu lui sont protégé* 

*A ma grand-mère ZOHRA(*عليها هللا رحمة*(, décédée l'année dernière*  ,*c'est à la personne la plus idéale dans ce monde, c'est vrai qu'elle n'est pas avec nous pour récolter le fruit de ses sacrifices, mais, elle reste toujours la plus présente*.

*A ma grande sœur et son mari et sa petite fille MARIA Et mes sœurs, je vous remercie de tous vos aides et patiences au long de mes études.*

*A mes frères AZOU et AMINE que Dieu les protégé.*

*A mon binôme MOHAMED, on a partagé ensemble les durs moments ainsi que les bonnes durant cette mémoire, je vous remercie de tous ces agréables moments.*

*A toute la section AII*

*A tous mes amis de près ou loin ainsi que ma grande famille, je vous Remercie pour tous.*

 *Fellah Billel*

**ملخص:**

العمل المقدم في هذه المذكرة يتمثل في التشغيل اآللي ووضع منصة إشرافيه آللة غسل القارورات الزجاجية على مستوى مصنع شركة SBA Sodas et boissons d'Algérie, وهذا بناء على مبدأ التشغيل الحالي. يتم تسيير هذه الآلة واكتساب ومعالجة معطياتها إضافة إلى تشخيصها بواسطة جهاز سيمنس 7-300S. و قمنا أيضا بإنشاء واجهة بواسطة برنامج Portal Tia WinCC من أجل تسهيل عملية مراقبة اآللة والتحكم فيها لصالح مستعملها.

**الكلمات المفتاحية:** SIEMENS Programmable Logic Controller, bottle washing machine, automation, WinCC Tia Portal.

**Résumé** : Le travail présenté dans ce mémoire consiste à automatiser une laveuse bouteilles en verre et à développer l'interface homme-machine de supervision, à l'entreprise Sodas et Boissons d'Algérie « SBA » aux Eucalyptus, en se basant sur le principe de fonctionnement actuel. La commande de la machine, l'acquisition et le traitement des données du processus ainsi que le diagnostic sont assurés par un automate programmable Siemens S7-300. Nous avons aussi créé l'interface homme machine IHM à l'aide du logiciel WinCC Tia Portal afin de permettre au personnel de l'entreprise de superviser le processus.

**Mots clés :** Automate programmable SIEMENS, Laveuse bouteilles, Automatisation, WinCC Tia Portal,

**Abstract :** The work related to the study we conducted, consists of automating and supervising a glass bottle washing machine in the Sodas et boissons d'Algérie « SBA » factory located in Eucalyptus, based on the existing operating principle. The control of the machine, the acquisition and the processing of process data and diagnostics are performed by an S7-300 programmable controller. We also created the human machine interface HMI using the WinCC TIA Portal software, to allow the personal staff of the factory to supervise the process.

### **Keywords :**

SIEMENS Programmable Logic Controller, bottle washing machine, automation, WinCC Tia Portal

**TOR :** Tout ou rien.

- **NO :** Normalement ouvert.
- **NF :** Normalement fermé.
- LED : Lampe (Light-Emitting-Diode ou Diode électroluminescente).
- **HART :** Protocole de communication (Highway Adressable Remote Transducer).
- **PNP :** Commutation sur la charge sur potentiel positif.
- **NPN :** Commutation sur la charge sur potentiel négatif.
- **DC :** Courant continu.
- **AC :** Courant alternatif.
- **PT100/RTD :** Sonde a résistance platine.
- **PTC :** Thermistance à coefficient de température positif.
- **MOSFET :** Transistor à effet de champ.
- **API :** Automate programmable industriel.
- **E/S :** Entrées/sorties.
- **CPU :** Processeur (Central processing unit).
- **CONT/LADDER :** Langage à contacts.
- **LIST :** Langage de programmation liste d'instructions.
- **SCL :** Langage de programmation (texte structuré).
- **LOG :** Langage de programmation (logigramme).
- **PROFIBUS :** Protocole de communication.
- **MPI** : Protocole de communication.
- **PROFINET** : Protocole de communication.
- **DI :** Digital Input (Entrées tout ou rien).
- **DQ :** Digital Output (Sorties tout ou rien).
- **AI :** Analog Input (Entrée analogique).
- **AQ :** Analog Output (Sortie analogique).
- **SIMATIC :** Siemens Automatic.
- **SCADA : Système** de contrôle et d'acquisition de données.

**IHM** : Interface homme machine.

### **PID :** Régulateur Proportionnel Intégral Dérivé.

**PLCSIM :** Simulateur d'automates Siemens.

## Table des matières

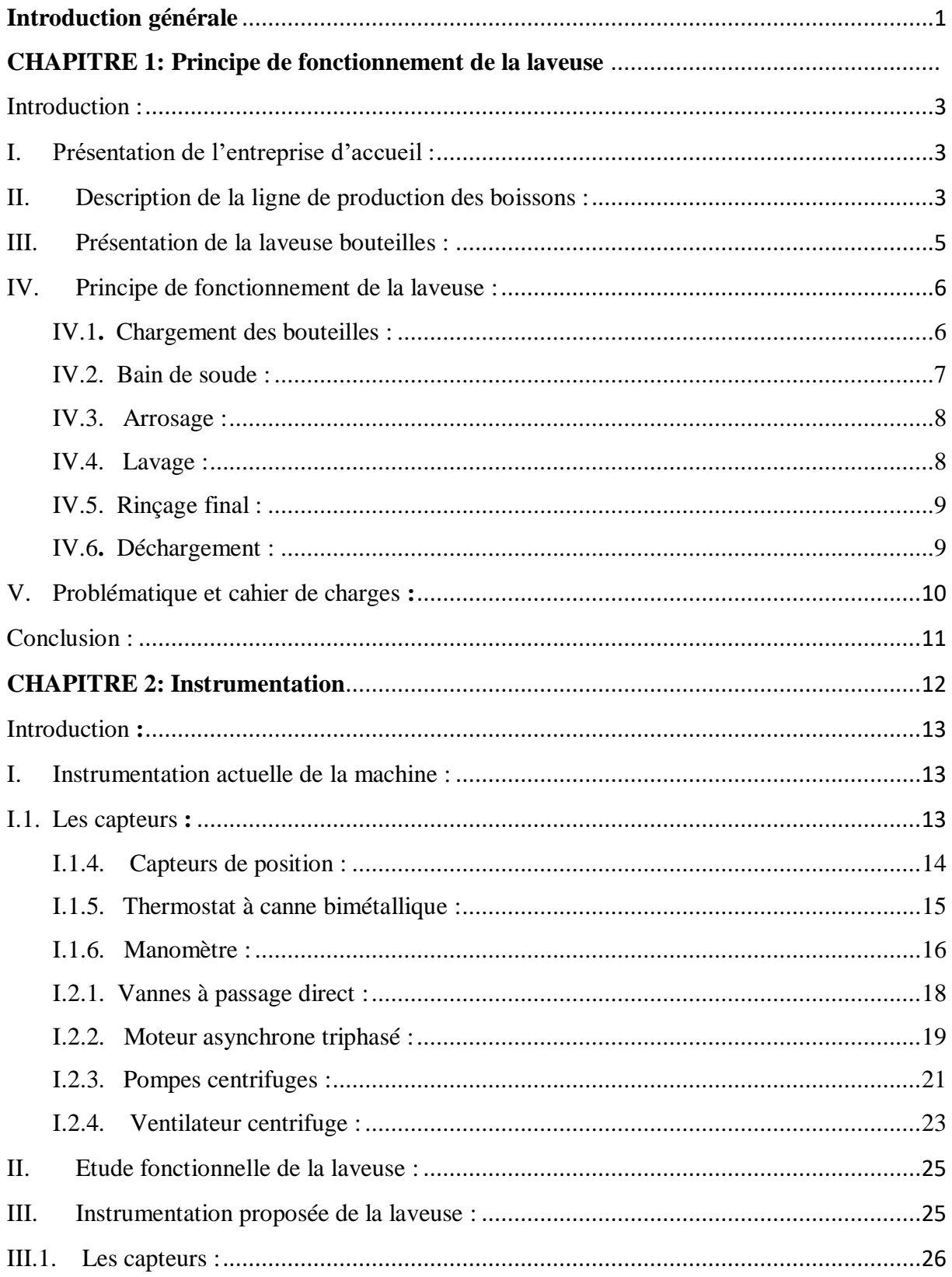

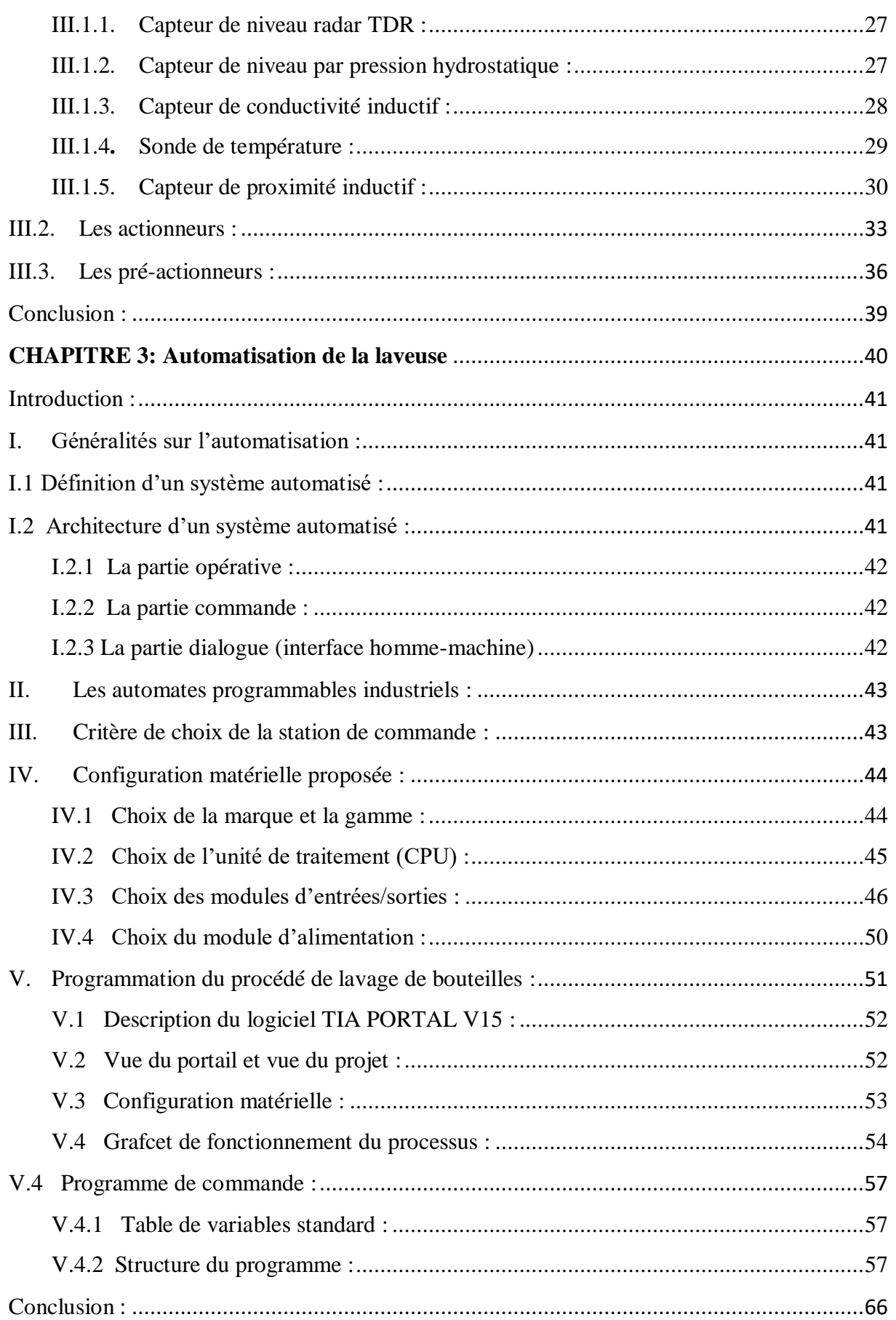

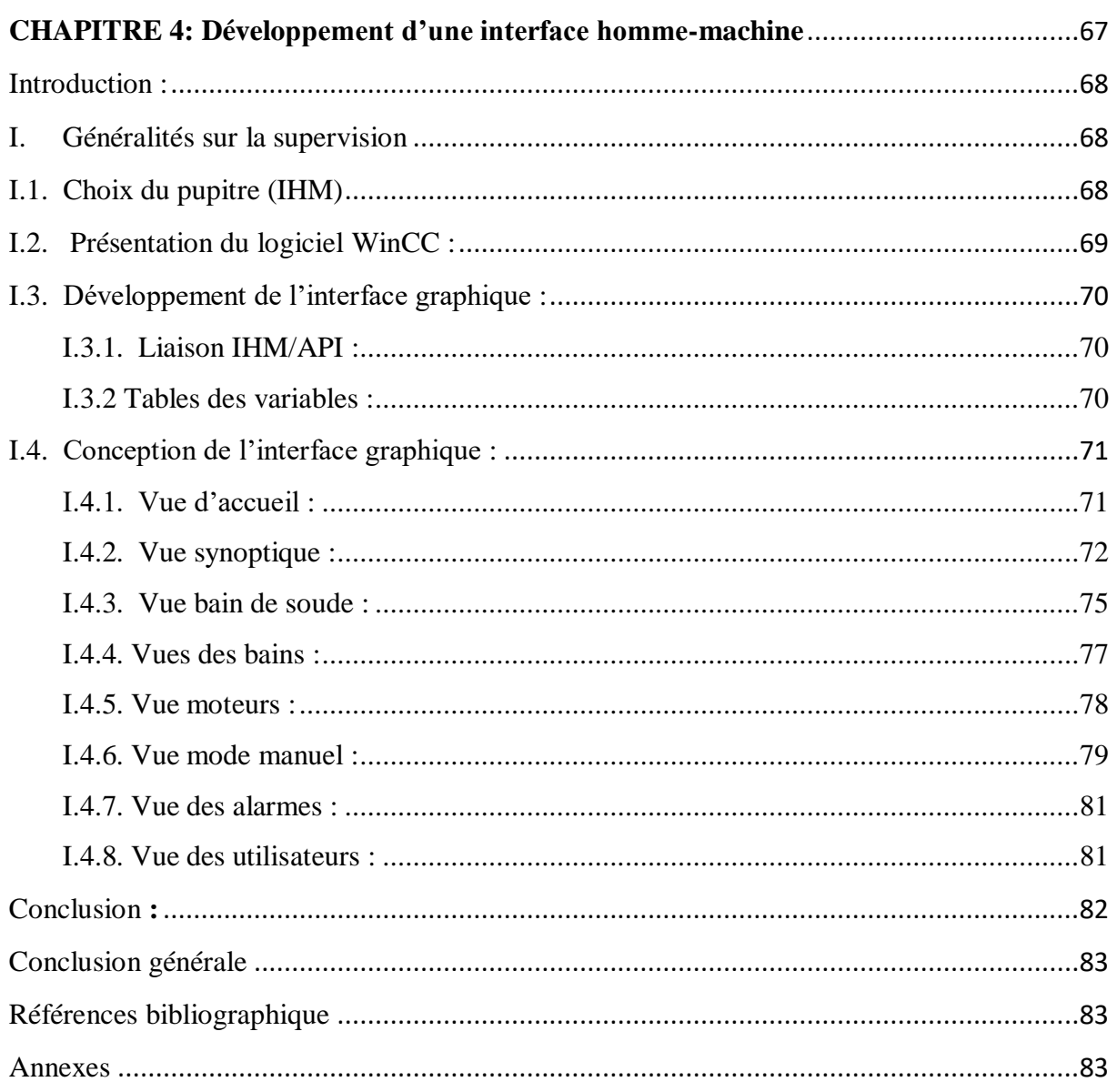

### **Chapitre 1 :**

- **Figure 1.1 :** schéma de chaine de production.
- **Figure 1.2 :** Site de production de SBA.
- **Figure 1.3 :** La laveuse bouteilles STORK.
- **Figure 1.4 :** Vue synoptique de la machine.
- **Figure 1.5 :** Processus de fonctionnement.
- **Figure 1.6 :** Zone de chargement.
- **Figure 1.7 :** Système d'arrosage.
- Figure 1.8 **:** Les trois bains de la machine.
- **Figure 1.9 :** Zone de déchargement.

### **Chapitre 2 :**

- **Figure 2.1 :** Schéma simplifié de capteur
- **Figure 2.2 : Capteurs fin de course**
- **Figure 2.3 :** Interrupteur fin de course XCK-J
- **Figure 2.4 :** Thermostat
- **Figure 2.5 :** Manomètre TecSis P1454
- **Figure 2.6 :** Manomètre Wika type 213.53
- **Figure 2.7 :** Manomètre T-meter
- **Figure 2.8 :** Indicateur de niveau
- **Figure 2.9 :** Vanne à passage direct
- **Figure 2.10 :** Vue synoptique d'un moteur asynchrone triphasé
- **Figure 2.11 :** Image synoptique d'un moteur.
- **Figure 2.12 : Pompe centrifuge**
- **Figure 2.13 : Ventilateur centrifuge**
- **Figure 2.14 :** Principe de fonctionnement de ventilateur
- **Figure 2.15 :** Capteur de niveau radar VEGAFLEX83
- **Figure 2.16 :** Capteur de niveau deltabar FMD77
- **Figure 2.17 :** Conductimètre CombiLyz AFI5
- **Figure 2.18 :** Schéma de câblage de la sonde pt100 au module d'entrées
- **Figure 2.19 :** Sonde krohne TRA H10
- **Figure 2.20 :** Détecteur inductif Osisense
- **Figure 2.21 :** Détecteur photoélectrique XUM5APCNM8.
- **Figure 2.22 :** Détecteur photoélectrique XUB2AKSNL2T.
- **Figure 2.23 : Pressostat Wika PSM01.**
- **Figure 2.24 :** Electrovanne Burkert.
- **Figure 2.25 :** Vanne de régulation TLV CV-COSR.
- **Figure 2.26 :** Vanne de régulation BURKERT Type 2301.
- Figure 2.27 : Positionneur BURKERT type 8692.
- **Figure 2.28 :** Pompe centrifuge Lowara Com 350/07.
- **Figure 2.29 :** Variateur de vitesse VLT FC300.
- **Figure 2.30 :** Constitution de VLT.
- Figure 2.31 : Alimentation du variateur.
- **Figure 2.32 :** Alimentation de moteur.

### **Chapitre 3 :**

- **Figure 3.1 :** Architecture d'un système automatisé.
- **Figure 3.2 :** Automate Siemens S7-300 315 2DP.
- **Figure 3.3 :** Module 32 E TOR.
- **Figure 3.4 :** Module de 32 S TOR.
- **Figure 3.5 :** Module de 8 entrées analogiques**.**
- **Figure 3.6 :** Module de 2 entrées analogiques
- **Figure 3.7 :** Module de 8 sorties analogiques.
- **Figure 3.8 :** Alimentation Siemens PS 307 5A.
- **Figure 3.9 :** Vue du portail.
- **Figure 3.10 :** Vue du projet
- **Figure 3.11 :** Configuration matérielle sur TIA PORTAL.
- **Figure 3.12 :** Grafcet général de fonctionnement du
- **Figure 3.13 :** Structure du programme d'automatisation de la laveuse**.**
- **Figure 3.14 :** Schéma de principe de la régulation.
- **Figure 3.15 :** Configuration du régulateur PID (température).
- **Figure 3.16 :** Mise en service régulateur PID (température).
- **Figure 3.17 :** Mise en service régulateur PID (concentration).

### **Chapitre 4 :**

- **Figure 4.1 :** Pupitre Siemens HMI TP700 COMFORT.
- **Figure 4.2 :** WinCC Professional dans TIA PORTAL V15.
- **Figure 4.3 :** Table des variables du projet.
- **Figure 4.4 :** Vue d'accueil.
- **Figure 4.5 :** Vue synoptique machine.
- **Figure 4.6 :** Vue synoptique lors d'un défaut.
- **Figure 4.7 :** Vue chargement.
- **Figure 4.8:** Vue chargement lors d'un défaut.
- **Figure 4.9:** Vue déchargement.
- **Figure 4.10:** Vue déchargement lors d'un défaut.
- **Figure 4.11:** Vue bain de soude.
- **Figure 4.12:** Vue graphe PID Température.
- **Figure 4.13:** Vue graphe PID Concentration
- **Figure 4.14:** Vue bain 1.
- **Figure 4.15:** Vue bain 2.
- **Figure 4.16:** Vue bain 3.
- **Figure 4.17:** Vue moteurs
- **Figure 4.18:** Vue mode manuel.
- **Figure 4.19:** Vue électrovannes.

### **Chapitre 3 :**

- **Tableau 3.1 :** Caractéristiques de la CPU S7-300 315-2DP.
- **Tableau 3.2 :** Bilan d'E/S TOR dans le processus.
- **Tableau 3.3 :** Caractéristiques du module SM 321 DI 32x24VDC.
- **Tableau 3.4 :** Caractéristiques du module SM 322, DO 32x24VDC.
- **Tableau 3.5 :** Bilan d'entrées analogiques du process.
- **Tableau 3.6 :** Caractéristiques du module SM 331 AI x 16 Bits.
- **Tableau 3.7 :** Caractéristiques du module SM 331 AI x 12bits.
- **Tableau 3.8 :** Caractéristiques du module SM 332 AO 8x12BIT
- **Tableau 3.10 :** Bilan de consommation des modules utilisés.
- **Tableau 3.11 :** Acronymes de la figure 3.12.

**Introduction Générale**

### **Introduction générale**

<span id="page-16-0"></span>La consommation de boissons gazeuses en Algérie représente une tendance à l'échelle nationale. D'après les statistiques, le citoyen algérien consomme en moyenne près de 54.7 litres de boissons par an, dont 22,2 litres de boissons gazeuses. Ceci a incité les entreprises à accélérer le ratio de production pour satisfaire cette demande. Pour aboutir à cela, les entreprises dans ce secteur sont appelées à utiliser des technologies de production ayant recours à des techniques d'automatisation avancées afin de garantir un produit répondant aux normes d'hygiène et de qualité. Parmi les groupes les plus prestigieux dans la production de boissons gazeuses en Algérie, on retrouve la société « SBA : Sodas et Boissons d'Algérie », filière mère de la marque emblématique Hamoud Boualem, réputée pour la qualité et l'hygiène de ses boissons gazeuses.

L'automatisation s'est généralisée à l'ensemble des activités de production, dans le but d'augmenter la production et la productivité. La société « SBA » a recours à des procédés de fabrication modernes pour maintenir sa bonne réputation.

Après avoir entamé notre projet de fin d'études par un stage pratique au sein de l'entreprise « SBA » des Eucalyptus, nous avons axé nos efforts sur l'automatisation de la machine laveuse bouteilles en verre en apportant des améliorations et en se basant sur le principe de fonctionnement actuel.

Dans le but de mener à bien notre travail, nous avons suivi la démarche suivante afin d'organiser notre mémoire :

- Le premier chapitre comporte une description générale du fonctionnement de la laveuse et met en évidence la problématique.
- Le deuxième chapitre est consacré à l'étude technique de fonctionnement actuel du processus de lavage de bouteilles en proposant une instrumentation adéquate permettant de remédier à la problématique posée.
- Le troisième chapitre traite la solution d'automatisation proposée ainsi que l'élaboration du programme de commande.
- Le quatrième chapitre est dédié à la conception de l'interface Homme-Machine IHM pour la supervision du système, à l'aide du logiciel WinCC Tia Portal.

Nous terminerons notre travail par une conclusion générale.

# **CHAPITRE 1: Principe de fonctionnement de la laveuse**

### <span id="page-18-0"></span>**Introduction :**

Dans ce chapitre, nous présentons la machine laveuse de bouteilles en verre dans une des chaines de production de la société SARL SODAS ET BOISSONS D'ALGERIE « SBA ». A cet effet, nous commençons par donner une description générale de la machine utilisée dans le processus de lavage de bouteilles suivie d'une analyse détaillée du fonctionnement de ses dispositifs et de leurs commandes. Cette étude nous permet de mettre en évidence les avantages et les inconvénients du fonctionnement actuel de la machine afin de proposer des améliorations selon le cahier des charges qui nous est imposé.

### <span id="page-18-1"></span>**I. Présentation de l'entreprise d'accueil :**

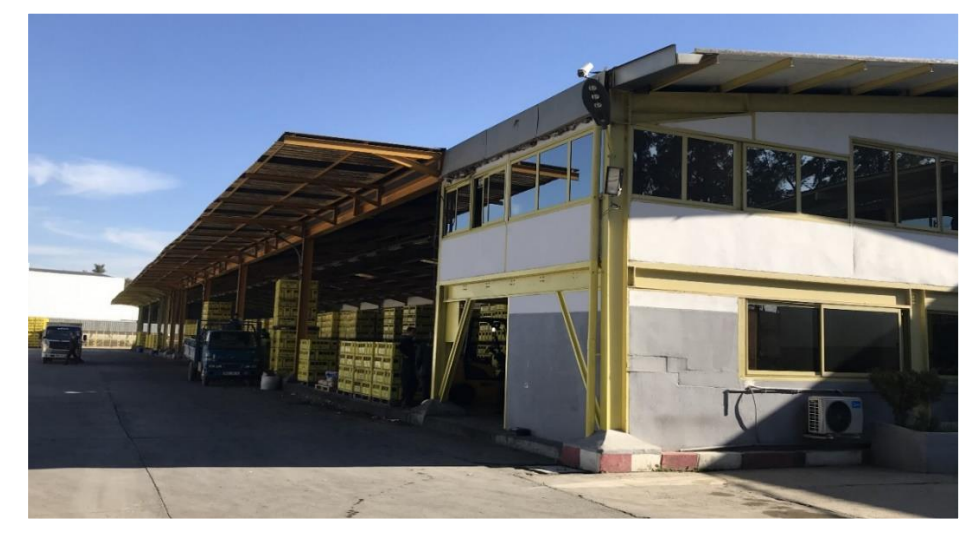

**Figure 1.1 :** Usine de l'entreprise SBA.

Hamoud Boualem est l'une des plus anciennes entreprises algériennes qui a été fondée en 1878 à Belcourt par Youcef Hammoud. C'est une entreprise familiale, disposant de plusieurs sites de production installés dans la région d'Alger. Les boissons Hamoud Boualem sont consommées en [Algérie](https://fr.wikipedia.org/wiki/Alg%C3%A9rie), mais aussi en [France](https://fr.wikipedia.org/wiki/France), en [Angleterre](https://fr.wikipedia.org/wiki/Angleterre) et au [Canada](https://fr.wikipedia.org/wiki/Canada).

La Société SARL Sodas et Boissons d'Algérie utilise le label de Hamoud Boualem. C'est dans ce site aux Eucalyptus à Alger que se fait la production des boissons gazeuses en verre d'un volume de 1L.

### <span id="page-18-2"></span>**II. Description de la ligne de production des boissons :**

 La chaine de production des boissons est constituée de plusieurs machines opérant selon l'ordre suivant :

**II.1. Dévisseuse :** Cette machine enlève les bouchons des bouteilles vides.

**II.2. Décaisseuse :** Cette machine sépare les bouteilles vides des caisses.

**II.3. Laveuse de bouteilles :** Permet le nettoyage des bouteilles en éliminant les déchets et les résidus et les étiquettes collées sur les bouteilles.

**II.4. Laveuse de caisses :** Permet le nettoyage des caisses.

**II.5. L'inspectrice :** Cette machine à pour rôle de vérifier si les bouteilles ont été bien nettoyées des impuretés.

**II.6. Le primix :** C'est le laboratoire qui s'occupe de la préparation du sirop en le mélangeant avec de l'eau et du CO2 afin d'avoir un produit de Hamoud Boualem prêt à la consommation.

**II.7. Soutireuse :** Cette machine est responsable du remplissage des bouteilles vides et propres avec des boissons non alcoolisées

**II.8. Bouchonneuse :** Cette machine a pour but de mettre les bouchons sur les bouteilles après le remplissage

**II.9.** L'étiqueteuse : Cette machine colle les étiquettes sur les bouteilles.

 **II.10. La dateuse :** Cette machine a pour but de marquer les informations sur les étiquettes collées sur les bouteilles (date de fabrication, date de péremption, etc…)

 **II.11. L'encaisseuse :** C'est la dernière machine dans le process, elle permet de placer les bouteilles l'intérieur des caisses

Dans le cadre de la réalisation de notre projet de fin d'études, le travail se focalisera sur la machine **laveuse bouteilles**. Comme le montre dans la (**figure 1.1)** .

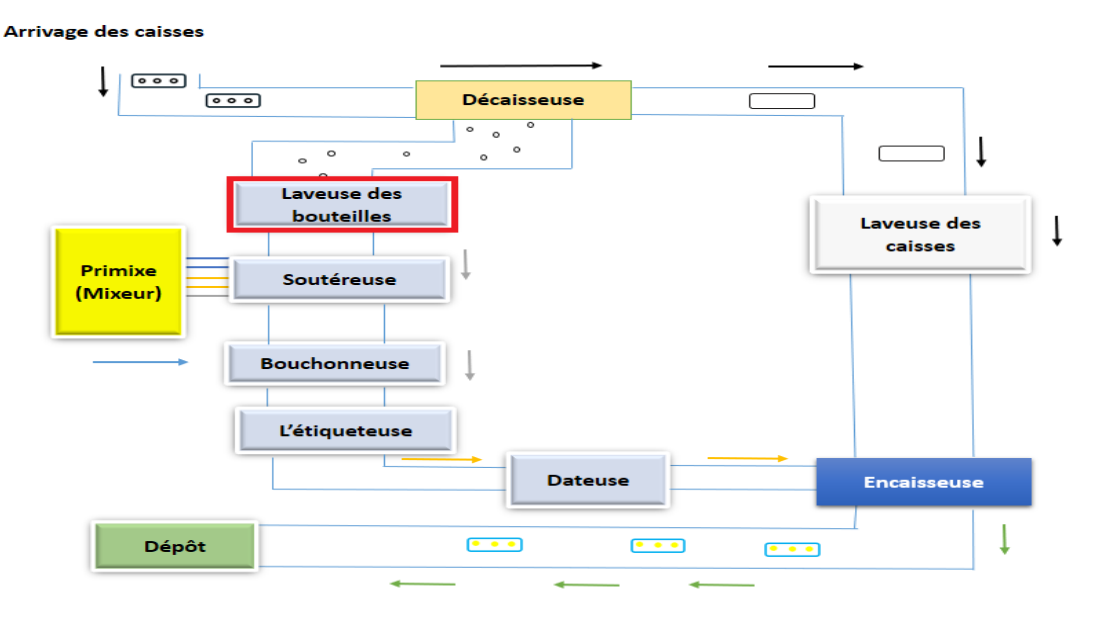

**Figure 1.2** : schéma de chaine de production

### <span id="page-20-0"></span>**III. Présentation de la laveuse bouteilles :**

La laveuse de bouteilles STORK est conçue pour le nettoyage de tous types de bouteilles en verre réutilisables. Elle a pour rôle d'éliminer tous les résidus et déchets, et également de décoller les étiquettes. Les bouteilles employées pour le conditionnement de boissons doivent être parfaitement nettoyées et doivent proposer un aspect irréprochable.

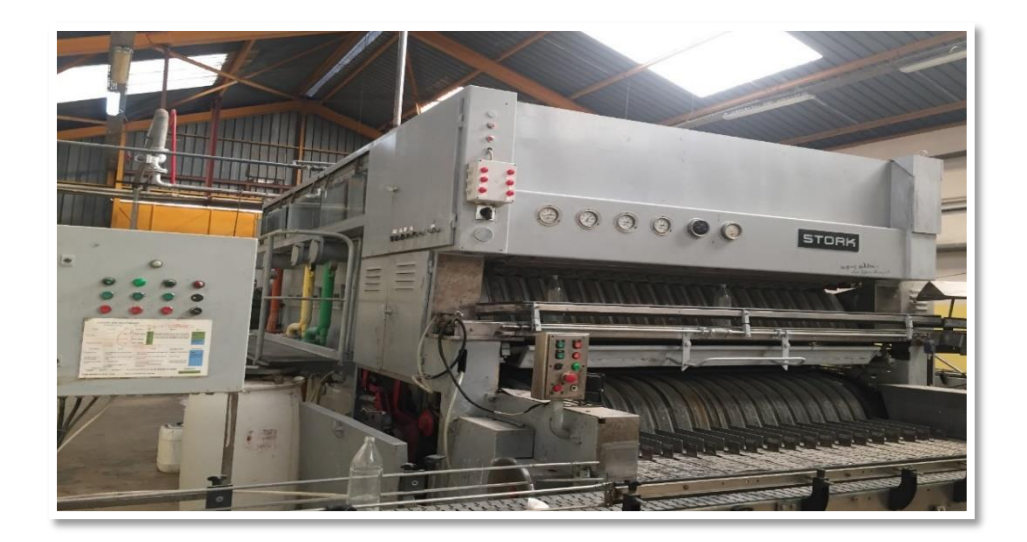

**Figure 1.3 :** La laveuse bouteilles STORK.

La laveuse de bouteilles en verre « STORK » fonctionne selon le cercle de SINNER, qui permet de prendre en considération les 4 différents facteurs variables régissant une opération de nettoyage*. P*our atteindre un objectif de nettoyage, il faut agir avec 4 facteurs : **température, action mécanique, chimie et le temps.** [1]

Les bouteilles sont transportées par une chaine d'alvéoles, qui les prend de la zone de chargement jusqu'à la zone de déchargement en passant par les différentes étapes de lavage.

La laveuse comporte plusieurs zones de lavage : un bain de soude, trois autres bains d'eau à différentes températures et enfin un bain de rinçage. Ces bains garantissent un lavage efficace des bouteilles et évitent l'accumulation des impuretés sur les parois des bouteilles.

La figure ci-dessous montre une vue synoptique de la machine :

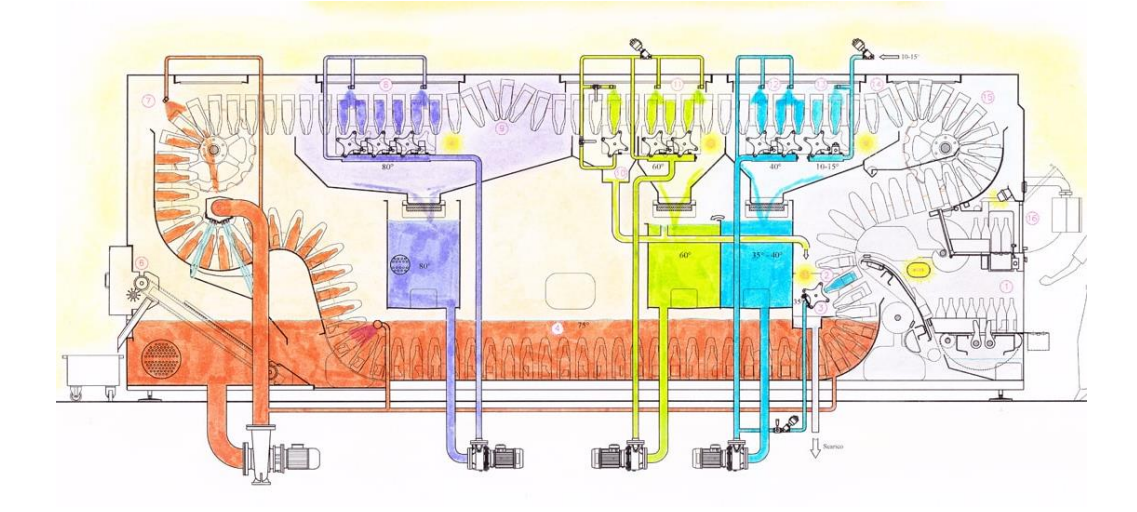

**Figure 1.4 :** Vue synoptique de la machine.

### <span id="page-21-0"></span>**IV. Principe de fonctionnement de la laveuse :**

Un lavage intense des bouteilles est nécessaire pour éliminer les résidus de natures diverses : les colles, les étiquettes, les déchets, la poussière, les contaminations internes et externes… etc. En plus, il faut également désinfecter totalement les bouteilles avant l'étape de soutirage.

On se basant sur le principe de fonctionnement de la laveuse STORK, on peut distinguer plusieurs étapes (figure 1.4).

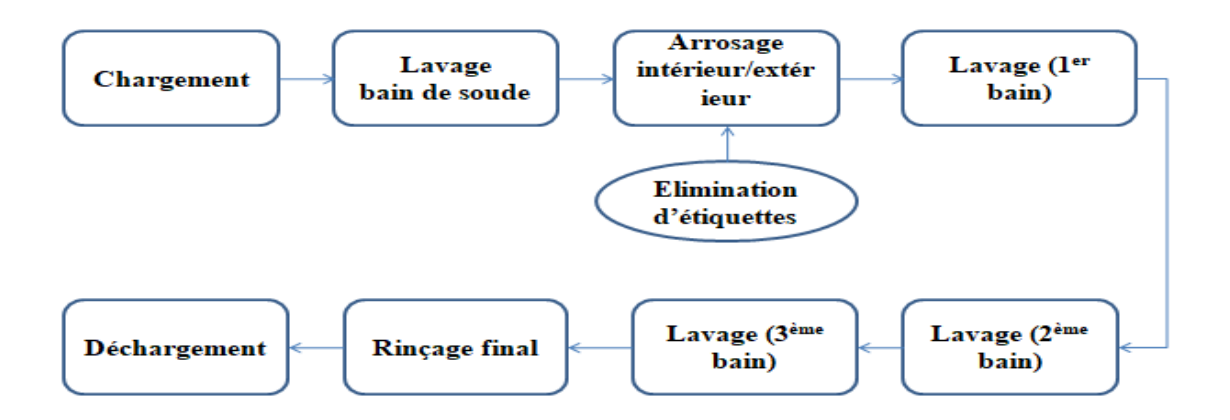

**Figure 1.5 :** Processus de fonctionnement.

Le lavage des bouteilles se fait suivant le procédé décrit ci-dessous :

### <span id="page-21-1"></span>**IV.1. Chargement des bouteilles :**

Les bouteilles amenées par le transporteur sont réparties dans des couloirs dans la station d'accumulation et de chargement. L'entrainement de la table fonctionne au pas de la machine, il est arrêté avant qu'une rangée de bouteilles ne soit soulevée au niveau du

chargement et se met marche lorsque les bouteilles sont soulevées depuis la zone d'introduction. [2]

Les cloisons séparatrices des voies guident les bouteilles jusqu'à la zone d'introduction. Les bouteilles alimentées par la station d'alimentation et chargement sont décompactées par les dispositifs séparateurs afin que les bouteilles entrent dans les voies. (Voir figure 1.5)

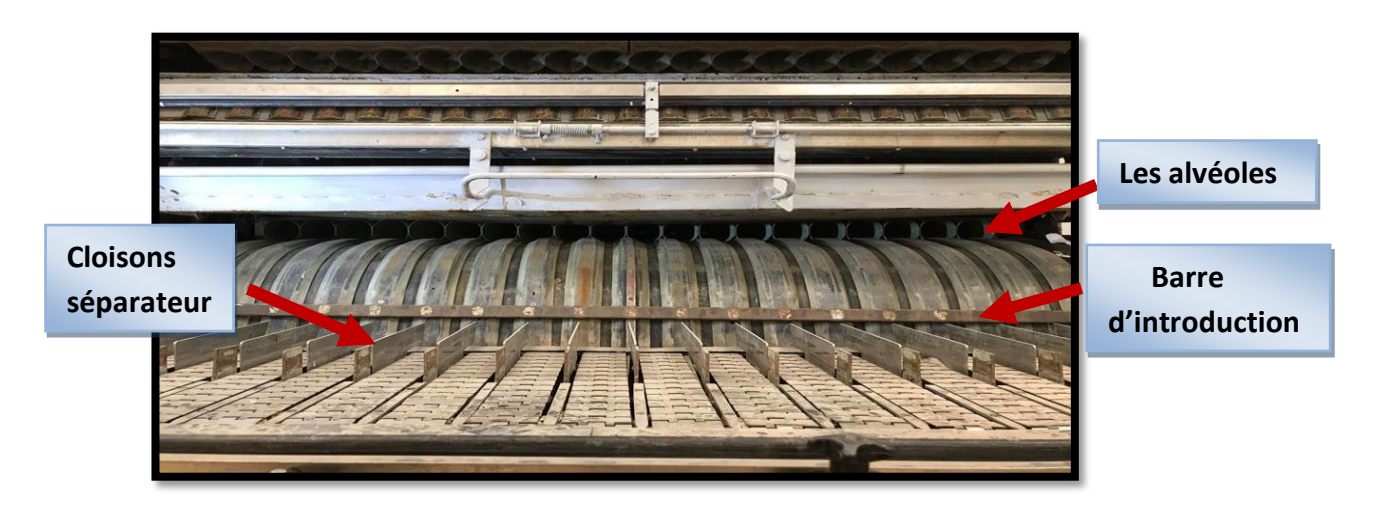

**Figure 1.6 :** Zone de chargement.

La barre d'introduction passe sous le fond de la bouteille et pousse dans le panier la bouteille couchée sur les profilés de glissement, jusqu'à ce que celle-ci soit introduite dans l'alvéole.

### <span id="page-22-0"></span>**IV.2. Bain de soude :**

Les bouteilles subissent un trempage dans un « bain de soude ». Ce bain est composé d'une solution d'eau chauffée entre 75°c et 80°c, et une quantité de soude NaOH avec une concentration située entre 1.5% et 2%.

L'alimentation du bain en eau se fait par un opérateur du laboratoire, qui doit ouvrir une vanne de remplissage jusqu'au remplissage total du bain. De même pour la soude, qui doit être versée manuellement par le même opérateur. Ce dernier verse une quantité définie par le laboratoire (généralement 4 bacs remplis de soude) et doit mesurer la concentration de la soude au bain au fur et à mesure pour ajuster la quantité de soude versée au bain. Enfin, il doit également contrôler le niveau de la solution à l'aide d'un indicateur de niveau visuel.

La laveuse de bouteilles a besoin de vapeur industrielle pour chauffer la solution de soude caustique. L'alimentation en vapeur se fait par un opérateur, qui doit ouvrir la vanne de chauffage du bain puis la fermer quand la température du bain atteint l'intervalle de 75-80°c.

### <span id="page-23-0"></span>**IV.3. Arrosage** :

Les bouteilles sont arrosées par de l'eau qui provient du bain de soude. L'arrosage des bouteilles se fait de l'intérieur comme de l'extérieur.

Le système d'arrosage est équipé de tubes d'injections autonettoyants, intégrés dans le carter de la machine qui est raccordée de façon fixe avec le système de canalisation.[2] La pression de pulvérisation de l'ensemble de ce système est de l'ordre de 2 bars.

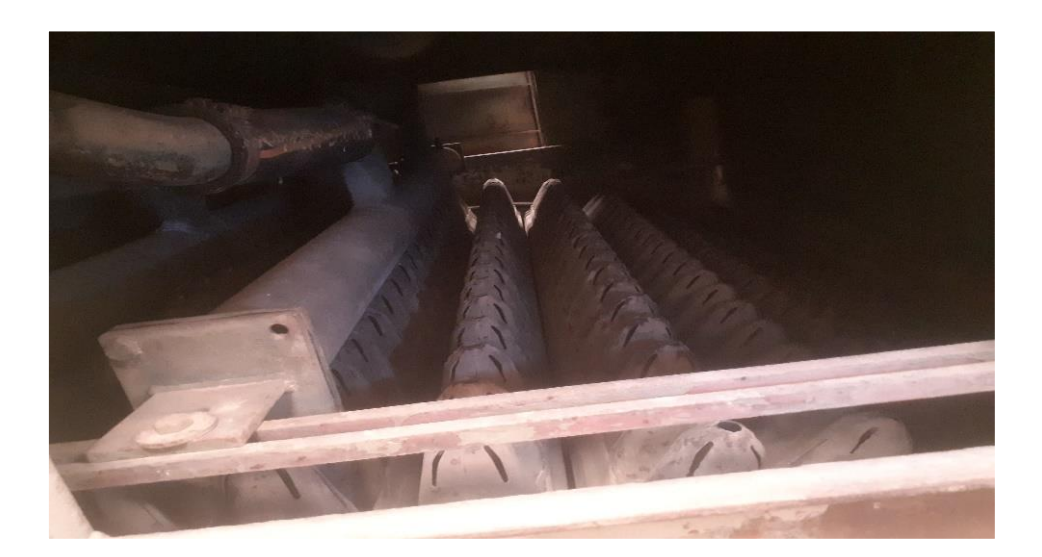

**Figure 1.7 :** Système d'arrosage.

### **Extraction d'étiquettes :**

L'action chimique de la soude, la température de l'eau, la pression de l'eau des pulvérisations enlève la colle et les étiquettes des bouteilles. Les pulvérisations répétitives durant les trois prochains rinçages permettent d'éliminer définitivement la colle. [3]

Une fois les étiquettes décollées et déchirées, elles descendent au fond du bain de soude. L'action mécanique du flux d'eau créé par la pompe aspire et transporte les étiquettes à l'intérieur de deux filtres rotatifs. L'action de soufflage créée par deux pompes entraine la chute des étiquettes sur un convoyeur à travers deux tuyaux placés en parallèle des deux filtres rotatifs. Enfin, le convoyeur transporte les restes puis les décharge à l'extérieur.

### <span id="page-23-1"></span>**IV.4. Lavage :**

Cette zone contient trois bains d'eau associés à trois zones de pulvérisations successives à températures décroissantes afin d'éviter aux bouteilles de subir un choc thermique. L'alimentation de chaque bain en eau se fait à l'aide de l'ouverture de trois vannes manuellement par un opérateur.

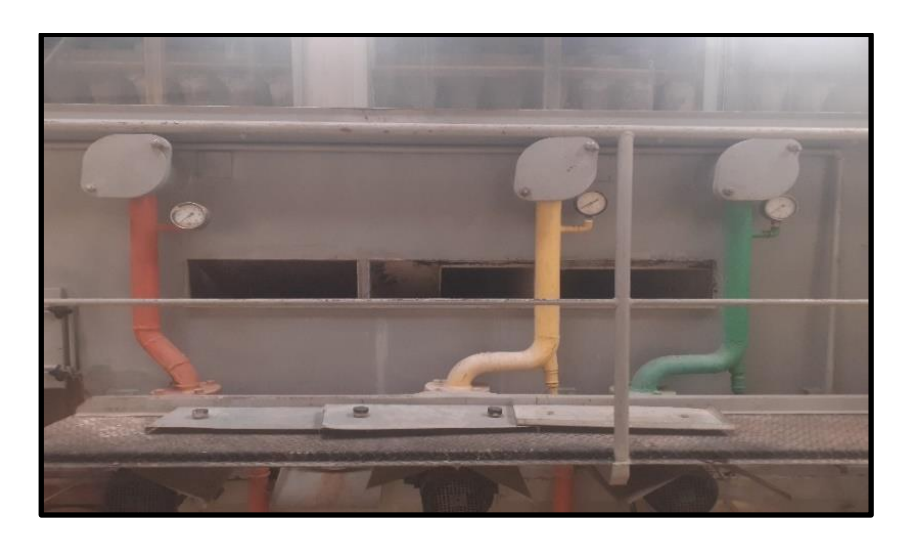

**Figure 1.8 :** Les trois bains de la machine.

Le chauffage des trois bains se fait par effet thermique grâce au transfert de chaleur entre les différents bains de la manière suivante :

- Le 1<sup>er</sup> bain est le plus proche du bain de soude et donc le plus chaud, sa température varie entre 55°C et 65°C.
- Ensuite, le  $2^{eme}$  bain reçoit de la chaleur à partir du  $1^{er}$  bain. Sa température varie entre 35°C et 50°C.
- Enfin, le  $3<sup>eme</sup>$  bain reçoit de la chaleur à partir du  $2<sup>ème</sup> bain$ , sa température varie entre 20°C et 30°C.

Durant ces lavages, les bouteilles sont à l'envers, le fond dirigé vers le haut. Elles subissent des arrosages intérieurs et extérieurs, en passant à travers chaque zone. La pression de pulvérisation est la même pour chaque zone ; de l'ordre de 1.8-2 bar.

### <span id="page-24-0"></span>**IV.5. Rinçage final** :

Finalement, les bouteilles sont pulvérisées par l'eau industrielle provenant directement de la station de traitement d'eau, à l'aide de deux rampes contenant plusieurs buses de pulvérisation.

### <span id="page-24-1"></span>**IV.6. Déchargement** :

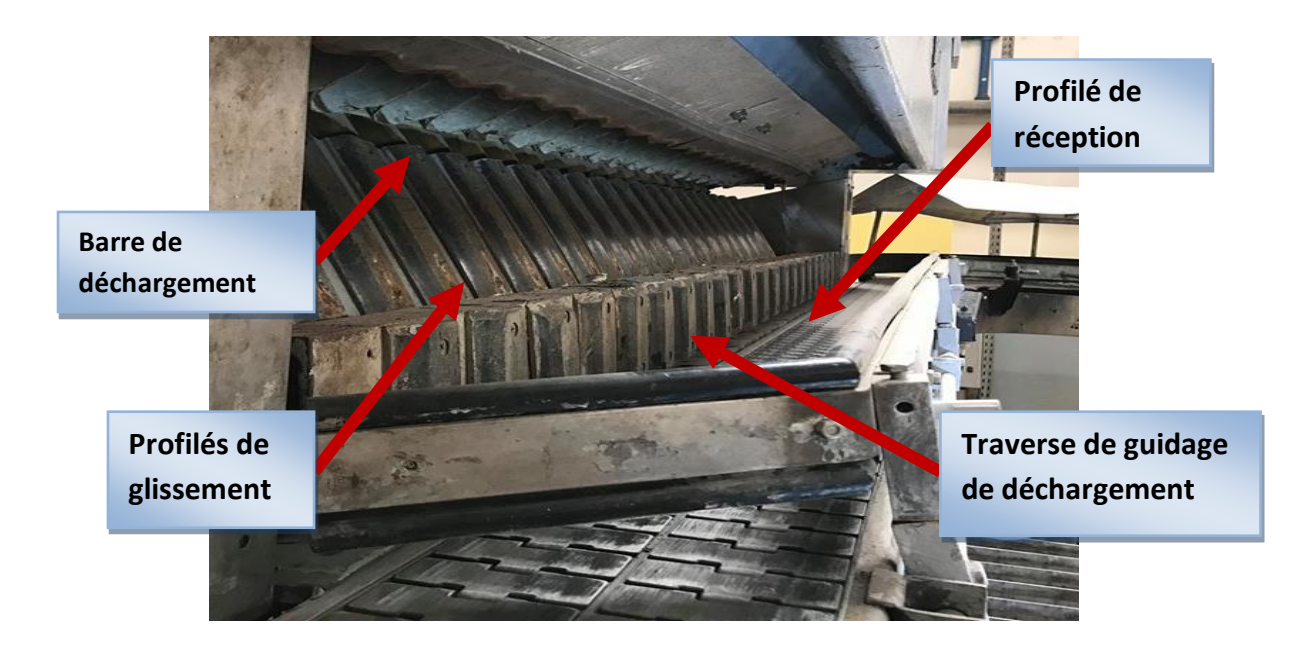

**Figure 1.9 :** Zone de déchargement.

Les bouteilles passant sur la glissière sont saisies par une barre de déchargement. La barre saisit les bouteilles par le fond, les soulèvent légèrement et les conduisent le long de profilés de glissement sur le profilé de réception. La traverse de guidage de déchargement, avec les profilés de glissement qui sont montés dessus, pivote en avant et pousse les bouteilles sur le transporteur de déchargement. Cette procédure se déroule en permanence. [2]

### <span id="page-25-0"></span>**V. Problématique et cahier de charges :**

Actuellement, la laveuse de bouteilles pose des problèmes majeurs pour la production :

- **Au niveau de la gestion des paramètres de fonctionnement (niveau des bains, Concentration de soude caustique, température des bains) :** 
	- Soude caustique : Le contrôle de la concentration de soude caustique dans le bain de soude doit être réalisé par un opérateur du laboratoire.
	- Niveau d'eau : La mesure du niveau d'eau du bain de soude, s'effectue visuellement à l'aide d'un indicateur de niveau traditionnel, et son remplissage à l'aide une vanne manuelle de remplissage. C'est le cas également pour les bains de rinçage dont l'alimentation se fait manuellement.
	- Température du bain de soude : le réglage est effectué manuellement grâce à l'ouverture d'une vanne par un opérateur tout en surveillant la variation de température sur le thermomètre.
	- **Manque de dispositifs de sécurité :** pour le fonctionnement de la machine et également pour le personnel de service et de maintenance.

 **Absence de localisation de défauts :** la machine a tendance à s'arrêter en cas de défaut de fonctionnement sans aucune indication précise sur la raison ou la localisation du défaut en question.

Ces contraintes engendrent une perte de temps et de ressources tout en affectant négativement le rendement de la machine.

Ainsi, il nous a été proposé de procéder à l'automatisation de cette machine afin d'améliorer le rendement de la machine et la production d'une façon générale. Par ailleurs, le personnel pourra établir le diagnostic et la localiser les défauts qui peuvent survenir durant la production.

### <span id="page-26-0"></span>**Conclusion :**

Dans ce chapitre, nous avons donné une idée globale sur la société Sodas et Boissons d'Algérie « SBA » en passant par une présentation de l'entreprise et son historique. Nous nous sommes focalisés sur l'étude du fonctionnement de la machine laveuse de bouteilles. Cette étude nous a permis de prendre conscience des difficultés et problématiques existantes autour de cette machine. Dans le prochain chapitre, nous présentons une étude détaillée sur l'instrumentation existante de la machine ainsi que les améliorations pouvant être apportées à la machine afin d'améliorer son fonctionnement et de répondre au cahier de charges.

# **CHAPITRE 2:**

# **Instrumentation**

### <span id="page-28-0"></span>**Introduction :**

Dans ce chapitre, nous présentons les appareils d'instrumentation déjà existants dans la machine laveuse de bouteilles. Ensuite, nous réalisons une analyse fonctionnelle du système pour pouvoir proposer une instrumentation adéquate dans le but de résoudre la problématique posée.

### <span id="page-28-1"></span>**I. Instrumentation actuelle de la machine** :

L'utilisation d'appareils et de dispositifs d'instrumentation répondant aux critères du procédé industriel est curiale pour le bon fonctionnement de ce dernier.

La laveuse de bouteilles effectue plusieurs tâches. Chaque tache fait appel à une multitude d'appareils de mesures (capteurs) ainsi qu'à des dispositifs de commandes (actionneurs). Dans ce qui suit, nous étudions les différents capteurs et actionneurs déjà existants dans la machine.

### <span id="page-28-2"></span>**I.1. Les capteurs :**

Un capteur est un dispositif qui convertit une grandeur physique à mesurer (température, débit, pression, conductivité…) en une autre grandeur physique (généralement signal électrique). Les données produites par le capteur sont utilisées pour but de mesure et de commande.

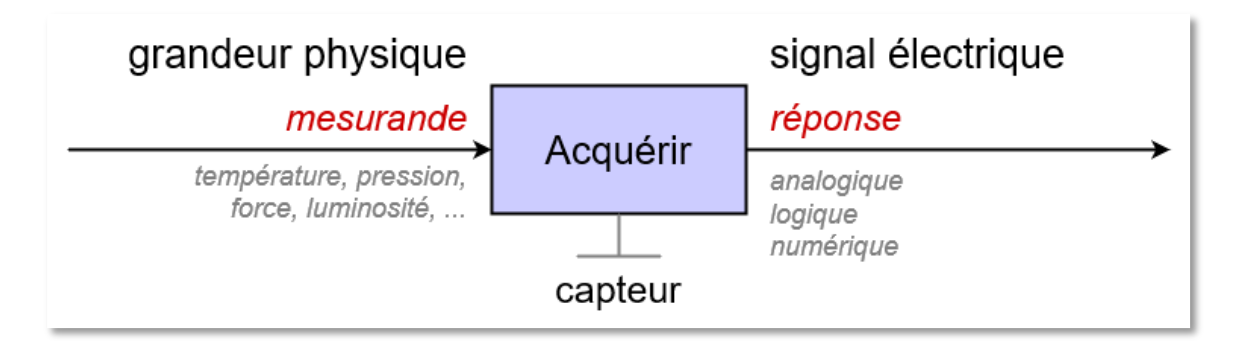

**Figure 2.1** : Schéma simplifié de capteur.

On peut classer les capteurs selon le type d'information délivrée :

 **I.1.1. Capteur Tout Ou Rien (TOR)** : ce type de capteur permet de détecter un événement ou un objet lié au fonctionnement du système technique. Le signal électrique en sortie de ce capteur est un état logique que l'on note 0 ou 1. [4]

**I.1.2. Capteur analogique** : La sortie est une grandeur physique dont la valeur est proportionnelle à la grandeur physique mesurée par le capteur. La sortie peut prendre une infinité de valeurs **[continues.](http://fr.wikipedia.org/wiki/Continuit%C3%A9)** Le signal des capteurs analogiques peut être du type : sortie **[tension](http://fr.wikipedia.org/wiki/Tension_%C3%A9lectrique)** ou sortie courant. [5]

**I.1.3.** Capteur numérique : Ce type de capteur produit un nombre binaire N (combinaison de signaux logiques) qui dépend directement de la grandeur physique à mesurer.

La laveuse de bouteilles est dotée de plusieurs types de capteurs :

### <span id="page-29-0"></span> **I.1.4. Capteurs de position :**

Un capteur de position est un détecteur connu sous le nom d`interrupteur de fin de course ou capteur de contact. Puisque c`est un détecteur, par définition il fournit en sortie un signal logique évoluant entre deux états (tout ou rien 1 ou 0) .l`interrupteur de fin de course exige un contact avec l`objet à détecter .ce contact a lieu au niveau de l`organe de commande (galet, d'une tige souple, d'une bille, etc). [7]

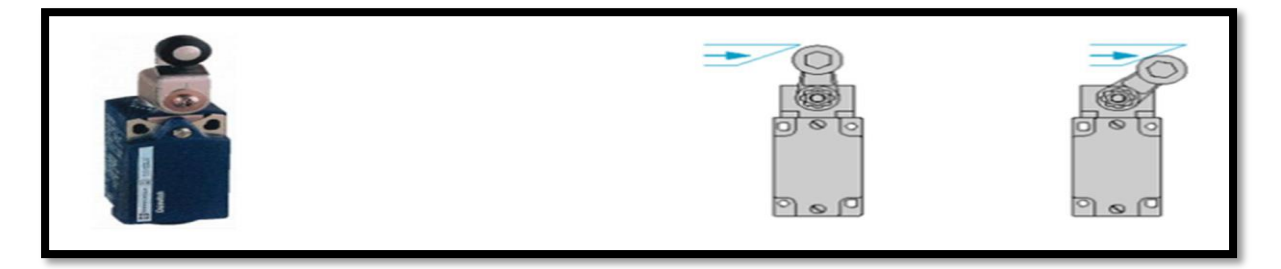

**Figure 2.2** : Capteurs fin de course .

La machine est équipée de plusieurs contacts fins de course identiques, du fabriquant Schneider Electric, marque Télémécanique, Référence XCK-J

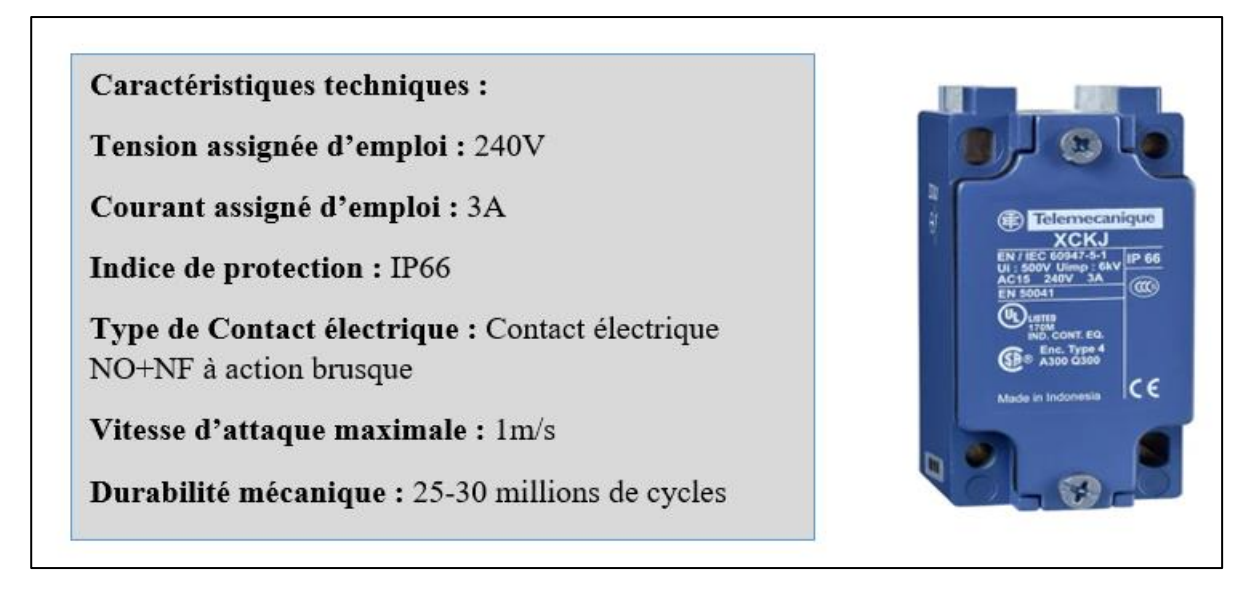

**Figure 2.3 :** Interrupteur fin de course XCK-J .

Chaque fin de course intervient dans la machine pour un but précis :

 **Sécurité du chargement :** L'interrupteur de fin de course est lié à un système mécanique, par exemple si une bouteille se renverse et gêne la rotation de la barre de chargement, le système actionne cet interrupteur qui arrête directement la machine.

### **Chargement de bouteilles :**

A l'aide d'un système mécanique, cet interrupteur fin de course est actionné par un mouvement de rotation de réducteurs entrainant la rotation des deux barres de chargement situées sur le même axe. La 1<sup>ère</sup> barre saisit les bouteilles, entrainant l'arrêt du tapis. Une fois que la barre saisit les bouteilles, la rotation de la deuxième barre actionne l'interrupteur fin de course permettant au tapis de redémarrer et ainsi de suite.

### **Déchargement de bouteilles :**

C'est un interrupteur destiné à protéger le système mécanique actionnant la traverse de guidage de déchargement. Il est actionné en cas de défaut entrainant l'arrêt de la machine.

### **Glissière de déchargement :**

Cet interrupteur protège le système mécanique de la glissière de déchargement contre les efforts excessifs et arrête immédiatement la machine en cas de défaut.

### **Sécurité du déchargement :**

Lors du déchargement des bouteilles vers la sortie de la machine, il se peut que le nombre de bouteilles en sortie soit important, ce qui provoque des renversements. Pour empêcher cela, l'action mécanique des bouteilles pousse une barre qui actionne un interrupteur qui arrête la machine ce qui permet ainsi à l'opérateur de dégager le passage de bouteilles. [8]

### <span id="page-30-0"></span> **I.1.5. Thermostat à canne bimétallique :**

 Le thermostat de la machine contribue au réglage de la température du bain de soude. Si la température dépasse 75°C, une LED s'allume pour indiquer à l'opérateur de fermer la vanne de vapeur industrielle.

### **Principe de fonctionnement :**

 Un interrupteur thermique s'ouvre ou se ferme au-delà d'une certaine température et assure ainsi le contrôle de la température de la pièce où il est monté. Son principe de fonctionnement repose sur la propriété mécanique du **bilame** qui se déforme avec la température. La canne bimétallique actionne un système de contact. [9]

Caractéristiques techniques : Nom du produit: EDH L100 Température maximum : 130°C Plage de réglage : 0 à 90°C Différentiel de température :  $DT = 4°C$ 

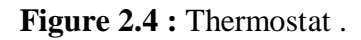

### <span id="page-31-0"></span> **I.1.6. Manomètre :**

Un manomètre est un instrument de mesure de la [pression](https://www.futura-sciences.com/sante/dossiers/medecine-tension-arterielle-hypertension-981/page/3/) d'un fluide. Il est à noter que celle-ci ne peut être mesurée que par rapport à une [pression](https://www.futura-sciences.com/sciences/definitions/physique-pression-17466/) de référence, en général la [pression atmosphérique](https://www.futura-sciences.com/planete/definitions/climatologie-pression-atmospherique-14558/). [10]

### **Principe de fonctionnement :**

Les manomètres à tube manométrique sont les instruments de mesure mécanique Les plus utilisés. Lorsque le tube manométrique est mis sous pression, la section ovale du tube a tendance à s'arrondir. Cette déviation donne une mesure de la pression. Elle est transférée à un mouvement, qui transforme la déviation linéaire en un mouvement de rotation et, par l'intermédiaire d'un pointeur, rend cet effet visible sur une échelle. [11]

La machine comporte 5 manomètres de ce type répartis comme suit :

### - **Arrivée vapeur industrielle :**

Ce manomètre mesure la pression de la vapeur qui arrive de la station de vapeur.

Caractéristiques techniques : Nom du produit : TecSis P1454 Etendue de mesure : 0..1 bar ; 0... Plage de température ambiante : -20 à 90 °C Indice de protection : IP65

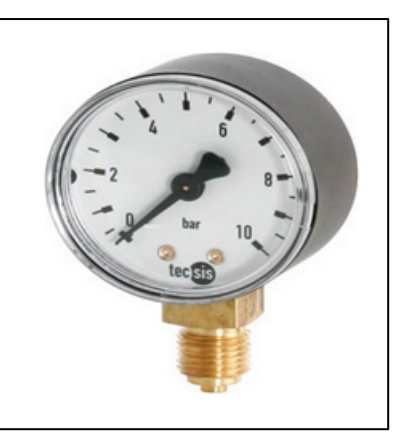

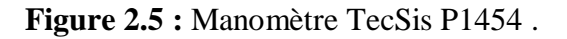

### - **Les trois bains :**

Ce manomètre mesure la pression en aval du débit délivré par les trois pompes des trois bains.

Caractéristiques techniques : Nom du produit : Wika type 213.53 Etendue de mesure : 0...0.6 bar ; 0...1000bar Plage de température ambiante : -40 à 60 °C Indice de protection : IP65

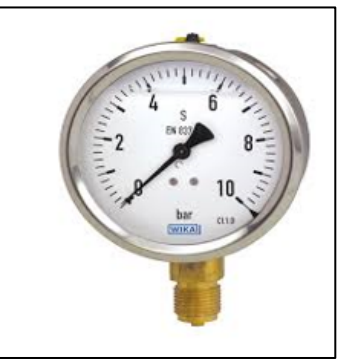

**Figure 2.6 :** Manomètre Wika type 213.53.

### - **Rinçage final :**

Ce manomètre mesure la pression des pulvérisateurs du rinçage final.

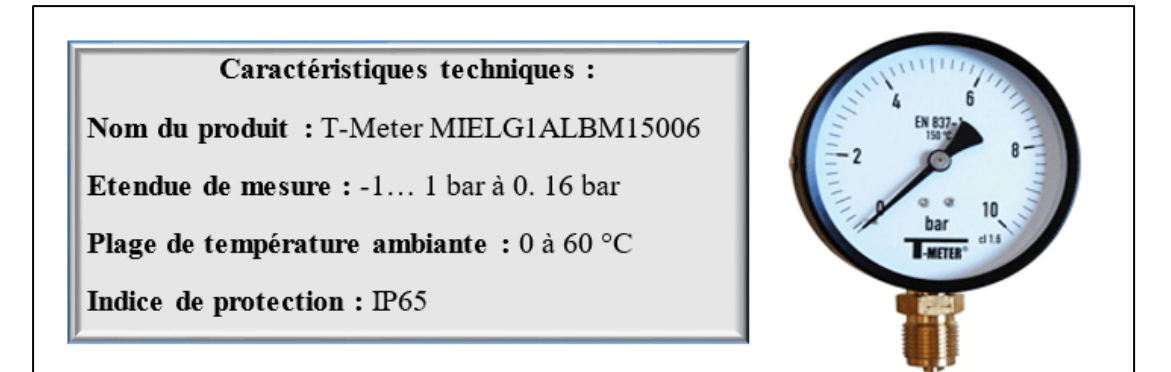

**Figure 2.7 :** Manomètre T-meter.

### **I.1.7 Indicateur de niveau** :

Le bain de soude est équipé d'un indicateur de niveau visuel comme le montre la figure :

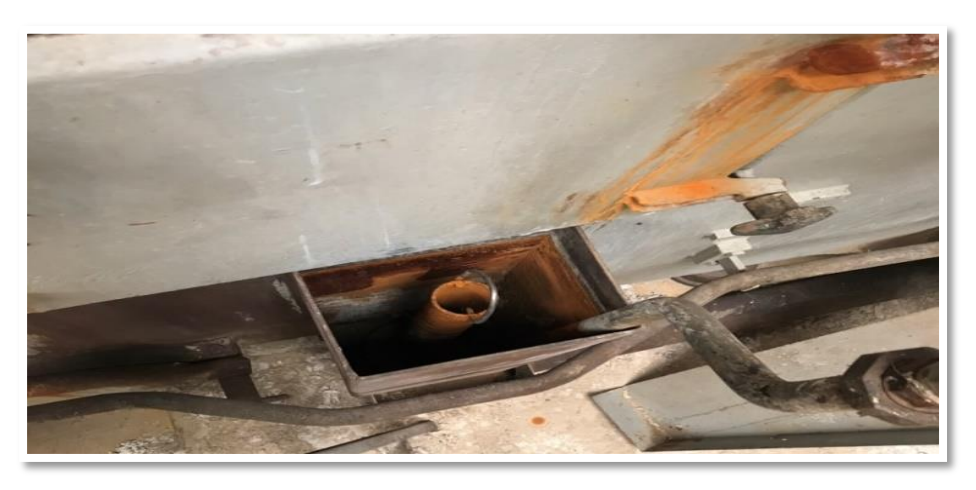

**Figure 2.8 :** Indicateur de niveau visuel.

Une fois que le niveau d'eau atteint le maximum, l'opérateur ferme la vanne de remplissage du bain de soude

### **I.2. Les actionneurs** :

Les actionneurs sont des appareils de transformation d'énergie. Ils permettent d'obtenir l'énergie nécessaire au bon fonctionnement de la machine à partir de l'énergie disponible dans l'équipement (pneumatique, hydraulique ou électrique). Ils sont indispensables dans une machine, car ce sont eux qui créent l'action. [12]

La machine fonctionne à l'aide de plusieurs types d'actionneurs, à savoir :

### <span id="page-33-0"></span>**I.2.1. Vannes à passage direct :**

 La vanne à passage direct est une vanne à passage intégral dont l'étanchéité métal/métal permet de répondre à des conditions de service spécifiques (hautes pressions, hautes températures). Sa fabrication est variée (fonte, acier, inox, duplex…), elle peut donc être utilisée pour de nombreuses applications comme l'industrie tertiaire, les industries chimiques et pétrolières. [12]

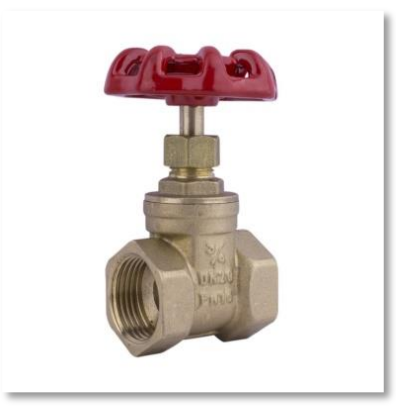

**Figure 2.9** : vanne à passage direct .

### **Principe de fonctionnement :**

Cette vanne fonctionne comme un volet de porte d'écluse, en faisant descendre une lame (l'obturateur ou opercule) dans le corps de la vanne afin d'obturer le passage du flux, d'où sa première appellation de vanne à opercule. Ce fonctionnement permet une montée sans ralentissement du flux ni baisse de pression, même à long terme. [12]

La machine comporte **9 vannes à passage direct** réparties comme suit :

- Circuit de vapeur : 3 grosses vannes (marque AVP).
- Bain de soude : 1 vanne de taille moyenne.
- Les trois bains :  $3$  vannes  $+ 2$  vannes de vidange ; toutes de petites tailles.

### <span id="page-34-0"></span>**I.2.2. Moteur asynchrone triphasé :**

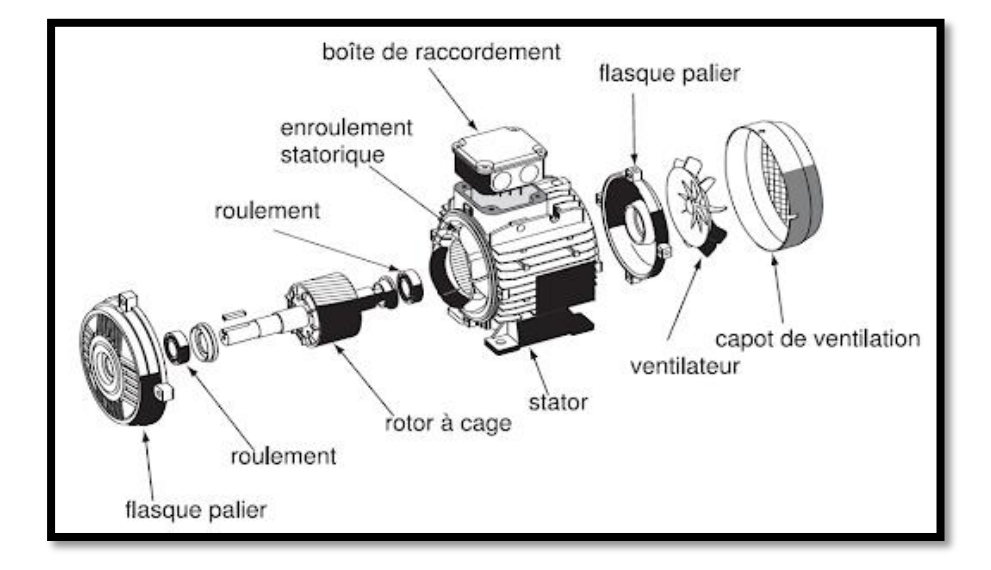

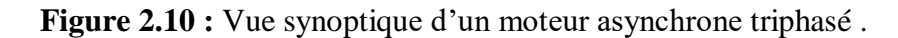

### **Principe de fonctionnement :**

Ce qui permet au rotor de tourner c'est le principe des champs magnétiques tournant produit par des tensions alternatives. Trois enroulements sont disposés dans le stator à 120 ° les uns des autres, une fois alimentés trois champs magnétiques indépendants sont créés. Ces champs magnétiques sont déphasés dans le temps de par la nature même du courant triphasé la vitesse du champ magnétique sera toujours supérieure à celle du rotor, les deux vitesses ne peuvent être synchrones d'où le nom de moteur asynchrone. [13]

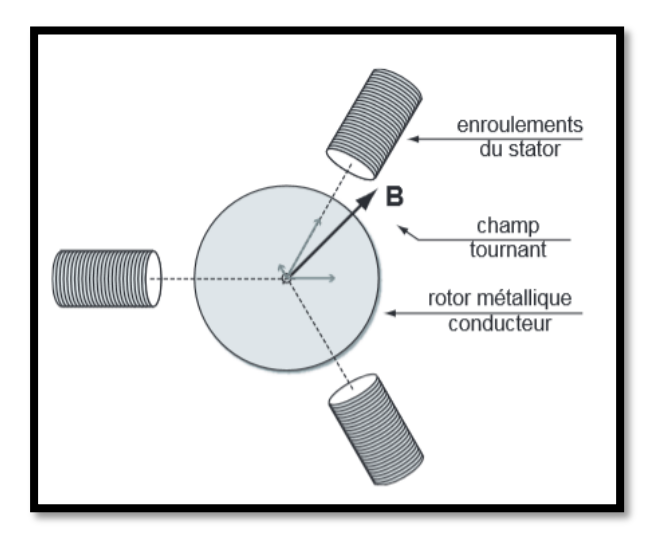

 **Figure 2.11 :** Image synoptique d'un moteur .

Les moteurs de la machine sont des moteurs asynchrones triphasés et sont utilisés pour les systèmes suivants :

### **Entrainement de la machine (moteur principale) :**

Le moteur d'entrainement principal est relié à une courroie permettant de stabiliser la vitesse du moteur. Ce système est relié à un réducteur, au moyen d'un arbre qui transmet le mouvement à plusieurs réducteurs et chaines en duplex pour d'autres mouvements. Le réducteur principal de mouvement est relié à un cardan qui permet d'entrainer la machine pas à pas. Le moteur principal et les réducteurs sont munis de plusieurs systèmes de sécurité qui bloquent la machine en cas d'effort excessif sur les arbres.

### **Caractéristiques techniques du moteur :**

- **Référence :** LS ES 160 MR
- **Tension :** 400∆ /690V Y
- **Vitesse nominale :** 1460 tr/min
- **Puissance nominale :** 11kW
- **Intensité nominale :** 20.9A
- **Indice de protection :** IP55.

### **Convoyeur d'entrée :**

Le moteur assure le fonctionnement du convoyeur à l'entrée de la machine avant la zone de chargement.

### **Caractéristiques techniques du moteur :**

- **Référence :** ABB IE2 M2AA80A4
- **Tension :** 230V ∆ /400V Y
- **Vitesse nominale :** 1375 tr/min
- **Puissance nominale :** 0.55kW
- **Intensité nominale :** 2.44A/1.41A
- **Rendement :** 72.2%
- **Indice de protection :** IP55.

### **Tapis de la table de chargement :**

Ce moteur assure le fonctionnement du tapis de chargement de la machine. Le tapis est commandé par le fin de course du système mécanique de chargement et s'arrête quand le fin de course est actionnée.
**Caractéristiques techniques du moteur :**

- **Référence :** TECHTOP
- **Tension :** 220V ∆ /380V Y
- **Vitesse nominale :** 1360 tr/min
- **Puissance nominale :** 0.37kW
- **Intensité nominale :** 2.02A/1.17A
- **Cos** φ : 0.74
- **Indice de protection :** IP55

**Convoyeur d'étiquettes :**

Le moteur actionne le convoyeur qui évacue les déchets des étiquettes vers un vide-ordure.

#### **Caractéristiques techniques du moteur :**

- **Référence :** Vela STM
- **Tension :** 230V ∆ /400V Y
- **Vitesse nominale :** 1350 tr/min
- **Puissance nominale :** 0.25kW
- **Intensité nominale :** 1.45A/0.84A
- $\checkmark$  Cos  $\varphi$  : 0.72
- **Indice de protection :** IP55

 **Convoyeur de sortie :** Le moteur assure le fonctionnement du convoyeur transportant les bouteilles vers la machine en aval.

### **I.2.3. Pompes centrifuges :**

Une pompe centrifuge est un type de pompe hydraulique qui sert à transformer l'énergie mécanique de la turbine, en énergie cinétique ou de pression d'un fluide incompressible. Donc, la pompe centrifuge convertit cette énergie avec laquelle elle est activée, dans ce cas mécanique, en énergie hydraulique.

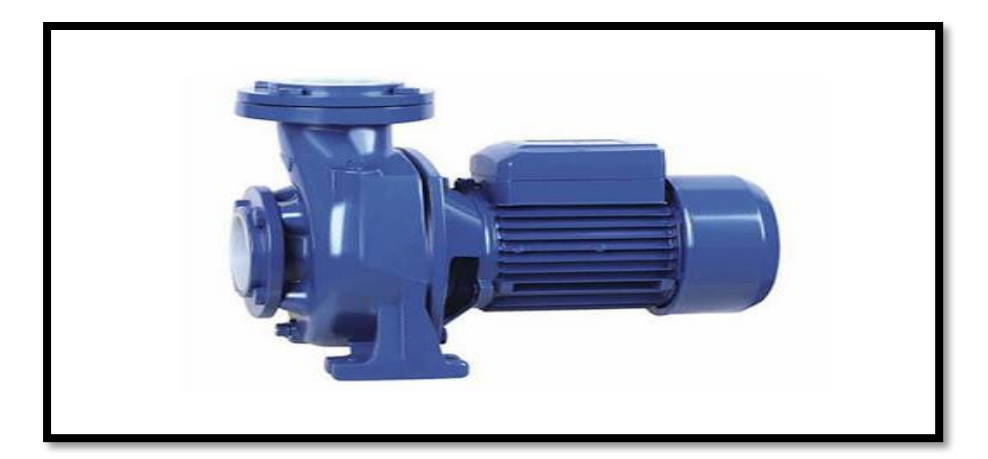

**Figure 2.12** : Pompe centrifuge.

## **Principe de fonctionnement :**

Pour faire fonctionner une pompe centrifuge, les étapes suivantes sont les suivantes :

Premièrement, le fluide pénètre par le centre de la turbine ou de la turbine de la machine. Il possède une lame incurvée, appelée lame, utilisée pour entraîner le fluide. Grâce à la force centrifuge que produit la pompe, le fluide est propulsé vers l'extérieur, où il est collecté par le corps de la pompe ou la volute. Et grâce à sa forme, le fluide est guidé vers la tuyauterie de sortie. . [14]

A noter que chaque pompe est munie d'un régulateur de pression en aval pour maintenir la pression des pulvérisations à 2 bars.

Plusieurs pompes centrifuges sont utilisées suivant leur rôle dans le système :

#### **Bain de soude :**

Cette pompe permet de faire circuler la solution liquide au bain de soude.

### **Caractéristiques techniques de la pompe :**

- **Référence :** LS132M1
- **Vitesse nominale :** 1445tr/min
- **Puissance nominale :** 7.5KW
- **Hauteur de levage :** 23-18m
- **Flux :** 600-2200l/min
- **Rendement :** 85%
- **Indice de protection :** IP44.

#### **Les bains de pulvérisations :**

Il y'a trois pompes identiques pour faire circuler l'eau dans les bains et dans les pulvérisateurs.

### **Caractéristiques techniques de la pompe :**

- **Référence :** (non lisible sur la plaque)
- **Vitesse nominale :** 2900 tr/min
- **Puissance nominale :** 3kW
- **Hauteur de levage :** 14.1-6.3m
- **Flux :** 600-1400 l/min
- **Indice de protection :** IP44

 **Pompe de circulation de chaleur** : Cette pompe permet de faire circuler la vapeur dans la tuyauterie du circuit de chaleur.

#### **Caractéristiques techniques de la pompe :**

- **Référence :** (non lisible sur la plaque)
- **Vitesse nominale :** 2900tr/min
- **Puissance nominale :** 5.5KW
- **Hauteur de levage :** 20.7-13.2m
- **Pression admise :** 10.3-6 bars
- **Rendement :** 85%
- **Indice de protection :** IP55

### **I.2.4. Ventilateur centrifuge :**

Un ventilateur centrifuge est un ventilateur dont la technologie de la roue et de la volute lui permet d'avoir de la pression disponible pour vaincre les pertes de charge d'un réseau aéraulique.

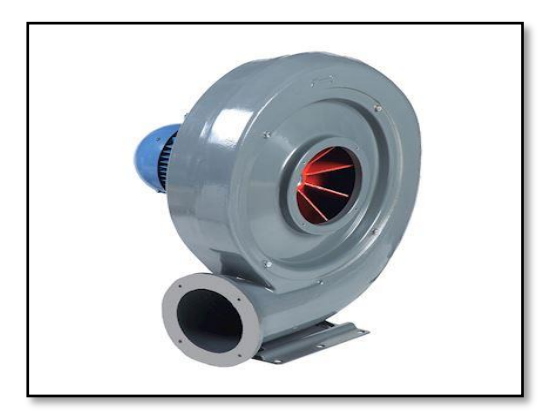

**Figure 2.13** : Ventilateur centrifuge.

#### **Principe de fonctionnement :**

**Le ventilateur centrifuge** (concept proche de celui de la pompe centrifuge) est un dispositif mécanique dans lequel l'air entre dans le ventilateur à travers son œil central pour en être expulsé au travers de la jante, ce qui en fait tantôt un dispositif de soufflage (comme un sèche-cheveux) et tantôt un dispositifs d'aspiration, parfait pour par exemple extraire l'air vicié d'une mine en le relâchant dans l'atmosphère.

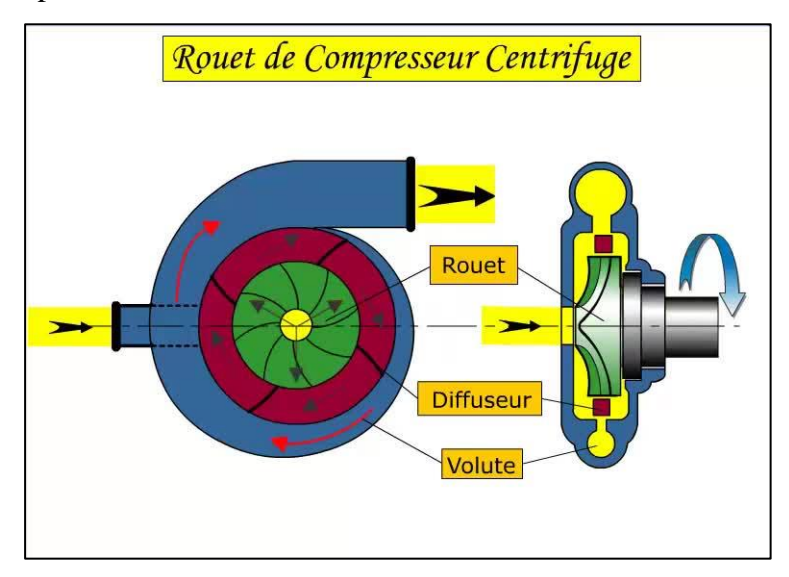

**Figure 2.14 :** Principe de fonctionnement de ventilateur.

Il existe deux souffleurs identiques au niveau du système d'extraction d'étiquettes ayant les caractéristiques suivantes :

## **Caractéristiques techniques du ventilateur :**

- **Référence :** CMA-324-2T/ATEX/EXII2G EEX-D
- **Tension nominale :** 230/400V
- **Intensité nominale :** 1,20/0,70A
- **Vitesse nominale :** 2760tr/min
- **Puissance nominale :** 180W
- **Température de l'air véhiculé :** de 20° à + 70°
- **Niveau sonore :** 70dB
- **Débit :** 440 m3/h
- **Indice de protection :** IP55

## **II. Etude fonctionnelle de la laveuse :**

L'étude du fonctionnement actuel montre que les opérateurs sont tenus à :

- Régler et surveiller la température du bain de soude ;

Remplir et surveiller le niveau d'eau dans les trois bains et dans le bain de soude ;

Verser 4 sacs de soude caustique dans le bain de soude, et mesurer la concentration du bain via les tests du laboratoire.

Actuellement, la laveuse de bouteilles est commandée en logique câblée, ce qui rend sa maintenance très compliquée. En effet, la détection des défauts de fonctionnement nécessite l'intervention des agents de maintenance de différentes disciplines, ce qui affecte négativement le rendement de la production.

De plus, le fonctionnement de la laveuse n'est pas complétement automatisé, certaines tâches citées ci-dessus ne peuvent pas être réalisées sans la présence des opérateurs près de la machine.

La migration de commande de la logique câblée vers la logique programmée permettra d'améliorer le fonctionnement et le rendement de la laveuse. Afin de moderniser cette commande, il est nécessaire en premier lieu d'étudier l'instrumentation de la laveuse pour pouvoir identifier les différentes améliorations à apporter sur l'instrumentation de la machine.

## **III. Instrumentation proposée de la laveuse :**

Afin d'améliorer le fonctionnement de la laveuse et diminuer au maximum l'intervention humaine durant le lavage, nous proposons plusieurs améliorations relatives à l'instrumentation actuelle de la machine afin d'automatiser son fonctionnement :

- Ajouter trois capteurs de niveau pour mesurer le niveau des trois bains.
- Ajouter un capteur de niveau pour mesurer le niveau du bain de soude.
- Remplacer le thermostat du bain de soude par une sonde de température.
- Ajouter trois sondes de température pour mesurer la température des trois bains.
- Ajouter un capteur de conductivité pour mesurer la concentration de la soude.
- Remplacer la vanne de vapeur manuelle par une vanne de régulation.

- Remplacer les vannes de remplissage et les vannes de vidange des bains par des électrovannes.

- Ajouter une cuve de 5000L pour le stockage de la soude caustique liquide.
- Ajouter une vanne de régulation pour régler la concentration du bain de soude.

- Ajouter deux détecteurs de niveau pour la détection de niveau dans la cuve de soude.

- Ajouter une pompe centrifuge pour pomper la soude caustique de la cuve vers le bain de soude

- Ajouter un pressostat pour commander la pompe de soude caustique en fonction de la pression du fluide dans la tuyauterie.

Remplacer l'interrupteur fin de course sur le mécanisme de sécurité au déchargement par un détecteur de proximité.

Reproduire de façon identique, le dispositif de sécurité déchargement au niveau du tapis convoyeur à l'entrée de la machine et ajout d'un détecteur de proximité qui permet d'éviter l'accumulation des bouteilles.

- Ajouter un détecteur de proximité pour sécuriser le convoyeur de sortie contre le « **Bourrage sortie** », à savoir l'accumulation de bouteilles depuis la machine en aval jusqu'à la laveuse.

- Installer une photocellule pour détecter les bouteilles mal positionnées pendant leur saisie durant l'opération de chargement.

- Installer une photocellule pour confirmer l'arrivée des bouteilles sur le tapis convoyeur d'entrée.

Remplacer les interrupteurs fins de courses par des détecteurs.

Installer trois variateurs de vitesse de la série ALTIVAR pour commander ces trois moteurs :

- Moteur d'entrainement principal.
- Moteur de convoyeur d'entrée.

Moteur convoyeur de sortie.

Les variateurs de vitesse synchronisent le flux entrant des bouteilles avec le flux sortant, ce qui permet d'améliorer le rendement de la machine.

Afin d'améliorer le processus de lavage de bouteilles au sein de l'unité et de résoudre les différents problèmes, nous avons proposé d'utiliser différents instruments qui communiquent avec la station de commande afin d'assurer le bon fonctionnement du système :

#### **III.1. Les capteurs :**

Les capteurs proposés pour améliorer le fonctionnement de la machine varient selon les constructeurs, les marques et le principe de fonctionnement. Ils sont présentés ci-après :

## **III.1.1. Capteur de niveau radar TDR :**

#### **Principe de fonctionnement :**

Les transmetteurs filoguidés ou à ondes électromagnétiques guidées, reposent sur le principe **Time Domain Reflectometry** (TDR). La mesure de distance entre le transmetteur et la surface du produit à mesurer est faite via la mesure du temps de propagation aller-retour des impulsions micro-ondes le long d'une tige, d'un câble ou d'un coaxial.

Ce type de capteur, associé à une tige, délivre des valeurs de mesure précises même dans les applications avec turbulences, vapeurs, colmatages, mousses ou condensation.

#### **Choix du capteur :**

Pour le bain de soude caustique, nous avons donc opté de placer un transmetteur de niveau radar à tige, du fabriquant VEGA, série VEGAFLEX83

> Caractéristiques techniques Plage de mesure : 32m Température process : -40... 150°C Pression process : -1...16 bar Précision de mesure :  $\pm 2$  mm Sortie du signal : 4 ... 20 mA/HART, Profibus PA, Foundation Fieldbus, Modbus

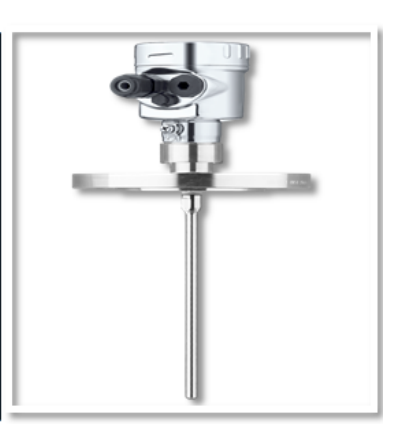

**Figure 2.15 :** Capteur de niveau radar VEGAFLEX83.

### **III.1.2. Capteur de niveau par pression hydrostatique :**

#### **Principe de fonctionnement :**

La mesure de niveau par pression différentielle utilise les données de pression et de densité pour calculer le niveau. La pression mesurée au sein d'un liquide est proportionnelle à la hauteur du liquide au-dessus du point de mesure, la masse volumique du liquide, auxquels il faut ajouter la pression de l'atmosphère au-dessus du niveau du liquide. La mesure de pression est indépendante de la dimension ou de la forme du réservoir.

#### **Choix du capteur :**

Le capteur - transmetteur de pression différentielle Deltabar FMD77 avec cellule métallique est équipé d'un séparateur ou de deux séparateurs dont un avec capillaire côté basse pression. Utilisé typiquement dans l'industrie de processus pour la mesure de niveau continue dans les liquides. [15]

Nous proposons d'installer trois capteurs de ce type, dans les trois bains de pulvérisation, pour assurer la mesure en continu du niveau des bains.

Caractéristiques techniques Plage de mesure : 32m Température process : -70... 400°C **Précision** :  $0.075%$  + influence du séparateur Gamme de mesure : à partir de  $-100$  à  $+100$  mbar (-1.5)  $\hat{a}$  +1.5 psi) jusqu'à -16 bar à +16 bar (-240 à +240 psi) Sortie du signal : 4 ... 20 mA/HART, Profibus PA, Foundation Fieldbus.

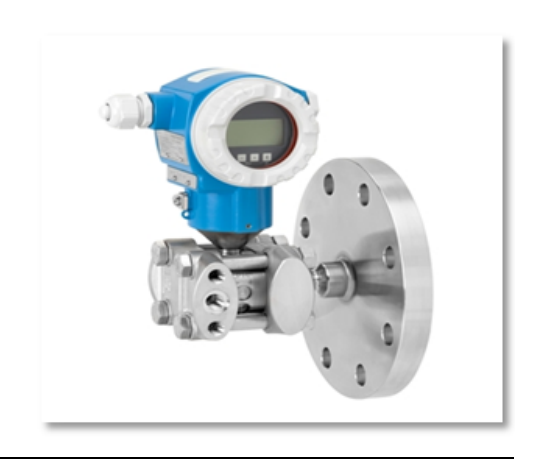

**Figure 2.16 :** Capteur de niveau deltabar FMD77.

# **III.1.3. Capteur de conductivité inductif :**

#### **Principe de fonctionnement :**

La mesure de **conductivité** est effectuée avec une **sonde inductive**. Une tension alternative (sinusoïdale) alimente la bobine émettrice. Un courant est induit dans la bobine réceptrice ; son intensité est proportionnelle à la **conductivité** du liquide à mesurer.

Pour mesurer la concentration du bain de soude caustique, le choix s'est porté sur un transmetteur de conductivité de type BAUMER, série CombiLyz AFI5.

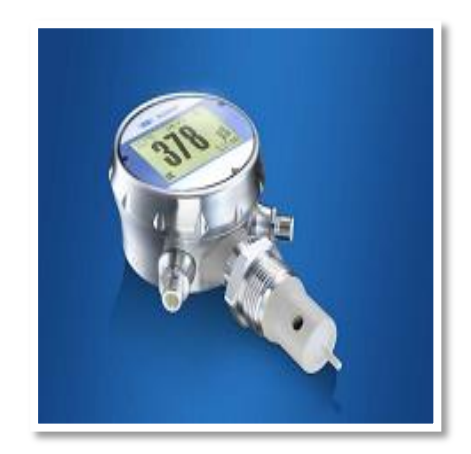

**Figure 2.17 :** Conductimètre CombiLyz AFI5.

- **Caractéristiques techniques :**
	- **Sortie :** 4..20 Ma HART séparée (conductivité/concertation) + 4..20mA pour la température
	- **Température du fluide :** -20… 140°C ; **Pression du fluide** < 25 bar
	- **Plage de mesure :** Conductivité : 0..500 µS/cm, 0… 1000mS/cm

Concentration (NaOH) : 0..15 % ou 25%..50% (0…90°C)

Température : -30…150°C.

- **Compensation de température :** 0.0….5.0%
- **Précision :** 0..500µS/cm et 0… 1000mS/cm ≤ 1.5%

 $0 \dots 1 / 0 \dots 500$  ms/cm  $\le 1,0$  %

Température : plage sélectionnée  $\leq 0.4\%$  (Pt100 de classe A).

**Indice de protection :** IP67.

#### **III.1.4. Sonde de température :**

Une sonde Pt100 est un capteur de température aussi appelé RTD (détecteur de température à résistance) qui est fabriqué à partir du platine. L'élément Pt100 a une résistance de 100 Ohms à 0 °C, et il est de loin le capteur Pt100 le plus utilisé. Il s'agit d'une sonde de température pour laquelle la résistance dépend de la température : quand la température change, la résistance de la sonde change. [16]

Pour mesurer la température du bain de soude, nous proposons d'utiliser la sortie analogique 4- 20mA de la sonde de température Pt100 intégrée dans le conductimètre cité ci-dessus.

Nous proposons aussi d'ajouter trois autres sondes Pt100 pour mesurer la température au sein des trois bains. Pour cela, nous proposons d'installer trois sondes du fabriquant Krohne, série OPTITEMP TRA H10.

Les trois Pt100 seront branchées au module d'entrées analogiques en configuration **3 fils,** qui assure très souvent une précision largement suffisante pour les longues distances de câblage.

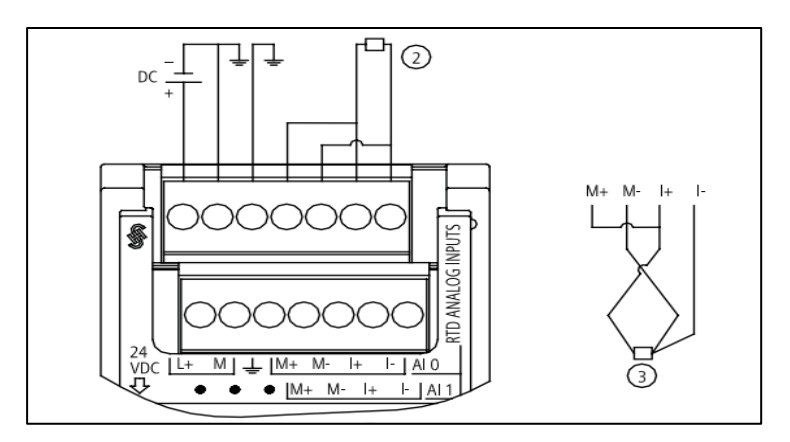

**Figure 2.18 :** Schéma de câblage de la sonde pt100 au module d'entrées analogiques.

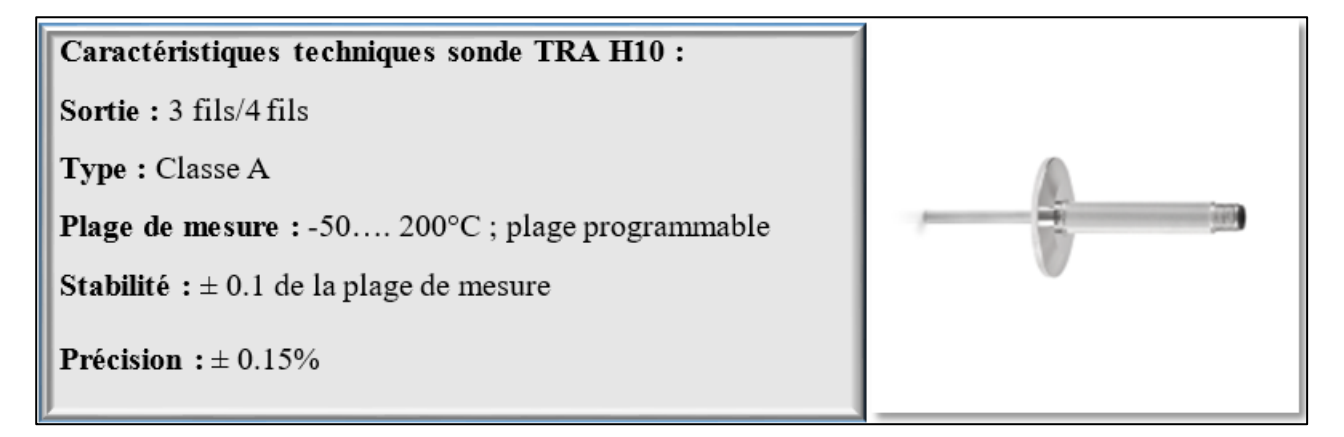

**Figure 2.19 :** Sonde krohne TRA H10.

# **III.1.5. Capteur de proximité inductif :**

### **Principe de fonctionnement**

Les détecteurs de proximité inductifs permettent de détecter sans contact des objets métalliques à une distance de 0 à 60 mm. Un détecteur de proximité inductif fonctionne avec un circuit oscillant à haute fréquence qui génère un champ électromagnétique alternatif sur la surface active du capteur au moyen d'une bobine. Lorsqu'un objet métallique approche ce champ, une atténuation se produit dans le circuit oscillant. Si cette atténuation dépasse une valeur limite, un signal de commutation est généré. [17]

### **Choix du capteur :**

Nous proposons d'implémenter 3 détecteurs de proximité inductifs de la marque Télémécanique série OsiSense XS618B1PAM12 Ils seront installés de la manière suivante :

 Le premier détecteur est installé pour remplacer l'interrupteur fin de course sur le mécanisme de **sécurité au déchargement**. En effet, contrairement à un capteur de position à interrupteur standard, ce détecteur a l'avantage d'avoir une durée de vie indépendante des cycles de manœuvres.

 Pour sécuriser l'accumulation des bouteilles avant leur chargement. Nous proposons de reproduire de façon identique, le dispositif de **sécurité de déchargement**, cette fois-ci au tapis convoyeur à l'entrée de la machine, tout en remplaçant l'interrupteur de position par un deuxième détecteur de proximité inductif.

 Un troisième détecteur inductif permettra de sécuriser le convoyeur de sortie contre le « **Bourrage sortie** ». Cet incident, arrive par exemple en cas de pannes en aval de la machine, entrainant l'accumulation des bouteilles jusqu'à la sortie de déchargement.

Caractéristiques techniques : Sortie: TOR, PNP-NO Mode de raccordement : 3 fils Tension d'alimentation : 12.48V DC Portée :  $> 4...8$  mm Indice de protection : IP67

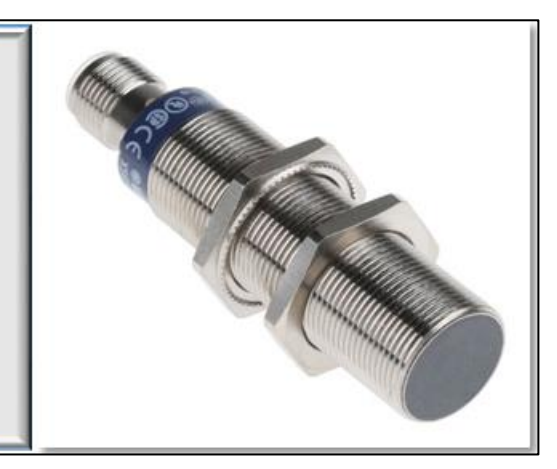

**Figure 2.20 :** Détecteur inductif Osisense.

## **III.1.6. Détecteur photoélectrique :**

#### **Principe de fonctionnement :**

Un détecteur photoélectrique se compose essentiellement d'un émetteur de lumière (diode électroluminescente) associée à un récepteur sensible à la quantité de lumière reçue (phototransistor).

Il y a détection quand la cible pénètre dans le faisceau lumineux émis par le détecteur et modifie suffisamment la quantité de lumière reçue par le récepteur pour provoquer un changement d'état de la sortie. [18]

#### **Choix du capteur :**

Nous proposons d'installer un capteur de proximité photoélectrique, de la marque Télémécanique série XUM5APCNM8, en configuration diffusion ou à détection directe. Ce type de configuration, très économique ; convient parfaitement à notre besoin de détection pour confirmer l'arrivée des bouteilles sur le tapis convoyeur d'entrée.

Caractéristiques techniques : Sortie: TOR, PNP-NO/NF Mode de raccordement : 3 fils Tension d'alimentation : 12..24V DC **Portée:**  $> 0.3...1$  m Indice de protection : IP67

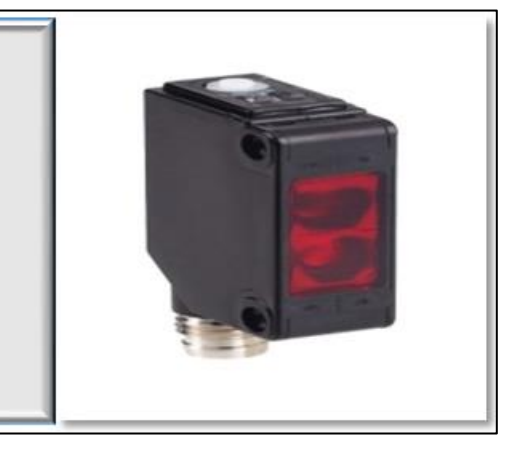

**Figure 2.21 :** Détecteur photoélectrique XUM5APCNM8.

Pour détecter les bouteilles mal positionnées pendant leur saisie durant l'opération de chargement, nous proposons d'installer un second détecteur de proximité photoélectrique, de la marque Télémécanique série OsiSense XUB, en configuration **barrière** à l'entrée de la machine. Ce détecteur permettra d'envoyer un signal à l'automate pour stopper la machine en cas de défaut.

Caractéristiques techniques : Sortie: TOR. PNP/NPN Mode de raccordement : 3 fils Tension d'alimentation: 12..24V DC Portée :  $> 5...15$  m Indice de protection : IP67

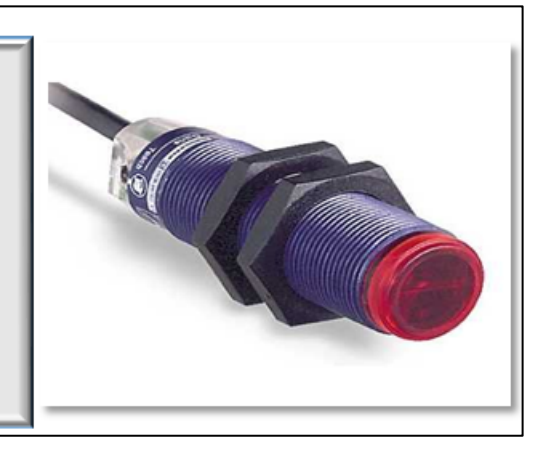

**Figure 2.22 :** Détecteur photoélectrique XUB2AKSNL2T.

## **III.1.7. Pressostat :**

Un pressostat est un dispositif détectant le dépassement d'une valeur prédéterminée de la pression d'un fluide [18].

#### **Choix du capteur :**

Nous proposons d'installer un pressostat de la marque Wika série *PSM01* pour couper l'alimentation de la pompe de la cuve de soude caustique quand la vanne de régulation est complétement fermée (0%). La configuration de la valeur limite ne peut se faire qu'en pratique après des tests de mesure de pression sur terrain.

> Caractéristiques techniques : Contacts: NO, NF, inverseur Plage de réglage : 0.2..2bar à 30...320bar Tension d'alimentation : 24V DC

Température du fluide : -20°C-80°C

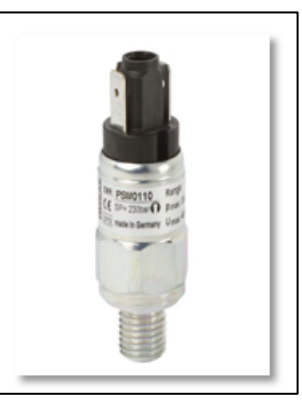

**Figure 2.23 :** Pressostat Wika PSM01.

## **III.2. Les actionneurs :**

Les actionneurs proposés pour améliorer le fonctionnement de la machine laveuse de bouteilles varient selon les constructeurs, les marques et le principe de fonctionnement. Ils sont présentés dans ce qui suit :

## **III.2.1. Electrovannes :**

### **Principe de fonctionnement :**

Une électrovanne est une **[vanne](https://fr.wikipedia.org/wiki/Vanne)** commandée **[électriquement.](https://fr.wikipedia.org/wiki/%C3%89lectricit%C3%A9)** Grâce à cet organe, il est possible d'agir sur le débit d'un **[fluide](https://fr.wikipedia.org/wiki/Fluide_(mati%C3%A8re))** dans un **[circuit](https://fr.wikipedia.org/wiki/Circuit)** par un signal électrique. [20]

### **Choix de l'électrovanne :**

Nous proposons d'installer 9 électrovannes de la marque Burkert série 6011 à la place des vannes manuelles pour assurer :

- Le remplissage du bain de soude
- Le remplissage des trois bains.
- La pulvérisation des bouteilles au rinçage final.
- L'évacuation de tous les bains.

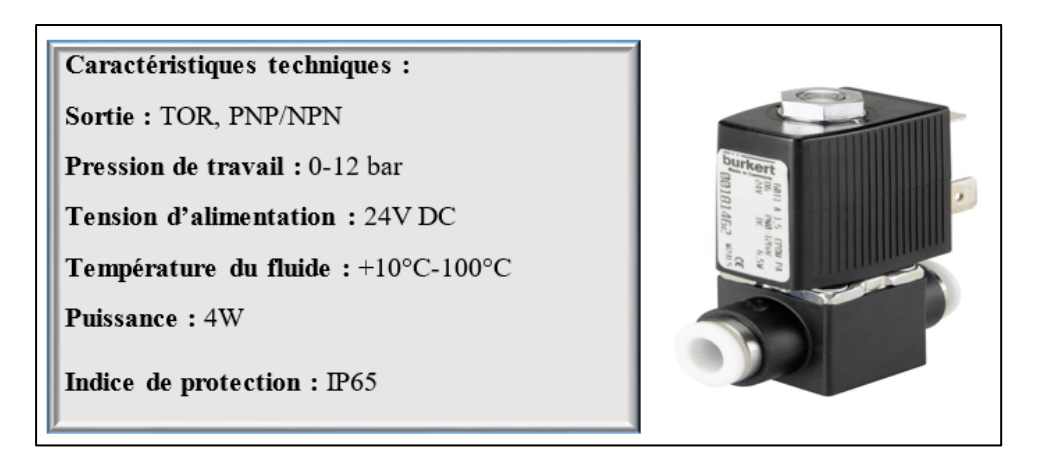

**Figure 2.24 :** Electrovanne Burkert 6011.

# **III.2.2. Vanne de régulation :**

La **vanne automatique** ou **vanne de régulation,** est un organe qui relève de la **[régulation](https://fr.wikipedia.org/wiki/R%C3%A9gulation_industrielle)  [industrielle](https://fr.wikipedia.org/wiki/R%C3%A9gulation_industrielle)** des procédés physico-chimiques. Elle est commandée par un actionneur dont les variations continues de la position modifient la taille de l'orifice de passage du fluide. [19]

Une vanne automatique est composée des éléments suivants :

- Un corps de vanne
- Un [servomoteur](https://fr.wikipedia.org/wiki/Servomoteur)
- Un [positionneur](https://fr.wikipedia.org/wiki/Positionneur)

Pour aboutir à la régulation de température du bain de soude, nous proposons d'installer une vanne de régulation du fabriquant TLV, série CV-COSR.

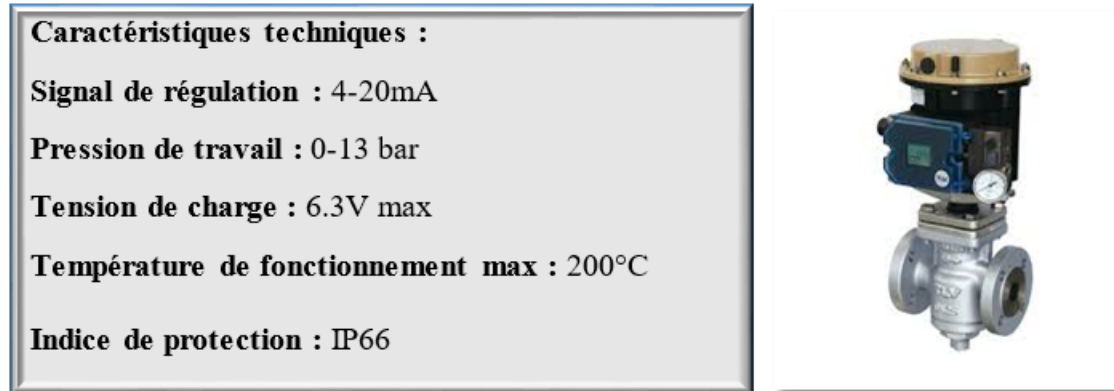

**Figure 2.25 :** Vanne de régulation TLV CV-COSR.

Pour aboutir à la régulation de la concentration de soude caustique dans le bain de soude, nous proposons d'installer une vanne de régulation « BURKERT Type 2301 » associée à un positionneur du même fabricant de référence « type 8692 ».

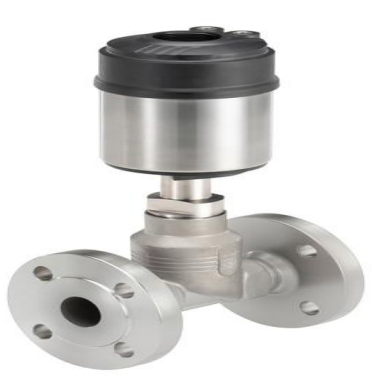

**Figure 2.26 :** Vanne de régulation BURKERT Type 2301

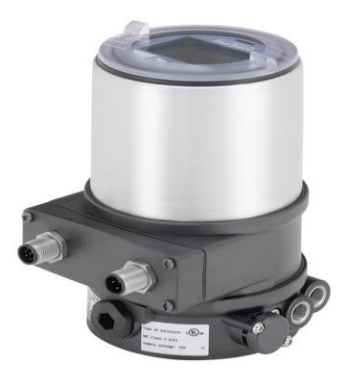

**Figure 2.27 :** Positionneur BURKERT type 8692

- **Caractéristiques techniques :**
- **Signal de régulation :** 4-20mA
- **Pression de travail :** 0-10 bar
- **Tension d'alimentation :** 24V
- **Température de fonctionnement max :** 185°C
- **Indice de protection :** IP67.

# **III.2. 3. Pompe centrifuge :**

Nous proposons d'installer une pompe du fabricant Lowara série Com 350/07 pour pomper la soude caustique de la cuve de soude vers le bain de soude.

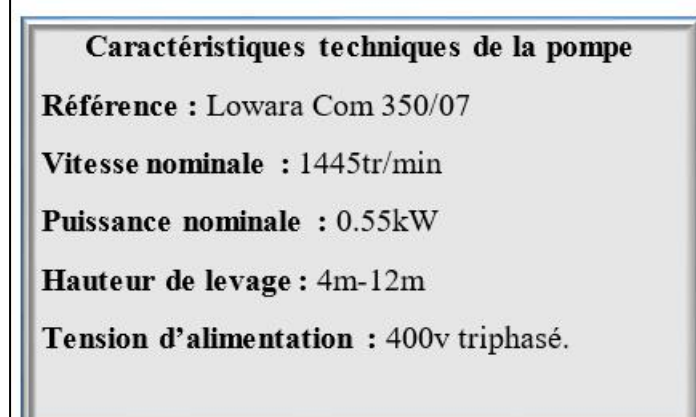

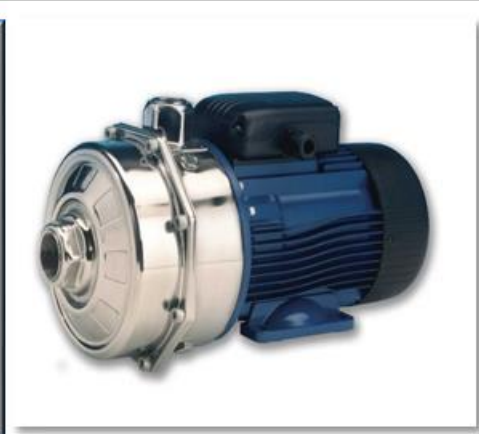

**Figure 2.28 :** Pompe centrifuge Lowara Com 350/07.

#### **III.3. Les pré-actionneurs :**

#### **Variateur de vitesse – Principe de fonctionnement :**

Un variateur de vitesse est un dispositif électronique destiné à commander la vitesse d'un moteur électrique en utilisant le plus souvent **la technique de modulation de largeur d'impulsion (MLI) et les transistors bipolaires à grille isolée (IGBT)**.

Le fonctionnement du variateur de vitesse se base sur le principe de commander une vitesse de rotation mécanique en commandant la fréquence du courant statique. [20]

#### **Choix des variateurs :**

Le variateur utilisé dans notre machine est de type DANFOSS **FC 300 (Figure 2.29)**, la tension, le courant et la fréquence variables qui alimentent le moteur offrent des possibilités infinies de régulation de vitesses de notre moteur triphasé à courant alternatif.

Nous proposons de commander 3 moteurs de la machine avec les variateurs suivants :

- $\checkmark$  Moteur entrainement machine : (11kW, 400V), référence 131H3516 VLT FC 300
- $\checkmark$  Moteur convoyeur entrée : (0.55 kW, 230V), référence 131H3516 VLT FC 300
- $\checkmark$  Moteur convoyeur sortie : (0.75kW, 220V), référence 131H3516 VLT FC 300

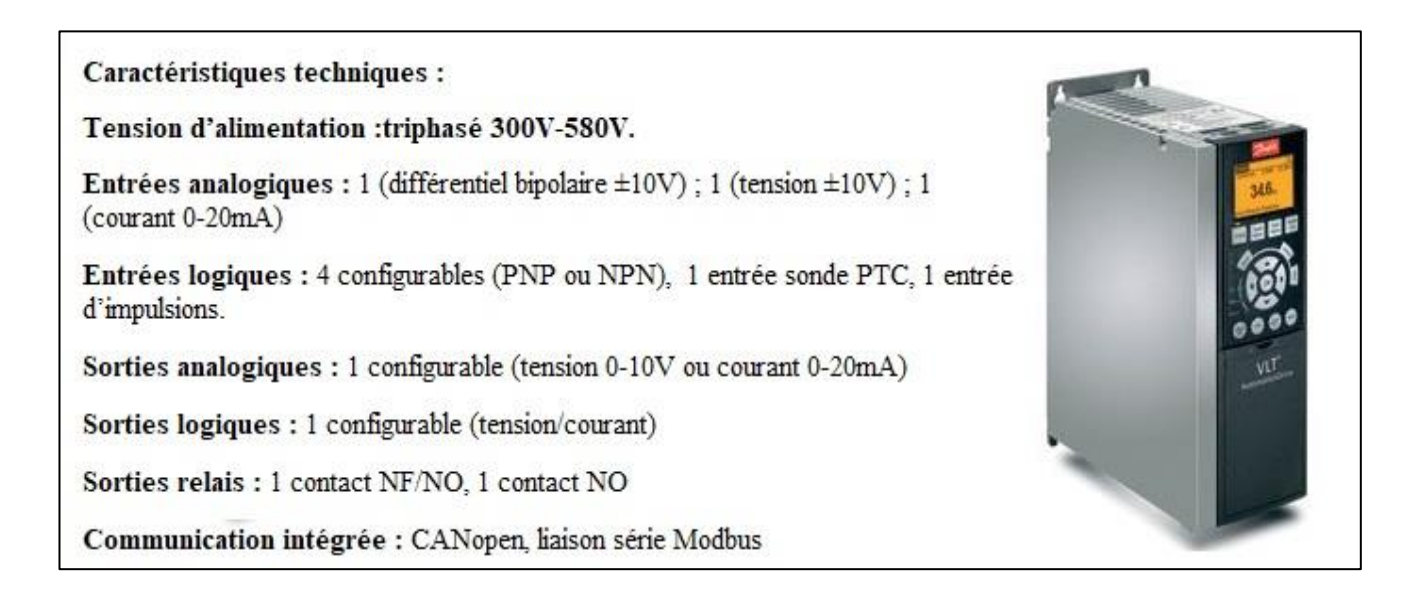

#### **Figure 2.29 :** Variateur de vitesse VLT FC300.

#### **Principe de fonctionnement :**

Le variateur de vitesse DANFOSS redresse la tension alternative en une tension continue grâce à un redresseur, le courant passe par la suite à travers un circuit intermédiaire, ce dernier joue le rôle d'un filtre pour le lissage de la tension, enfin le courant passe par un onduleur qui convertit la tension continue en une tension alternative de fréquence variable.

La tension et la fréquence variable qui alimentent le moteur offrent des possibilités infinies de régulation de vitesse pour les moteurs standards triphasés à courant alternatif [30].

#### **Constitution de VLT FC 300 :**

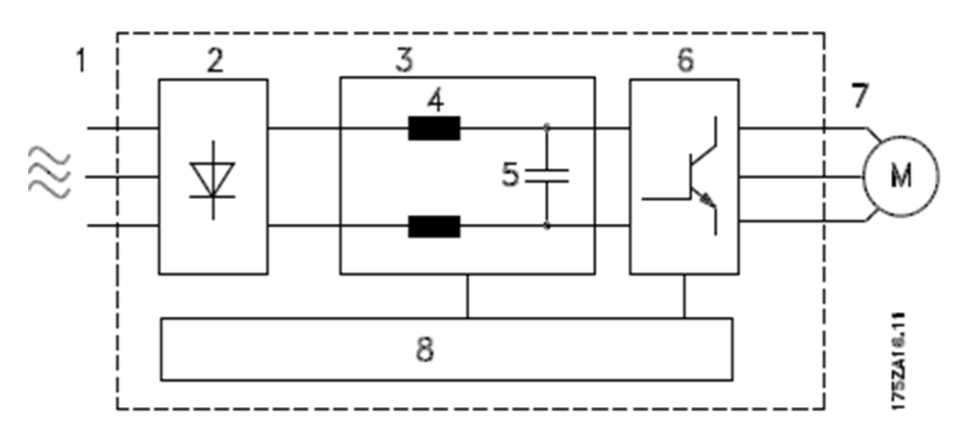

Figure 2.30 : Constitution de VLT.

#### **1. Tension secteur :**

3 x 200-240 V CA, 50/60 Hz.

3 x 380-500 V CA, 50/60 Hz.

3 x 525-600 V CA, 50/60 Hz.

3 x 525-690 V CA, 50/60 Hz.

#### **2. Redresseur (AC/ DC) :**

Un pont redresseur triphasé redresse le courant alternatif en courant continu.

#### **3. Circuit intermédiaire (DC /DC) :**

Tension  $CC = 1,35$  x Tension d'alimentation [V].

### **4. Bobines du circuit intermédiaire :**

Lissage de la tension du circuit intermédiaire et limitation des perturbations envoyées sur le secteur et d'autres composants (transformateur de puissance, câbles, fusibles et contacteurs).

#### **5. Condensateurs du circuit intermédiaire :**

Lissage de la tension du circuit intermédiaire.

#### **6. Onduleur :**

Convertit la tension CC en tension CA de fréquence variable.

#### **7. Tension moteur :**

Tension CA variable de 0 à 100 % de la tension d'alimentation. Fréquence variable : 0,5-132/0,5-

1000 Hz.

## **8. Carte de commande :**

Dispositif de contrôle par microprocesseur du variateur de fréquence avec génération du profil d'impulsions par lequel la tension continue est convertie en tension alternative et fréquence variable.

#### **Installation électrique :**

### **a) Alimentation secteur :**

Pour relier le variateur à la tension du secteur, on raccorde les trois phases L1, L2 et L3 aux bornes 91, 92 et 93 comme le montre la (**Figure 2.31).**

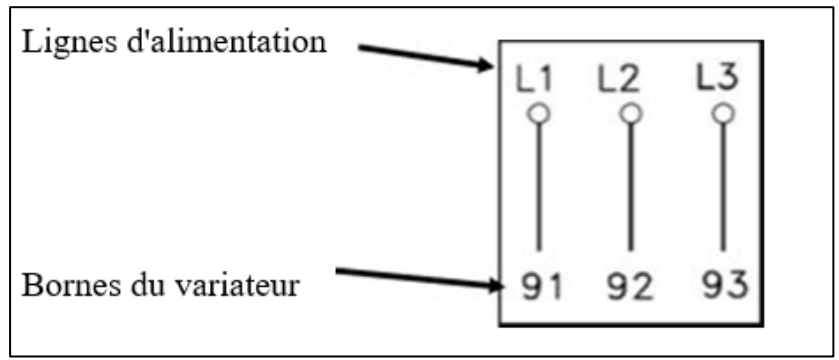

Figure 2.31 : Alimentation du variateur.

### **b) Alimentation du moteur :**

Les moteurs de petite taille sont généralement montés en étoile (200/400 V, ∆/Y).

Les moteurs de grande taille sont montés en triangle (400/690 V, ∆/Y).

Pour relier le moteur au variateur,on raccorde les trois phases U,V et W aux bornes 96, 97 et98 [34] comme le montre la figure suivante :

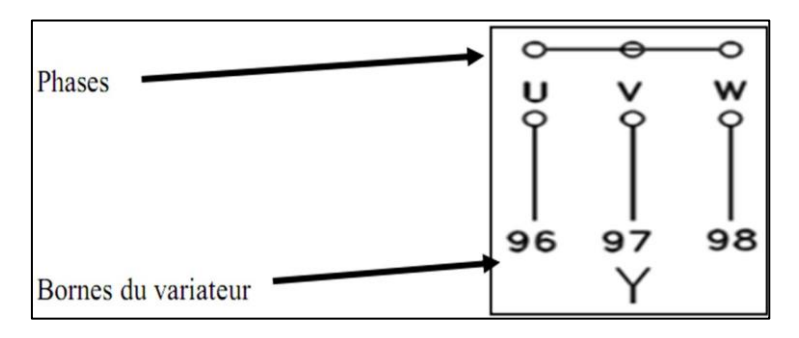

**Figure 2.32 :** Alimentation de moteur.

**Schéma de câblage :** 

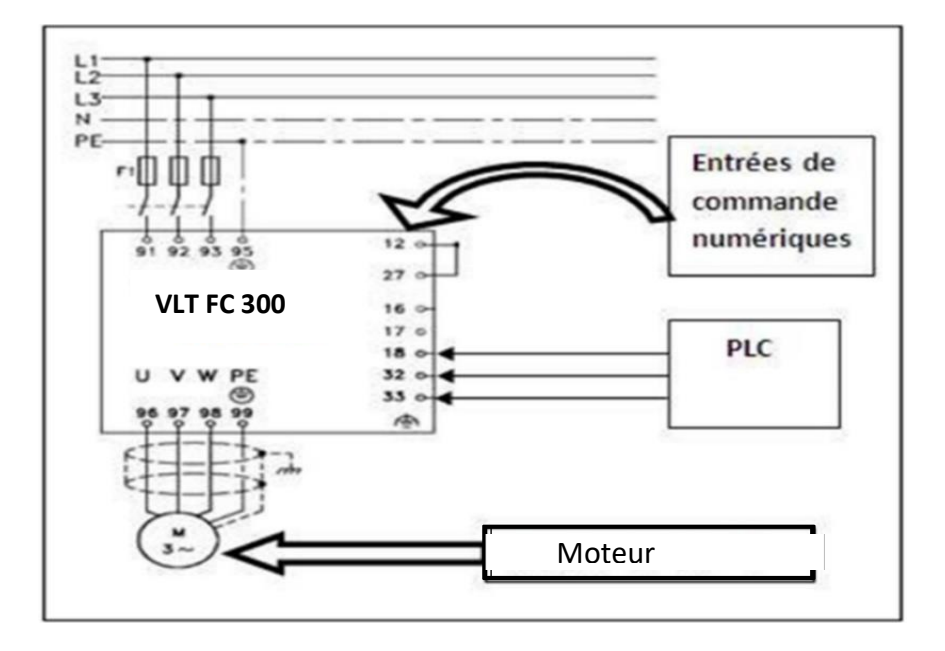

**Figure 2.33** : Schéma de câblage.

# **Conclusion :**

L'étude technique de l'instrumentation de la laveuse nous a permis d'identifier les défauts du système actuel pour proposer une instrumentation permettant d'automatiser le système. Nous présenterons la partie automatisation dans le chapitre suivant.

# **CHAPITRE 3: Automatisation de la laveuse**

# **Introduction :**

Un système est dit automatisé lorsque le processus qui permet de passer d'une situation initial a une situation finale se fait sans intervention humaine, et que ce comportement est répétitif chaque fois que les conditions qui caractérisent la situation initiale sont remplies.

Dans ce chapitre, nous proposons une solution d'automatisation à base d'Automate Programmable Industriel (API) pour répondre à notre problématique et améliorer les insuffisances relatives au fonctionnement de la laveuse.

# **I. Généralités sur l'automatisation :**

Une automatisation est une **[technique](https://www.universalis.fr/encyclopedie/technique/)** ou un ensemble de techniques ayant pour but de réduire ou de rendre inutile l'intervention d'opérateurs humains dans un processus où cette intervention était coutumière.

L'automation industrielle est le recours à « une technique qui assure le fonctionnement d'une machine ou d'un groupe de machines sans intervention humaine ». En d'autres termes, l'automation vise à « substituer » une machine à l'homme. Souvent associée à la **[robotisation.](https://fr.wikipedia.org/wiki/Robotisation)** L'automation utilise des outils numériques **[\(ordinateurs\)](https://fr.wikipedia.org/wiki/Ordinateurs)** et des [automates](https://fr.wikipedia.org/wiki/Automate_programmable_industriel)  [programmables industriels](https://fr.wikipedia.org/wiki/Automate_programmable_industriel) **(API)** pour guider et donner des informations aux machines. [21]

# **I.1 Définition d'un système automatisé :**

Un système automatisé de production (SAP) est un système qui confère une valeur ajoutée à un ensemble de matières d'œuvre d'une façon rentable, performante et sécurisée. [22]

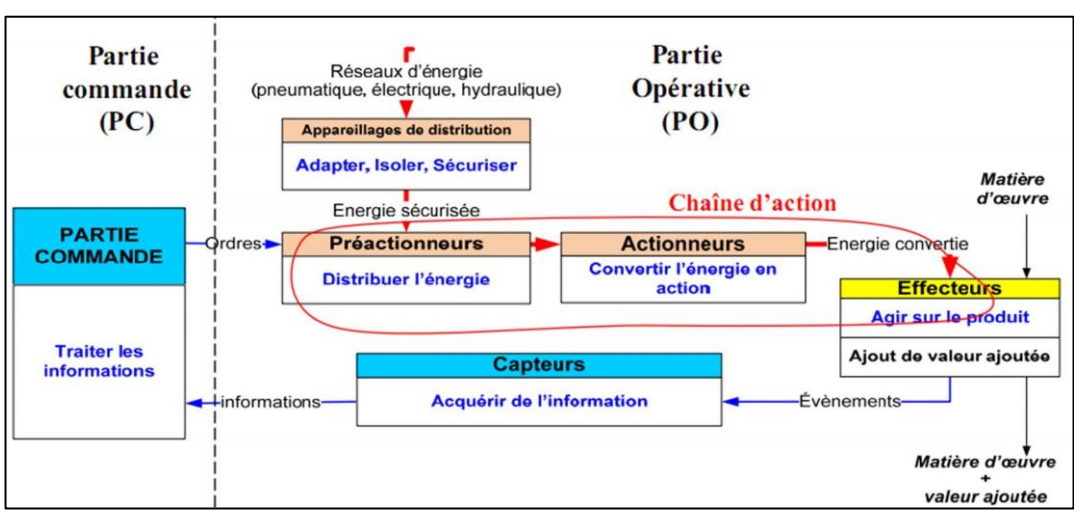

# **I.2 Architecture d'un système automatisé :**

**Figure3.1 :** Architecture d'un système automatisé.

Tout système automatisé est constitué de trois parties :

# **I.2.1 La partie opérative :**

Elle transforme la matière d'œuvre et lui confère une valeur ajoutée (transformation, déplacement, marquage, emballage, etc.) Cette partie contient les actionneurs qui convertissent l'énergie fournie par la source d'alimentation à travers les pré-actionneurs en une énergie utile pour la réalisation des tâches demandées. [23]

La partie opérative est constituée des éléments suivants :

- Les effecteurs : dispositifs terminaux qui agissent directement sur la matière d'œuvre pour lui donner sa valeur ajoutée (outils de coupe, pompes, têtes de soudure, etc.) ;
- **- Les actionneurs :** éléments chargés de convertir l'énergie afin de l'adapter au besoin de la partie opérative ; cette énergie étant ensuite consommée par les effecteurs (moteur, vérin, électroaimant, résistance de chauffage, etc.) ;
- **- Les pré\_actionneurs :** éléments chargés d'adapter le faible niveau énergétique disponible en sortie de la partie commande au besoin de la partie opérative, et également de distribuer ou de moduler l'énergie délivrée aux actionneurs (contacteur, distributeur, variateur de vitesse, etc.).
- **- Les capteurs :** assument l'ensemble des fonctions de la chaîne d'acquisition de données (fin de course de vérin, détecteur de position, capteur de température, etc.) [24]

# **I.2.2 La partie commande :**

La partie commande d'un système est un ensemble de composants qui estime le traitement d'information (l'unité de traitement). Elle est destinée à coordonner la succession des actions sur la partie opérative et à surveiller son bon fonctionnement. Elle permet aussi de gérer le dialogue avec les intervenants et la communication avec d'autres systèmes. Elle assure le traitement des données et des résultats relatifs aux procédés, en matière d'œuvre, temps de production et à la consommation énergétique. [24]

## **I.2.3 La partie dialogue (interface homme-machine)** :

Permet le dialogue entre l'opérateur et la partie commande. Elle reçoit des consignes de l'opérateur (bouton-poussoir, commutateurs, claviers, etc.), et les transmet vers la partie commande et à partir de celle-ci elle renvoie des comptes rendus à l'opérateur (voyants, afficheurs, alarmes, etc). [24]

# **II. Les automates programmables industriels :**

D`Apres la norme française NFC 63-850 : Un automate programmable industriel (API) est une forme particulière de contrôleur à microprocesseur qui utilise une mémoire programmable pour stocker les instructions et qui implémente différentes fonctions, qu'elles soient logiques, de séquencement, de temporisation, de comptage ou arithmétiques, pour commander les machines et les processus.

Il est conçu pour être exploité par des ingénieurs, dont les connaissances en informatique et langages de programmation peuvent être limitées [29].

# **III. Critère de choix de la station de commande :**

Le choix de la station de commande repose sur plusieurs critères. Dans ce qui suit, nous résumons les principaux critères considérés dans notre cas :

- Disponibilité d'équipements sur le marché avec un faible coût.
- Simplicité de diagnostic et de maintenance.
- Accroissement de la productivité.
- Amélioration de la flexibilité de la production.
- Augmentation de la qualité du produit.
- Les capacités de traitement du processus (vitesse, taille du programme, opérations, temps rée1,...).
- Le nombre d'entrées et de sorties que l'automate peut gérer.
- La nature des entrées/sorties (numériques, analogiques ou booléennes).
- La facilité de la programmation.
- La nature du traitement (temporisation, comptage, etc...).
- La communication avec d'autres systèmes.
- La disponibilité de l'automate au niveau de la société SBA.
- Et aussi le fait que le personnel est habitué à ce genre d'automate car presque toutes les machines sont déjà automatisées à base du S7 300.

## **A. Choix de la marque :**

Le choix de la marque se fait suivant deux critères principaux :

- Le critère de familiarité : le choix est fait suivant les expériences et la familiarité des automaticiens avec la maintenance et la programmation des automates venus des différents fabricants.

- Le critère de réputation : certaines marques d'automates sont mieux reconnues que d'autres suivant la localisation, et la qualité de service.

### **B. Choix de la gamme :**

Dépend du degré de complexité des tâches d'automatisation du procédé (simple, moyenne, complexe), et aussi des différents environnements de fonctionnement (énergie, protection).

## **C. Choix des modules d'entrées-sorties :**

Afin d'assurer le dialogue ainsi que les échanges d'informations avec l'unité de traitement, des modules d'entrées/sorties sont utilisés. Ces derniers situés entre le processeur et le processus doivent regrouper des variables de même type pour diminuer la complexité et le coût. Le choix doit donc tenir compte du nombre et de la nature des entrées/sorties du procédé (analogique ou TOR).

Nous avons opté pour une architecture d'automatisation relativement simple, qui consiste à réaliser l'automatisation du procédé par automate programmable industriel, et la supervision du procédé via une Interface Homme Machine (IHM).

# **IV. Configuration matérielle proposée :**

Après l'étude faite sur l'instrumentation du système et les améliorations qui vont avec, nous sommes arrivés à l'étape du choix d'une station de commande pour automatiser la laveuse de bouteilles.

## **IV.1 Choix de la marque et la gamme :**

Notre choix s'est porté sur la marque Siemens. Le groupe Siemens offre des solutions d'automatisation fiables et flexibles, il fait partie des leaders mondiaux en automatisme et contrôle.

La société SBA possède plusieurs automates de la marque Siemens dans toutes ses unités de production, ce qui facilitera aux opérateurs et ingénieurs de la société la familiarisation avec ce type d'automates.

Après avoir toutes les besoins dans notre système automatisé, nous avons opté pour la gamme S7-300 qui répond le mieux à notre besoin en termes de coût, de dimensionnement et de supervision. L'automate SIMATIC S7-300 est un mini-contrôleur modulaire utilisé pour la petite et moyenne performance.

# **IV.2 Choix de l'unité de traitement (CPU) :**

Après avoir étudié les besoins du système en termes de matériel, nous avons opté pour la CPU S7-315 2DP.

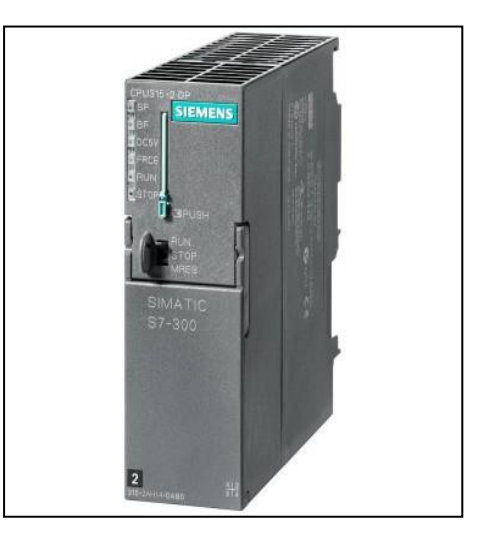

**Figure3.2 :** Automate Siemens S7-300 315 2DP.

Remarque : le référence 2DP signifie que l'api a deux interfaces de communication un interface pour mpi et l`autre pour Profibus (maitre ou esclave).

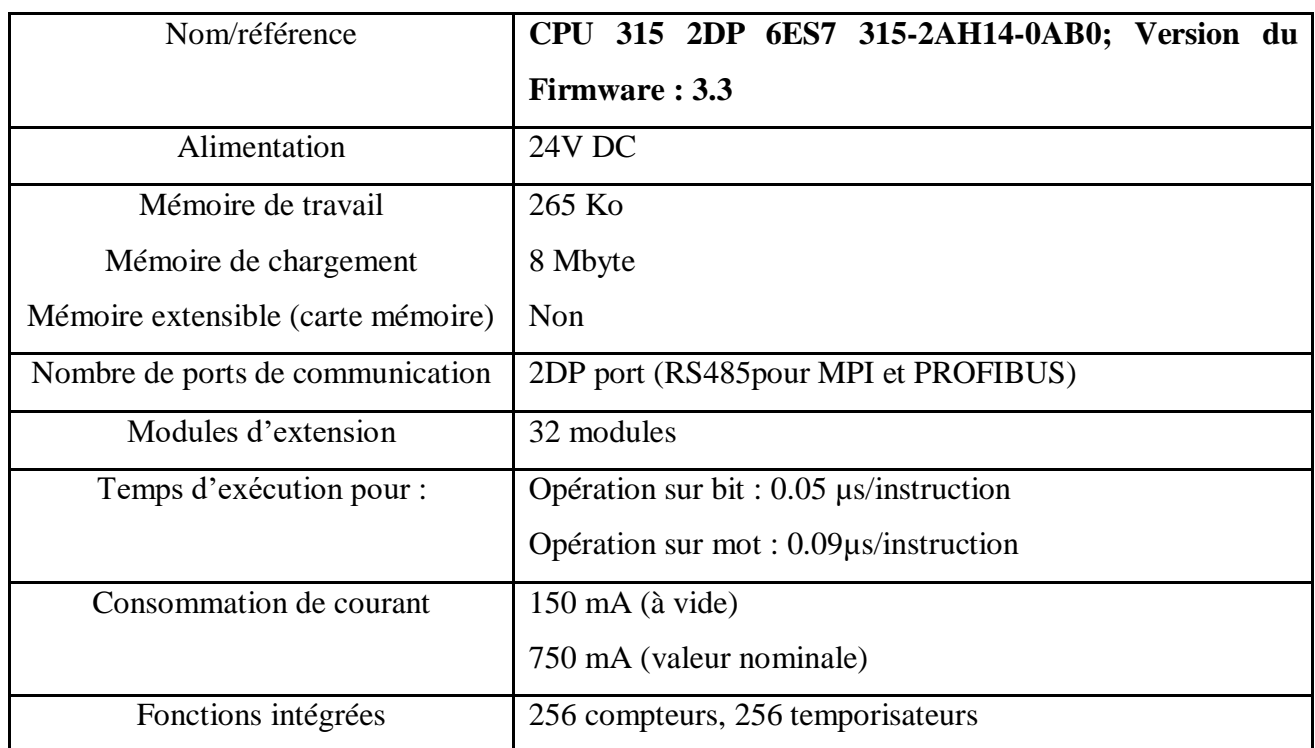

## **Caractéristiques techniques :**

**Tableau 3.1 :** Caractéristiques de la CPU S7-300 315-2DP.

# **IV.3 Choix des modules d'entrées/sorties :**

#### **Les modules d'entrées/sorties Tout Ou Rien (TOR) :**

Les modules TOR traitent des informations qui ne peuvent prendre que deux états logiques (0 ou 1).

Avant de pouvoir procéder au choix des modules permettant la gestion des variables du processus de lavage de bouteilles, nous avons dressé un tableau synthétisant le nombre total d'entrées/sorties TOR :

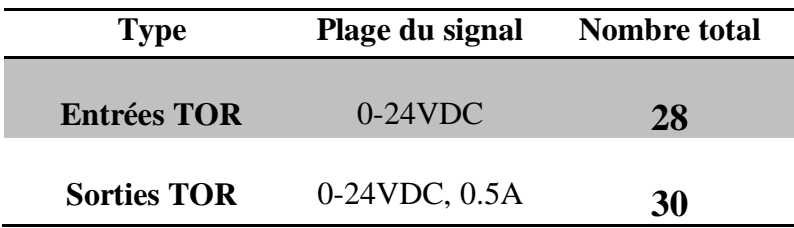

**Tableau 3.2 :** Bilan d'E/S TOR dans le processus.

En prenant en considération le nombre d'entrées/sorties TOR nécessaire au fonctionnement du procédé ainsi que le nombre d'E/S intégrées dans la CPU S7-315 2DP, nous avons choisi les modules d'E/S suivants :

# **Module d'entrée TOR SM 321 DI 32x24VDC :**

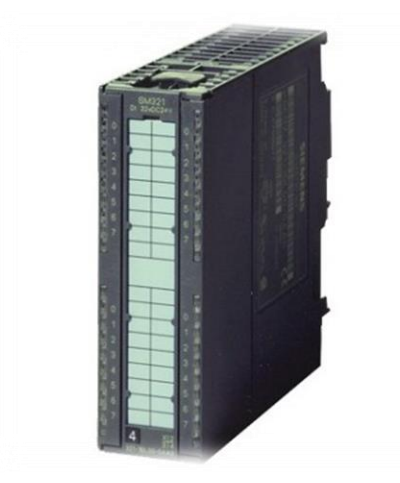

**Figure 3.3 : Module 32 E TOR.**

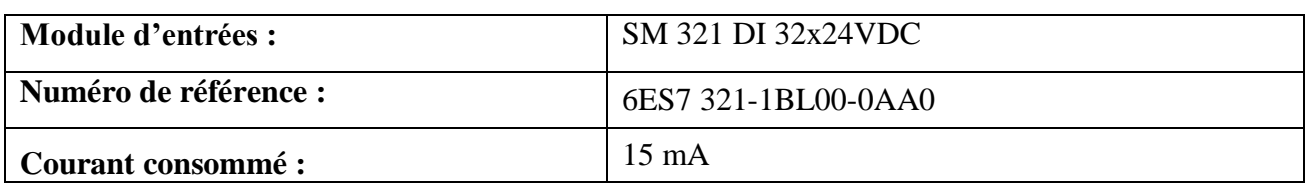

**Tableau 3.3 :** Caractéristiques du module SM 321 DI 32x24VDC.

**Module sortie TOR SM 322 DO 32x24VDC/0.5A:**

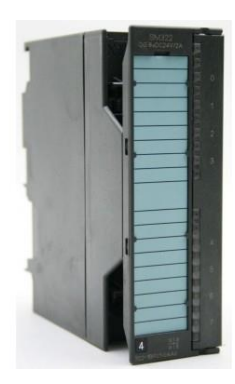

**Figure 3.4 :** Module de 32 S TOR.

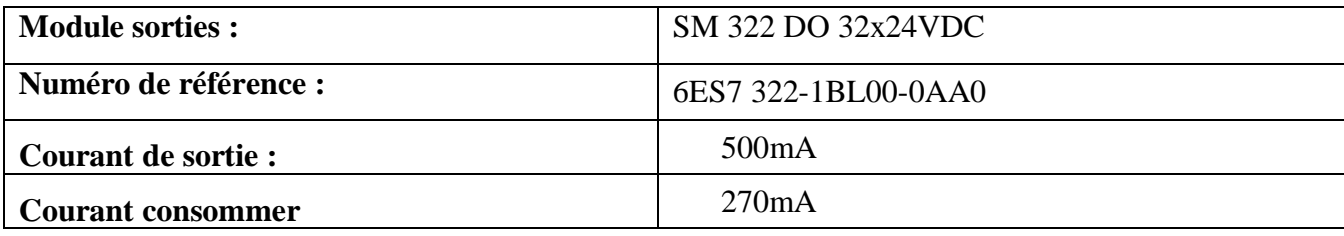

**Tableau 3.4 :** Caractéristiques du module SM 322, DO 32x24VDC.

## **IV.3.1 Modules d'entrées analogiques :**

Contrairement aux signaux binaires, les signaux analogiques peuvent prendre toutes les valeurs contenues dans une plage définie. Les grandeurs analogiques possibles sont par ex : la température, le niveau, la vitesse… etc.

Les automates ne peuvent traiter des valeurs analogiques que sous forme de configurations binaires. Des capteurs de mesure raccordables au module analogique acquièrent des grandeurs physiques, par exemple une pression ou une température. Cette valeur analogique est mesurée sous forme de courant, tension ou résistance par le module d'entrées analogiques.

Afin que la CPU puisse traiter la valeur du courant ou de tension acquise, un convertisseur analogique-numérique (CAN) intégré au module d'entrées analogiques la convertit en un nombre entier de 16 bits. [25]

## **Bilan d'entrées analogiques du processus :**

Le tableau montre le nombre d'entrées analogiques du procédé :

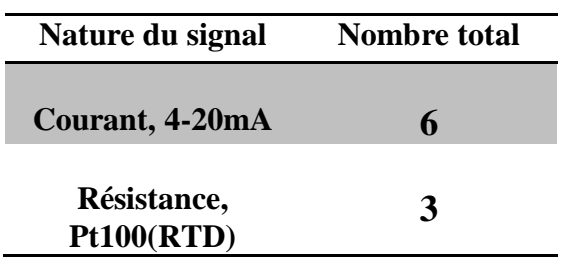

**Tableau 3.5 :** Bilan d'entrées analogiques du process.

En prenant en considération le nombre d'entrées analogiques nécessaires pour le procédé, nous avons choisi les modules suivants :

## **Modules de 8 entrées analogiques SM 331 ; AI 8 x 16 bits :**

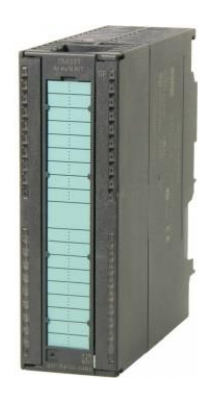

**Figure 3.5 :** Module de 8 entrées analogiques.

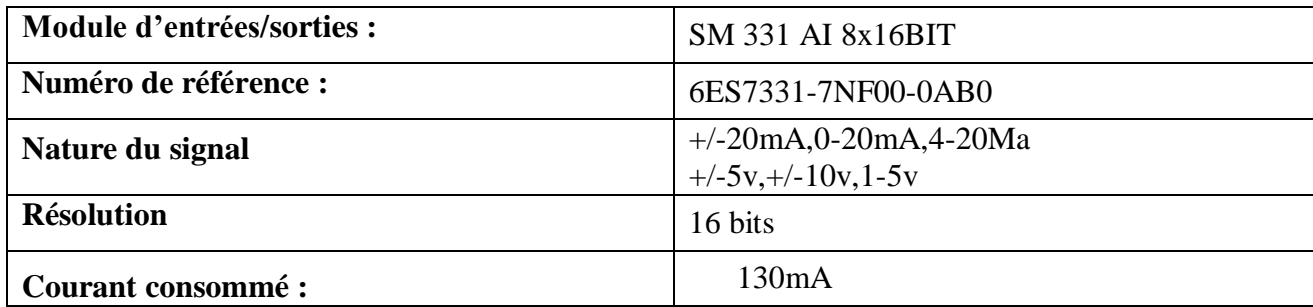

**Tableau 3.6:** Caractéristiques du module SM 331 AI x 16 Bits.

**Modules de 2 entrées analogiques SM 331 ; AI 2 x 12 bits :**

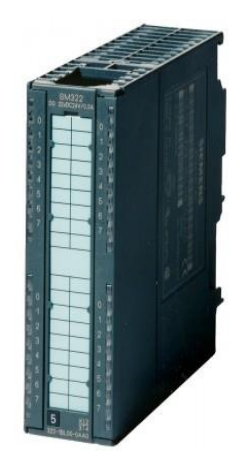

**Figure 3.6 :** Module de 2 entrées analogiques.

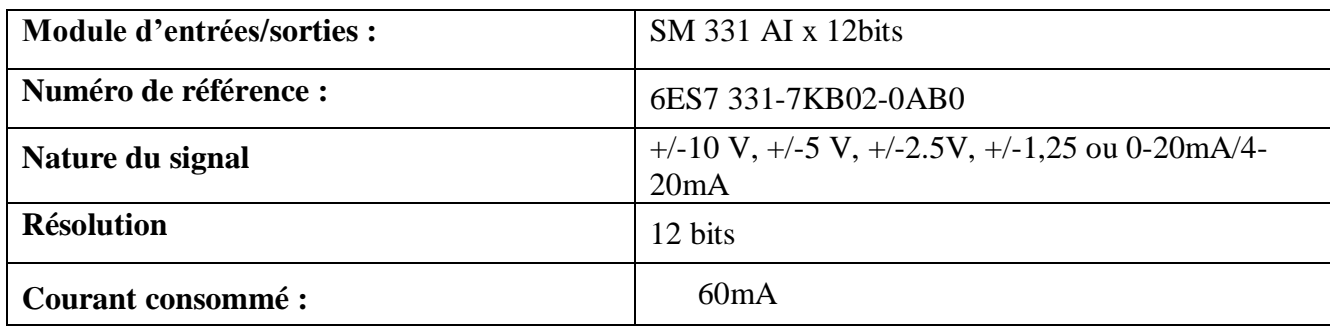

 **Tableau 3.7:** Caractéristiques du module SM 331 AI x 12bits.

# **IV.3.2 Module de sortie analogique :**

Après le traitement du signal numérique dans la CPU, un CNA (convertisseur numériqueanalogique) intégré au module de sorties analogiques convertit le signal de sortie en valeur de courant ou de tension analogique. La valeur résultante du signal de sortie correspond à la grandeur de sortie commandant les organes de réglage analogiques tels que les servomécanismes ou les vannes proportionnelles.

(Support manuel siemens SIMATIC S7-300 Système d'automatisation S7-300 Caractéristiques des modules).

### **Bilan de sorties analogiques du processus :**

Le nombre de sorties analogiques total dans le processus est de 5 sorties courant 4-20mA, ce qui conduit donc au choix des modules suivants :

**Module de 4 sorties analogiques SM 332 AO 8x12BIT :**

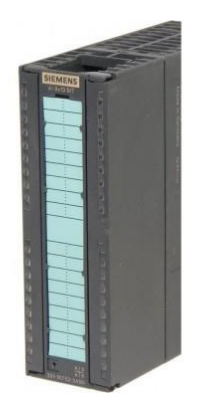

**Figure 3.7 : Module de 8 sorties analogiques.**

| Module d'entrées/sorties : | SM 332 AO 8x12BIT                                    |
|----------------------------|------------------------------------------------------|
| Numéro de référence :      | 6ES7 331-7KF02-0AB0                                  |
| Nature du signal           | Courant $(0-20mA, 4-20mA)$<br>ou Tension $(+/-10 V)$ |
| <b>Résolution</b>          | 12 bits                                              |
| <b>Courant consommé:</b>   | 45mA                                                 |

. **Tableau 3.8:** Caractéristiques du module SM 332 AO 8x12BIT

# **IV.4 Choix du module d'alimentation :**

Avant de choisir le module d'alimentation approprié au système, un bilan de consommation de courant est effectué comme le montre le tableau suivant :

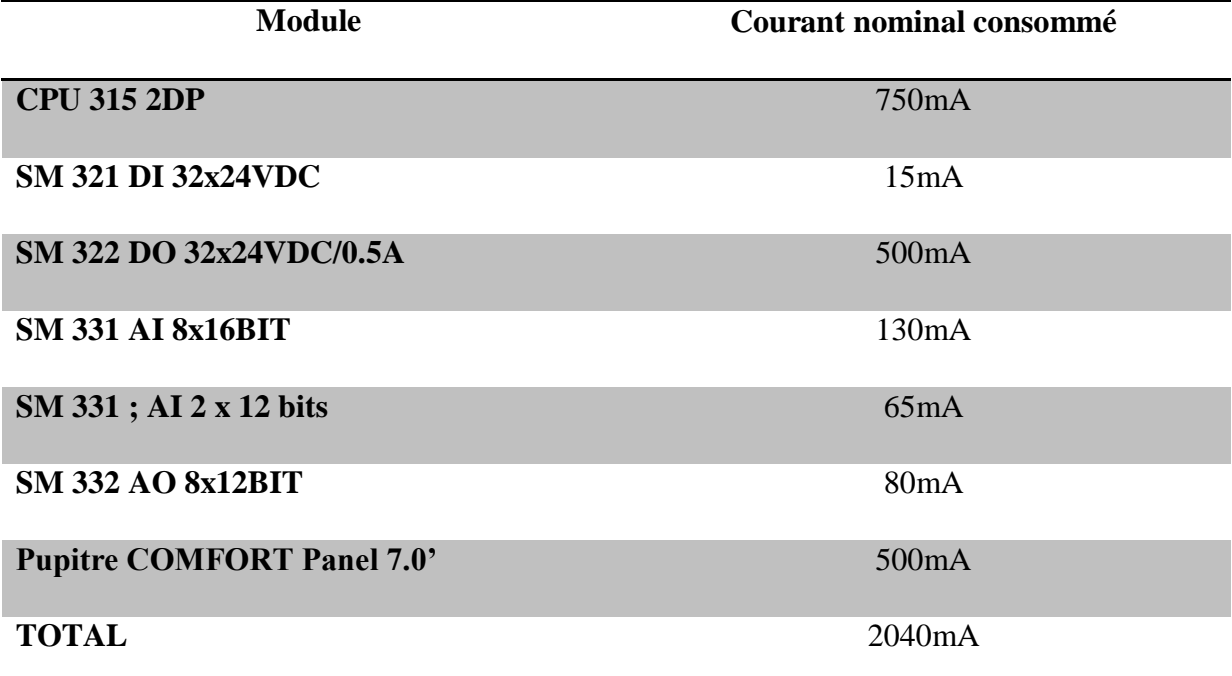

**Tableau 3.10 :** Bilan de consommation des modules utilisés.

En fonction du bilan de consommation, le choix est porté sur un module d'alimentation externe SIEMENS PS 307 5A (figure 3.8).

### **Caractéristiques techniques :**

**Référence :** 6ES7-307-1EA00-0AA0 **Tension d'entrée :** 120 à 230V. **Tension de sortie :** 24 VDC. **Courant de sortie nominal :** 5 A. **Puissance absorbée :** 18W.

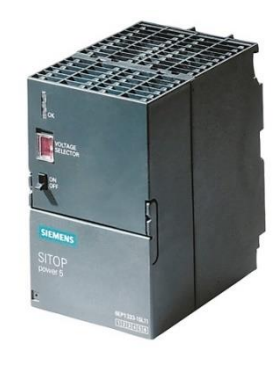

**Figure 3.8 :** Alimentation Siemens PS 307 5A.

# **V. Programmation du procédé de lavage de bouteilles :**

Après avoir choisi les instruments ainsi que la station de commande adéquate au processus, nous passons à la partie programmation qui représente une étape cruciale pour l'automatisation du processus. Pour accomplir cette tâche, nous utilisons le logiciel **TIA PORTAL V15.**

# **V.1 Description du logiciel TIA PORTAL V15 :**

Le TIA Portal de Siemens (Totally Integrated Automation Portal) a été lancé en 2010, permettant aux utilisateurs d'effectuer rapidement et intuitivement des tâches d'automatisation et de contrôle grâce à une configuration efficace. L'architecture logicielle est conçue pour être efficace et facile à utiliser. Il convient aux nouveaux utilisateurs ainsi qu'aux utilisateurs expérimentés.

Il fournit des concepts de fonctionnement standardisés pour le stockage et la cohérence des contrôleurs, des interfaces homme-machine (IHM) et des lecteurs, et des données partagées (par exemple, lors de la configuration, de la communication et des diagnostics). Il fournit également une bibliothèque puissante pour tous les objets d'automatisation.

## **V.2 Vue du portail et vue du projet :**

Dans TIA Portal, on trouve deux vues importantes. Au démarrage, la vue du portail s'affiche par défaut. Elle est particulièrement utile pour les débutants. Elle leur facilite la prise en main.

**La vue du portail** fournit une vue d'ensemble du projet et un accès aux outils qui permettent de l'élaborer. Si nécessaire, un passage à la vue du projet s'effectue automatiquement pour la tâche sélectionnéee du portail. **La Figure 3.** montre la vue de portail. Tout à gauche, en bas, il est possible de basculer vers la vue du projet.

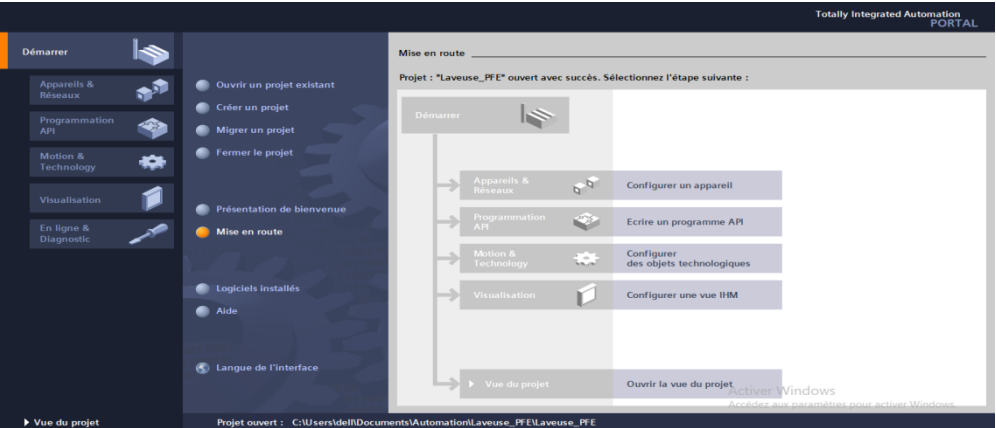

**Figure 3.9 : Vue du portail** 

**La vue du projet** présentée à la Figure 3.13 sert à la configuration matérielle, la programmation, la création de la visualisation et à d'autres tâches complémentaires. En haut, se trouve la barre de façon standard avec les barres d'outils, à gauche la navigation du projet

avec tous les éléments d'un projet et à droite les "Task-Cards", avec par exemple le catalogue des instructions et les bibliothèques.

Si un élément est sélectionné dans le navigateur du projet, il sera alors affiché au centre et peut y être édité.

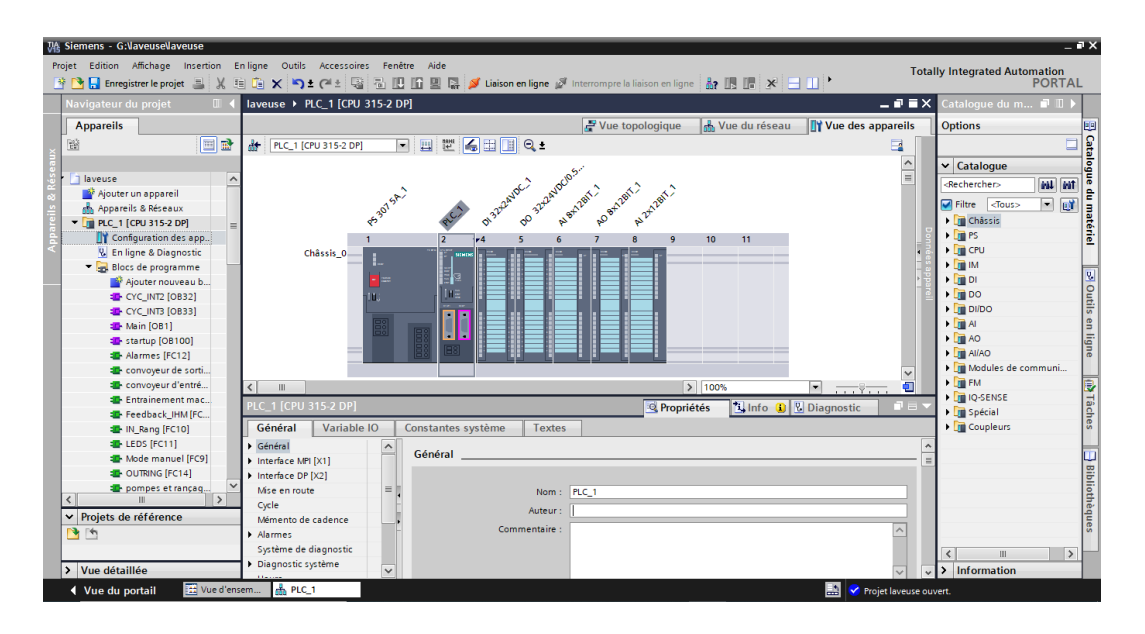

**Figure 3.10 :** Vue du projet.

## **V.3 Configuration matérielle :**

La configuration materielle est une étape très importante dans n'importe quel projet d'automatisation. Elle consiste a déterminer l'emplacement des différents modules sur le(s) chassis. Le choix du matériel SIMATIC S7 300 avec une CPU 315 2DP nous a conduit a introduire la hiérarchie suivante :

 On commence par le choix du châssis selon la station choisie auparavant. Pour la station SIMATIC S7-300, on aura le Rack « châssis S7-300 » qui comprend un rail profilé.

D'après l'identification des entrées/sorties du procédé réalisée précédemment, on peut élaborer la configuration matérielle du processus étudié comme suit :

- Le module d`Alimentation PS 307 5A est mis à l'emplacement n°1.
- Le CPU 315-2DP est mis à l'emplacement n°2.
- L`emplacement n°3 est réserver pour les modules de communication.
- Le module d'entrées numériques DI 32/24VDC est mis à l'emplacement n°4.
- Le module de sorties numériques DO 32/24VDC est mis à l'emplacement n°5.
- Le module d'entrées analogiques AI 8x16BIT est mis à l'emplacement n°6.
- Le module de sorties analogiques AO 8x12BITest mis à l'emplacement n°7.

Le module d'entrées analogiques AI 2x12BITest mis à l'emplacement n°8.

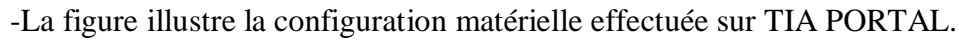

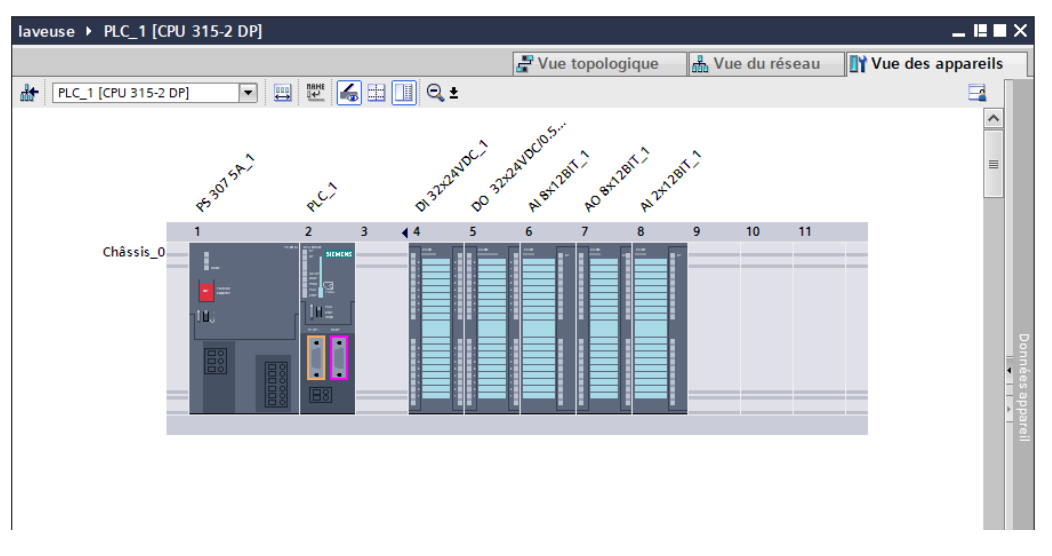

**Figure 3.11 :** Configuration matérielle sur TIA PORTAL.

# **V.4 Grafcet de fonctionnement du processus :**

Après la configuration matérielle, on doit passer au développement du programme d'automatisation du processus de lavage de bouteilles. Pour cela, nous avons établi un nouveau cahier de charges, qui complète le cahier de charge actuel concernant le fonctionnement global de la machine. Entre l'organigramme et le GRAFCET, nous avons opté pour ce dernier afin de schématiser au mieux le fonctionnement de la machine étudiée ainsi que la commande de tous ses actionneurs avant d'entamer la programmation sur TIA PORTAL.

# **V.4.1 Grafcet général de fonctionnement :**

Le grafcet du fonctionnement général décrit les différents états que peut prendre le système ainsi que les conditions d'activation et de désactivation correspondantes.

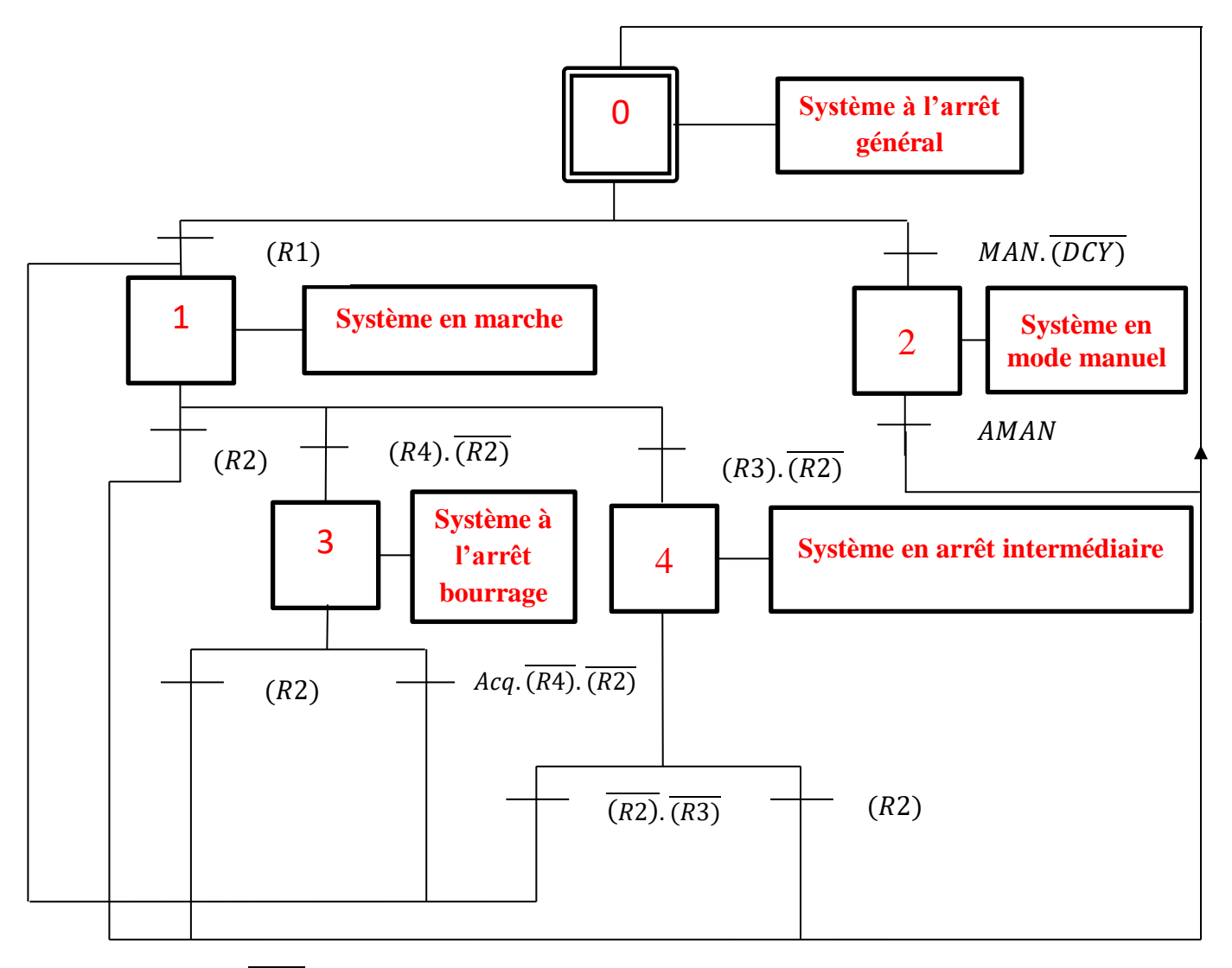

 $R1 = (BPM) \cdot (R2) \cdot (PB) \cdot (V1)$ 

 $+(V2)$ . (18500  $\leq NBS \leq 19800$ ). (11000  $\leq NB1 \leq 11800$ ). (11000  $\leq NB2$  $\leq$  11800). (11000  $\leq$  NB3  $\leq$  11800). (75  $\leq$  TBS  $\leq$  80). (55  $\leq$  TB1  $\leq$  65). (35  $\leq$  TB2  $\leq$  50). (20  $\leq$  TB3  $\leq$  30). (1.4  $\leq$  CBS  $\leq$  1.6)

 $R3 = BRS + (NB1 < 500) + (NB2 < 500) + (NB3 < 500) + (NBS < 18000) + (TBS < 75)$  $+(TBS > 95) + (TB1 < 55) + (TB1 > 65) + (TB2 < 35) + (TB2 > 50)$  $+(TB3 < 20) + (TB3 > 30) + (CBS < 1.4) + (CBS > 1.6) + MB$ 

R2=BPA+DMCE + DMCS + DMT + DMEM + DMCET + DPB1 + DPB2 + DPB3 + DPBS + DPCH + DPET1+DPET2+DPCS

R4= DFC1+DFC2+DFD1+DFD2+BRD

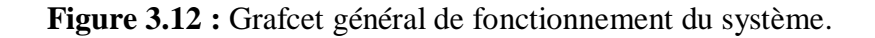

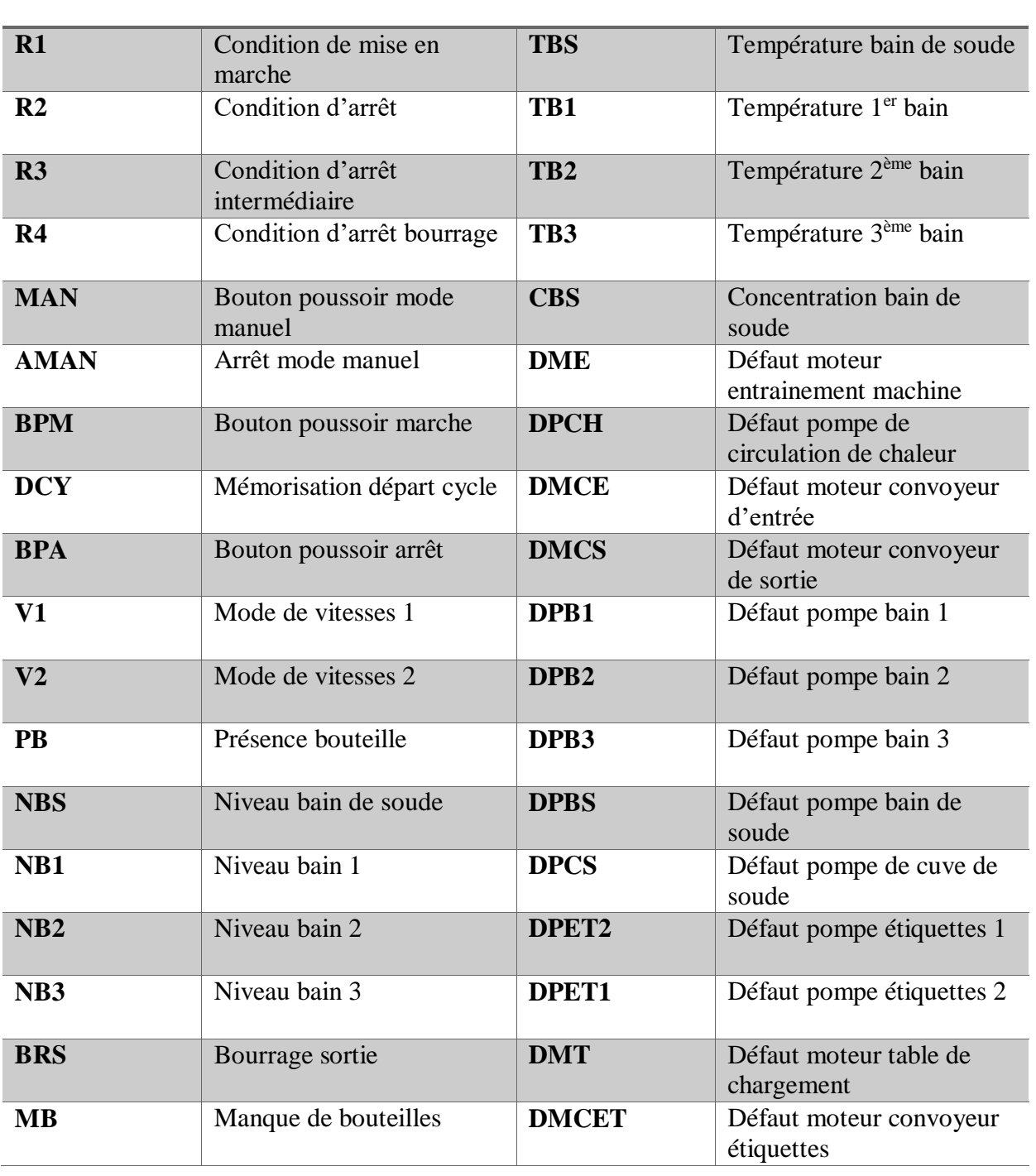

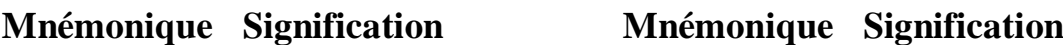

**Tableau 3.11 :** Acronymes de la figure 3.12.
## **V.4 Programme de commande :**

Le logiciel TIA Portail est un logiciel pour la conception des programmes pour les systèmes d'automatisation SIMATIC S7 avec les langages de programmation CONT, LOG, LIST, GRAFCET ou SCL.

Pour la programmation, nous avons opté pour le langage à contacts (CONT/LADDER) pour sa simplicité, la facilité de visualisation et d'identification d'anomalies, et notre familiarisation avec ce langage durant notre cursus d'études.

## **V.4.1 Table de variables standard :**

La déclaration de toutes les variables et constantes du processus se fait dans la table de variables en définissant :

- La mnémonique : nom de la variable
- Le type de données : entier, réel ; booléen, etc.
- L'adresse absolue : affecter une adresse dans une zone mémoire spécifique (I/Q/M/T) à la variable.
- Le commentaire (facultatif) : pour donner plus de renseignements sur la variable.

## **V.4.2 Structure du programme :**

Le programme utilisateur est écrit dans ce qu'on appelle des blocs.

De base, un bloc d'organisation OB1 est créé lors de l'ajout d'une CPU.

Ce bloc représente l'interface du système d'exploitation de la CPU. Il est appelé automatiquement par celle-ci, et est traité de manière cyclique. Le programme peut être élaboré selon plusieurs manières :

**• Programme linéaire :** toutes les opérations sont contenues dans le même bloc d'organisation OB1, qui traite cycliquement le programme.

• **Programme segmenté** : les opérations fonctions sont contenues dans des blocs isolés. L'OB1 appelle ces blocs l'un après l'autre.

• **Programme structuré :** des fonctions réutilisables sont chargées dans différents blocs. L'OB1 appelle ces blocs qui délivrent les données correspondantes.

Dans cette application, nous avons opté pour **la programmation structurée**, avec plusieurs blocs appelés dans l'OB1, l'OB32, et l'OB33 comme le montre la figure :

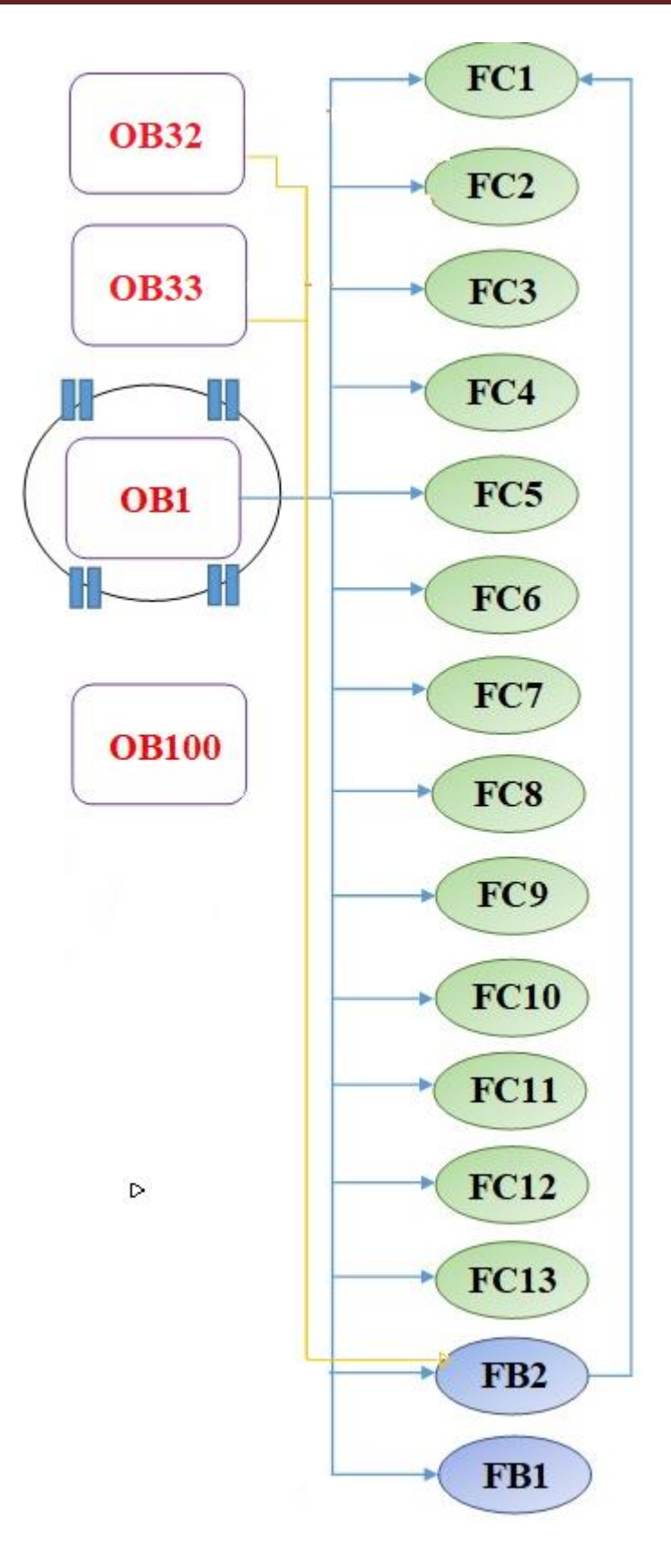

**Figure 3.13 :** Structure du programme d'automatisation de la laveuse**.**

#### **V.4.2.1 Blocs d'organisation :**

Un OB est appelé cycliquement par le système d'exploitation et réalise ainsi l'interface entre le programme utilisateur et le système d'exploitation. Le dispositif de commande est informé dans cet OB par des commandes d'appel de blocs, de quels blocs de programme il doit traiter. Nous avons utilisé plusieurs OBs dans la programmation du processus :

#### **V.4.2.1.1 OB1 :**

Contient le programme principal de l'automatisation de la laveuse. Il permet d'effectuer les opérations suivantes :

- Gestion du mode de fonctionnement (Automatique ou Manuel)
- Appel des fonctions et blocs fonctionnels utilisés pour faire fonctionner les différents actionneurs, et structurer le programme.
- Définition des états du système et la gestion du système lors du passage d'un état a un autre. Le système a 4 états avec les conditions suivantes
	- $\rightarrow$  Marche : Conditions de fonctionnement normal. Le système est en marche sans aucun défaut, et les conditions de marche citées dans la partie grafcet sont satisfaites.
	- **Arrêt :** Système à l'arrêt après appui sur le bouton d'arrêt, ou sur l'arrêt d'urgence ou après défaut critique d'un actionneur (par exemple défaut moteur d'entrainement, défaut pompe 1<sup>er</sup> bain, etc.).
	- **Arrêt intermédiaire :** Système à l'arrêt après l'un des événements suivants :
	- $\checkmark$  Niveau d'un des bains inférieur au niveau bas.
	- $\checkmark$  Température d'un des bains en dehors de la plage de fonctionnement.
	- $\checkmark$  Concentration du bain de soude en dehors de la plage de fonctionnement.
	- $\checkmark$  Bourrage sortie.
	- $\checkmark$  Manque de bouteilles : Si la photocellule placée au convoyeur d'entrée ne détecte pas de bouteilles pendant 30s, le système passe en arrêt intermédiaire jusqu'au passage d'autres bouteilles.

Le système reprend automatiquement le fonctionnement normal (état de marche) dès que l'événement déclencheur disparait.

 **Arrêt après bourrage** : Le système se met à l'arrêt si les défauts suivants surviennent :

- $\checkmark$  Bourrage déchargement
- $\checkmark$  Défaut chargement mécanique
- $\checkmark$  Défaut chargement photocellule
- $\checkmark$  Défaut déchargement mécanique (glissière de déchargement)
- $\checkmark$  Défaut déchargement mécanique (traverse de guidage)

Le système attend la disparition du défaut, puis l'acquittement par l'opérateur depuis l'écran HMI pour pouvoir se remettre en état de marche.

- Gestion des alarmes IHM.

## **V.4.2.1.2 OB d'alarme cyclique :**

Une alarme cyclique permet d'exécuter un bloc à des intervalles de temps fixes. Dans notre programme, nous avons utilisé deux alarmes cycliques (OB32 et OB33) :

#### **OB33 : Alarme cyclique exécutée chaque 2s, elle remplit les fonctions suivantes :**

- Normalisation des valeurs de niveau du bain de soude, de la température du bain de soude et des trois bains, et sauvegarde de ces valeurs dans un bloc de données « Données température/niveau/concentration » pour la visualisation sur l'écran de supervision.
- Formatage de la valeur de la vanne de régulation de température.
- Appel d'un bloc fonctionnel « Pompes chaleur concentration » pour faire fonctionner la pompe de circulation de chaleur et le régulateur PID en même temps.
- **Régulation PID de la température du bain de soude à l'aide du l'objet technologique PID CONT\_C:**

#### **A- Généralités :**

Dans une boucle de régulation, PID-Cont-C (continuos Controller) réalise l'acquisition continue de la mesure et la compare à la consigne souhaitée. A partir du signal d'écart en résultant, le régulateur calcule une valeur de réglage par laquelle la mesure e0st ajustée à la consigne de la façon la plus rapide et la plus stable possible. Pour le régulateur PID, la valeur de réglage se compose de trois actions :

● Action Proportionnelle (P) : L'action P de la valeur de réglage augmente proportionnellement au signal d'écart.

● Action Intégrale (I) : L'action I de la valeur de réglage augmente jusqu'à ce que le signal d'écart soit compensé.

● Action Dérivée (D) : L'action D augmente avec la vitesse de modification du signal d'écart. La mesure est ajustée à la consigne le plus rapidement possible. Quand la vitesse de modification du signal d'écart ralentit, l'action D diminue également. [26]

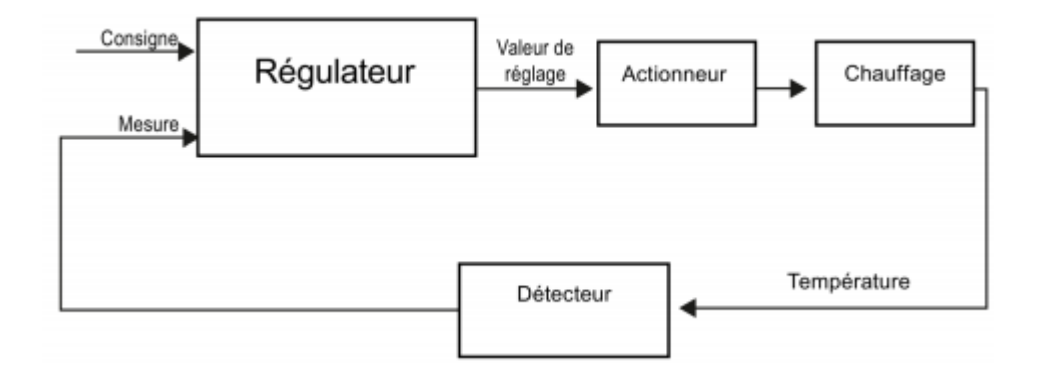

**Figure 3.14 :** Schéma de principe de la régulation.

Le régulateur calcule les paramètres P, I et D du système réglé de manière autonome.

#### **B- Configuration du régulateur :**

Nous avons configuré les paramètres suivants :

- $\checkmark$  Type de régulation : Température
- $\checkmark$  Sens de régulation : Normal
- $\checkmark$  Comportement au démarrage après Reset : activer le dernier mode de fonctionnement au démarrage de la CPU.
- $\checkmark$  Consigne : 78.0 °C.

La mise à l'échelle est faite manuellement dans le bloc grâce à des fonctions spécifiques, donc nous avons utilisé l'entrée Input pour la mesure, et Output pour la sortie analogique (vanne de régulation).

| <b>JA Siemens - G:VaveuseVaveuse</b>                         |                                                                                                    |                                                                                          | laveuse ▶ PLC_1 [CPU 315-2 DP] ▶ Objets technologiques ▶ CONT_C_DB [DB13] |                 |                               |                              |    | $-$ H II $>$ |
|--------------------------------------------------------------|----------------------------------------------------------------------------------------------------|------------------------------------------------------------------------------------------|---------------------------------------------------------------------------|-----------------|-------------------------------|------------------------------|----|--------------|
|                                                              | Projet Edition Affichage Insertion Enligne Outils Accessoires Fenêtre Aide                                        |                                                                                          |                                                                           |                 | Vue fonctionnelle             | Vue des paramètres           |    |              |
|                                                              | 降降日 Enregistrer le projet 三 X 自 臼 X 約 2 (平) 径 局 旧 旧 国 區 ダ Liaison en ligne ダ                                      |                                                                                          | oo-                                                                       |                 |                               |                              |    |              |
| Navigateur du pro II <                                       | laveuse ▶ PLC_1 [CPU 315-2 DP] ▶ Blocs de programme ▶ CYC_INT2                                                    |                                                                                          | Formation du si                                                           |                 |                               |                              |    |              |
| <b>Appareils</b>                                             |                                                                                                    |                                                                                          | Régulateur                                                                | Régulateur      |                               |                              |    |              |
| 隨                                                            |                                                                                                    |                                                                                          | Valeur de réglage                                                         |                 |                               |                              |    |              |
| 回路                                                           | 아이 <mark>해</mark> 크 14일 15일 - 미국 - 미국 - 한 대 한 한 대 - 미국 - 한 대 - 미국 - 한 대 - 미국 - 한 대 - 미국 - 한 대 - 미국 - 한 대 - 미국 - 한 |                                                                                          |                                                                           | Général         |                               |                              |    |              |
| Bloc_mo<br>$\sim$                                            |                                                                                                    | Inte                                                                                     |                                                                           |                 | Structure du régulateur : PID |                              |    |              |
| Données                                                      | $\rightarrow + - \rightarrow -$<br>ᅺ                                                                              |                                                                                          |                                                                           |                 | Gain proportionnel: 2.0       |                              |    |              |
| pompe c                                                      |                                                                                                    | "CONT C DB"                                                                              |                                                                           |                 |                               |                              |    |              |
| pompe c                                                      |                                                                                                    | CONT C                                                                                   |                                                                           | <b>Action I</b> |                               |                              |    |              |
| pompe c                                                      |                                                                                                    | $\blacksquare$                                                                           |                                                                           |                 | Temps d'intégration : 20,000  |                              | s. |              |
| Selection                                                    | EN                                                                                                    | <b>ENO</b>                                                                               |                                                                           |                 | Valeur d'initialisation :     | 0.0                          | s, |              |
| selection<br>Blocs syst                                      | false - COM_RST                                                                                                   | <b>OEGIMN</b>                                                                            |                                                                           |                 |                               | Initialisation de l'action I |    |              |
| - La Objets techn                                            | true - MAN ON                                                                                                    | LMN - "RegTemp"                                                                          |                                                                           |                 |                               | Suspendre l'action I         |    |              |
| Ajouter n                                                    | false - PVPER ON<br>$true - P$ SEL                                                                                | LMN PER $-$<br>QLMN_HLM -                                                                |                                                                           |                 |                               |                              |    |              |
| $\sim$ M CONT C                                              | $true - i$ <sub>SEL</sub>                                                                                         | QLMN_LLM -                                                                               |                                                                           | <b>Action D</b> |                               |                              |    |              |
| Confi                                                        | false - INT HOLD                                                                                                  | LMN $P$ -                                                                                |                                                                           |                 |                               |                              |    |              |
| <b> 黄 Mise e</b>                                             | false - LITL_ON                                                                                                   | $LMN$ $ -$                                                                               |                                                                           |                 | Temps de dérivation : 10.000  |                              | ß. |              |
| $\triangleright$ $\sqrt{\frac{1}{2}}$ CONT C<br>I M PID CP D | $TRUE$ $\rightarrow$ $D$ SEL                                                                                      | LMN $D$ -                                                                                |                                                                           |                 | Coefficient DT1: 5.0          |                              |    |              |
| sources exte                                                 | T#15 - CYCLE                                                                                                    | $PV - $                                                                                  |                                                                           |                 | Temps de retard : 2.000       |                              | s. |              |
| Variables API                                                | <b>SMD104</b><br>"set_point_temp" - SP_INT                                                                        | $ER - $                                                                                  |                                                                           |                 |                               |                              |    |              |
| I c Types de do                                              |                                                                                                    |                                                                                          |                                                                           |                 |                               |                              |    |              |
| I ables de vis                                               | <b>%MD120</b><br>"Temperature                                                                                     |                                                                                          |                                                                           |                 |                               |                              |    |              |
| > Sauvegardes.<br>Données d'a                                | $BS^*$ - PV IN                                                                                                    |                                                                                          |                                                                           |                 |                               |                              |    |              |
| <sup>28</sup> Informations                                   | 16#0 - PV PER                                                                                                    |                                                                                          |                                                                           |                 |                               |                              |    |              |
| $\overline{ }$<br>$\left\langle \right\rangle$               | $0.0 - M$ MAN<br>$2.0 - GAN$                                                                                      |                                                                                          |                                                                           |                 |                               |                              |    |              |
| ▼ Projets de référence                                       | $T#20S - n$                                                                                                    |                                                                                          |                                                                           |                 |                               |                              |    |              |
| 西南                                                           | $T# 105 - TD$                                                                                                    |                                                                                          |                                                                           |                 |                               |                              |    |              |
|                                                              |                                                                                                    |                                                                                          |                                                                           |                 |                               |                              |    |              |
| > Vue détaillée                                              |                                                                                                    |                                                                                          |                                                                           |                 |                               |                              |    |              |
| ◀ Vue du portail                                             | Vue d'ensem db PLC_1                                                                                              | $\frac{1}{2}$ T COI $\left  \left  \right  \right $<br><b>E-CYC_INT2 (O</b><br>CONT C DB | $\rightarrow$<br>$\mathbf{H}$                                             |                 |                               |                              |    |              |

 **Figure 3.15 :** Configuration du régulateur PID

#### **C- Mise en service :**

Pour la mise en service du régulateur, nous avons utilisé l'optimisation préalable. L'optimisation préalable détermine la réponse du processus à un échelon de la valeur de réglage et recherche le point d'inflexion. Les paramètres PID optimisés sont calculés à partir de l'incrémentation maximale et du temps mort du système réglé. Une fois achevée, les paramètres PID ont été optimisés. PID\_CONT\_C passe en **mode automatique** et utilise les paramètres optimisés. Les paramètres PID optimisés sont conservés lors d'une mise hors tension et d'un redémarrage de la CPU. [26]

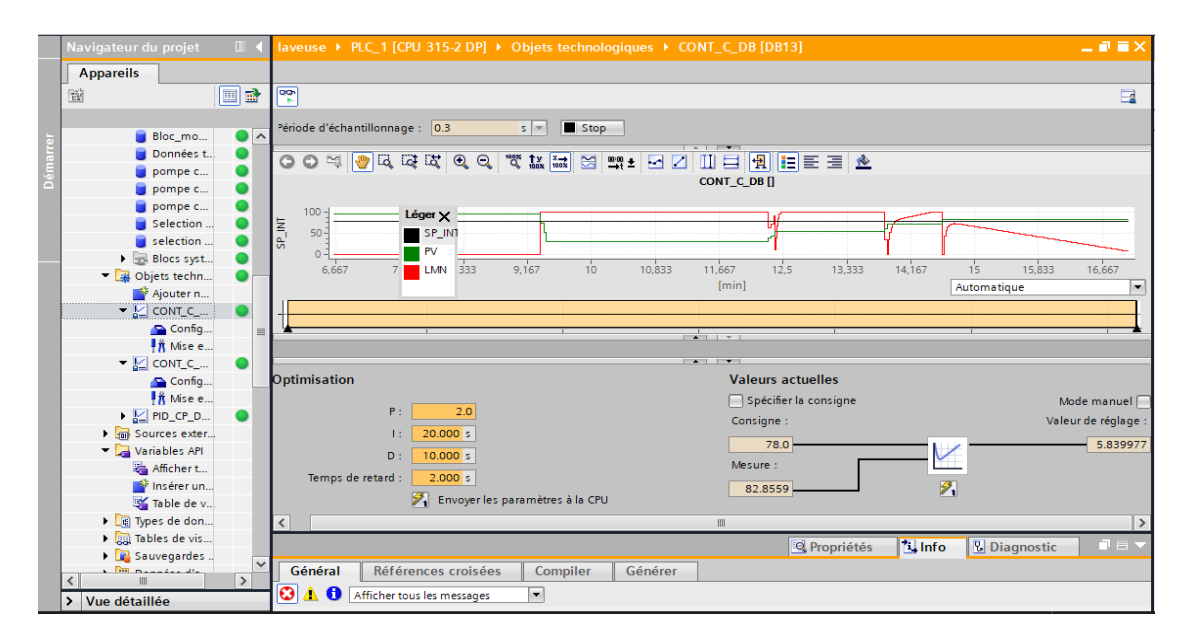

 **Figure 3.16 :** Mise en service régulateur PID (température).

#### **OB32 : alarme cyclique exécutée chaque 60s, remplit les tâches suivantes :**

- Mise à l'échelle de la mesure de concentration du bain de soude.
- Formatage de la sortie analogique de régulation de concentration.
- Appel du bloc fonctionnel « Pompes chaleur concentration » pour faire fonctionner la pompe de régulation de concentration et le régulateur PID en même temps.
- Régulation PID de la concentration du bain de soude :

#### A- **Configuration du régulateur :**

Nous avons configuré les paramètres suivants :

- $\checkmark$  Type de régulation : Général.
- Sens de régulation : Normal.
- $\checkmark$  Comportement au démarrage après Reset : Cocher l'option « activer le dernier mode de fonctionnement au démarrage de la CPU ».
- $\checkmark$  Consigne : 1.8% ;

La mise à l'échelle est faite manuellement dans le bloc grâce à des fonctions spécifiques, donc nous avons utilisé l'entrée **Input** pour la mesure de concentration, et **Output** pour la sortie analogique (vanne de régulation).

#### B- **Mise en service :**

Pour la mise en service du régulateur, nous avons utilisé l'optimisation préalable, comme le montre la figure suivante :

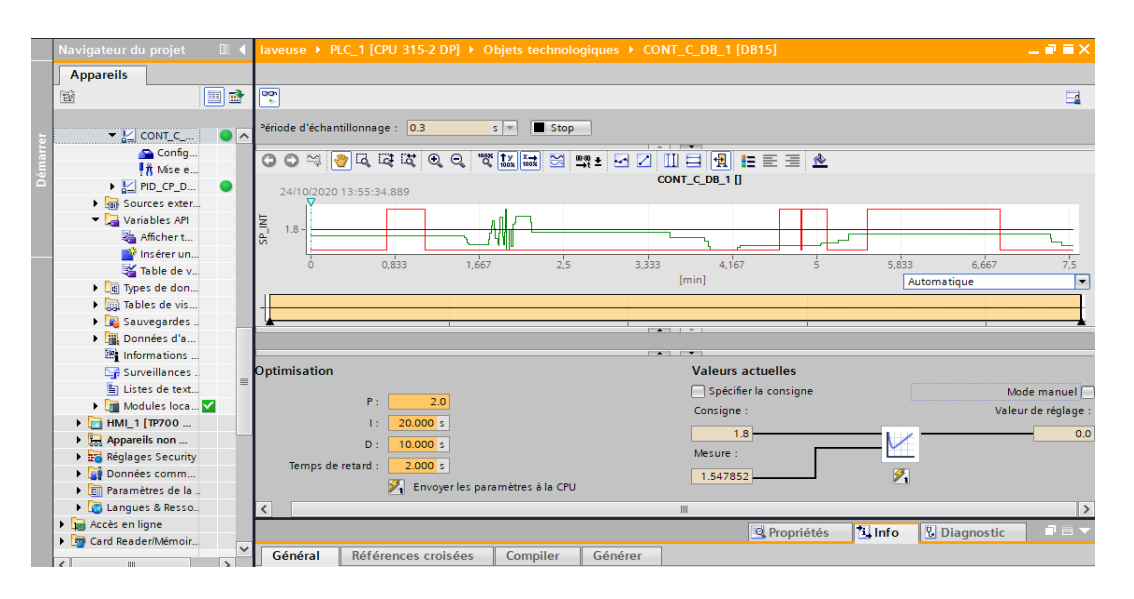

**Figure 3.17 :** Mise en service régulateur PID

- Gestion des alarmes relatives à la concentration du bain de soude sur l'écran de supervision.

**OB100 : OB de mise en route :** Cet OB est généralement utilisé pour initialiser des variables ou modules d'E/S au démarrage de la CPU. Les variables qui ont été configurées comme rémanentes conservent donc leur dernière valeur, les autres variables ou blocs non rémanentes sont réinitialisées. [27]

## **V.4.2.1.3****Fonctions (FC) :**

Une fonction contient un programme qui est exécuté quand un autre bloc de code appelle cette fonction. Les fonctions (FC) sont des blocs de code sans mémoire. Les données des variables temporaires sont perdues après le traitement de la fonction. Les blocs de données globaux peuvent être utilisés pour stocker les données des FC. [28]

Nous avons créé les fonctions suivantes :

- **FC1 ; Pompes et rinçage :** Cette fonction est appelée par l'OB1 pour commander les actionneurs suivants : Pompe bain 1, Pompe bain 2, Pompe bain3, Pompe bain de soude, Pompe étiquettes 1, Pompe étiquettes 2, Electrovanne de rinçage final, Moteur convoyeur d'étiquettes.
- **FC2 ; Remplissage des bains :** Cette fonction sert à remplir les 3 bains en commandant l'électrovanne de remplissage. Elle est réutilisée plusieurs fois dans l'OB1 en fonction du bain à remplir.
- **FC3 ; Tapis de chargement :** Cette fonction est appelée dans l'OB1 pour assurer l'arrêt momentané du tapis de chargement lorsque la barre de chargement saisie la bouteille dans l'alvéole.
- **FC4 ; Vidange des bains :** Cette fonction est appelée plusieurs fois dans l'OB1 pour vider complètement les trois bains à l'arrêt de la machine, et partiellement en cas de dépassement de valeur de niveau.
- **FC5 ; Vidange de bain de soude :** Cette fonction est appelée dans l'OB1 pour vider complètement le bain de soude à l'arrêt de la machine, et partiellement en cas de dépassement de valeur de niveau.
- **FC6 ; Convoyeur d'entrée :** Cette fonction gère le fonctionnement du convoyeur d'entrée situé avant la zone de chargement. Le convoyeur s'arrête en cas de bourrage chargement, ou en cas de manque de bouteilles ou à l'arrêt du système.
- **FC7 ; Convoyeur de sortie :** Cette fonction gère le fonctionnement du convoyeur de sortie situé après la zone de déchargement. Le convoyeur s'arrête en cas de bourrage déchargement, bourrage en sortie, et a l'appui sur le bouton d'arrêt du convoyeur.
- **FC8 ; Entrainement Machine :** Cette fonction permet de démarrer le moteur d'entrainement principal de la machine en fonction de l'état de cette dernière.
- **FC9 ; Mode manuel :** Cette fonction gère le fonctionnement manuel de chaque actionneur si la machine est en mode manuel.
- **FC10 ; IN RANGE :** Cette fonction est appelée plusieurs fois dans l'OB1 pour virifier ci la valeur d'entrée est entre l'intervalle [min-max] ci oui elle revoie par la sortie un un ("1" logique) ci non la sortie revoie un zéro("0" logique) .
- **FC11 ; LEDS :** Cette fonction est appelée plusieurs fois dans l'OB1 pour allumer les LEDS indiquant à l'opérateur les de défauts chargement, de déchargement, et du bourrage déchargement.
- **FC12 ; Alarmes IHM :** Cette fonction permet d'afficher les messages d'alarmes qui nécessitent pas d'acquittement sur l'écran de supervision.
- **FC13 ; Feedbacks IHM :** Cette fonction donne un retour sur l'état de tous les actionneurs de la machine pour la visualisation sur l'écran de supervision.
- **FC14 ; OUT RANGE :** Cette fonction est appelée plusieurs fois dans l'OB1 pour vérifier ci la valeur d'entrée est hors l'intervalle [min-max] ci oui elle revoie par la sortie un un ("1" logique) ci non la sortie revoie un zéro("0" logique).

#### **V.4.2.1.4 Blocs fonctionnels (FB)** *:*

Les blocs de fonction sont des blocs de code qui stockent leurs valeurs dans des instances DB, ceci afin que ces valeurs soient disponibles même après que le bloc a été traité. Stocker les paramètres d'entrées, de sorties et d'entrées/sorties dans des instances DB rend ces paramètres accessibles en permanence, après que le bloc a été traité : pour cette raison, ils sont aussi appelés blocs avec « mémoire ». Le fait d'appeler un FB une instance est générée. Pour chaque instance d'un FB, une zone mémoire lui est affectée, contenant les données utiles au traitement du bloc. Cette mémoire est fournie par des blocs de données que le logiciel génère automatiquement.[28]

- **FB2 : Pompes Chaleur Concentration :** Ce bloc est appelé dans :
	- $\checkmark$  L'OB32 : Pour commander la pompe de circulation de chaleur en fonction du niveau du bain de soude.
- $\checkmark$  L'OB33 : Pour commander la pompe de cuve de soude en fonction du niveau du bain. Elle permet aussi d'arrêter la pompe si le pressostat est enclenché.
- **FB1 : Sélection vitesse :** Ce bloc fonctionnel est appelé dans l'OB1 pour sélectionner le mode de vitesse des variateurs de vitesse contrôlant le moteur d'entrainement de la machine, le convoyeur d'entrée et le convoyeur de sortie. Nous avons configuré deux modes ; le premier mode contient un jeu de trois consignes prédéfinies pour les trois moteurs. Pour le deuxième mode, c'est l'opérateur qui saisit la consigne.

#### **V.4.2.1.5 Blocs de données globales** *:*

Ils sont utilisés pour stocker les données utilisateur. Ceci signifie que les blocs de données contiennent des données variables dont le programme utilisateur se sert pour le traitement du programme. Les blocs de données globales stockent des données qui peuvent être utilisés par tous les autres blocs. La taille maximale des DB varie selon la CPU. La structure des blocs de données globales peut être définie comme on le souhaite.[28]

Nous avons créé 3 blocs de données globales dans le programme :

- **DB : Données HMI :** Dans ce bloc sont stockées toutes les données relatives au niveau des bains, la température des bains, la concentration du bain de soude et la vitesse des moteurs pour la visualisation depuis l'écran de supervision.
- **DB4 : Alarmes :** Ce bloc est utilisé pour la gestion des alarmes sur l'écran de supervision.
- **DB3 : Bloc mode manuel :** Ce bloc est utilisé pour commander tous les actionneurs lorsque la machine est en mode de fonctionnement manuel.

#### **Conclusion** :

Dans ce chapitre, nous avons décrit la solution d'automatisation du processus de lavage de bouteilles en verre à l'aide de l'automate S7-300 permettant de remplacer l'ancien système et améliorer le rendement de la machine et de la production en général. Nous avons détaillé étapes suivies pour réaliser ce choix. Enfin, nous avons développé un programme de commande en utilisant le langage LADDER. Le chapitre suivant sera consacré à la présentation de la solution de supervision à l'aide du logiciel WinCC sur Tia Portal.

# **CHAPITRE 4: Développement d'une interface hommemachine**

## **Introduction :**

La gestion des activités au sein des lignes de production avec les nombreux machines-outils est devenue nettement plus complexe, et les erreurs relatives à l'automatisation doivent être réduites au maximum car n'importe quelle défaillance ou panne sur un équipement peut altérer le bon fonctionnement d'une installation, conduisant ainsi à une baisse de productivité, et même des conséquences sur la santé et sécurité du personnel et du matériel. Afin de minimiser de tels impacts et assurer une acquisition de données et d'informations rapide, **la supervision** se montre nécessaire.

Ce chapitre vient donc pour compléter la solution d'automatisation de la laveuse bouteilles par une interface graphique de supervision.

## **I. Généralités sur la supervision**

La supervision est une technique industrielle de pilotage et de suivi informatique des procédés de fabrication automatisés. Elle concerne l'acquisition de données (mesures, alarmes, retour d'état de fonctionnement) et des paramètres de commande des processus généralement confiés à des automates programmables. [32]

#### **I.1. Choix du pupitre (IHM)**

Une Interface Homme-Machine (IHM) est une interface utilisateur permettant de connecter une personne à une machine, à un système ou à un appareil. Son but est de permettre aux opérateurs de surveiller un procédé industriel en temps réel, de visualiser ses données et de diagnostiquer les éventuels problèmes à travers un pupitre.

La gamme **« SIMATIC HMI »** du fabricant Siemens offre une panoplie de pupitres opérateurs et de postes de commande pour les différentes applications. Pour la supervision du procédé de lavage de bouteilles, nous avons besoin d'un pupitre assurant :

Intégration de fonctions de commande et de contrôle pour la conduite du process.

Traduction de données exploitables par l'opérateur (alarmes, messages de défauts, d'état…).

- Facilité d'utilisation.
- Bon rapport qualité/prix.

Interface Ethernet pour la communication avec l'automate par réseau PROFINET. Suivant ces critères, nous avons opté pour le pupitre **Siemens HMI TP700 Comfort.**

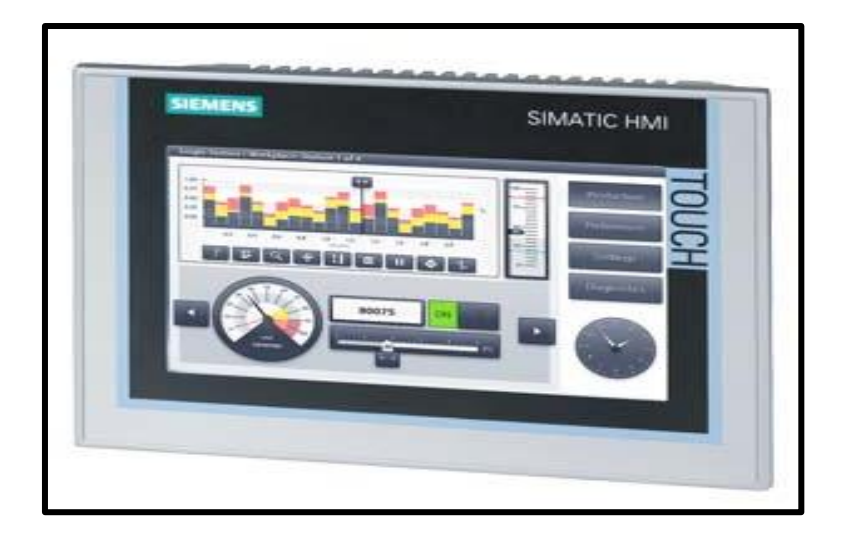

**Figure 4.1 :** Pupitre Siemens HMI TP700 COMFORT.

## **Caractéristiques techniques du pupitre :**

- $\triangleright$  Écran 7.0" Technologie TFT, 800 x 480 pixels, couleurs 16M; Écran tactile
- Ports : 1 x MPI/PROFIBUS DP, 1 x PROFINET/interface Industrial Ethernet avec support MRP et RT/IRT (2 ports) ; 2 x emplacement pour carte multimédia ; 3 x USB
- $\triangleright$  Mémoire disponible pour l'utilisateur : 12 Mbyte
- Valeur nominale de tension d'alimentation : 24 V
- $\triangleright$  Consommation de courant : 0.5 A
- $\triangleright$  Puissance active absorbée : 12W.

## **I.2. Présentation du logiciel WinCC :**

WinCC (TIA Portal) est un logiciel d'ingénierie pour la configuration de SIMATIC Panels, de PC industriels SIMATIC et de PC standard avec le logiciel de visualisation WinCC Runtime Advanced ou avec le système SCADA WinCC Runtime Professional [33]. Ce logiciel, intégré à l'environnement d'ingénierie de Tia Portal, met à disposition une multitude d'outils pour la commande et la visualisation des procédés industriels pour toutes les applications IHM allant des solutions de commande simple jusqu'aux applications SCADA.

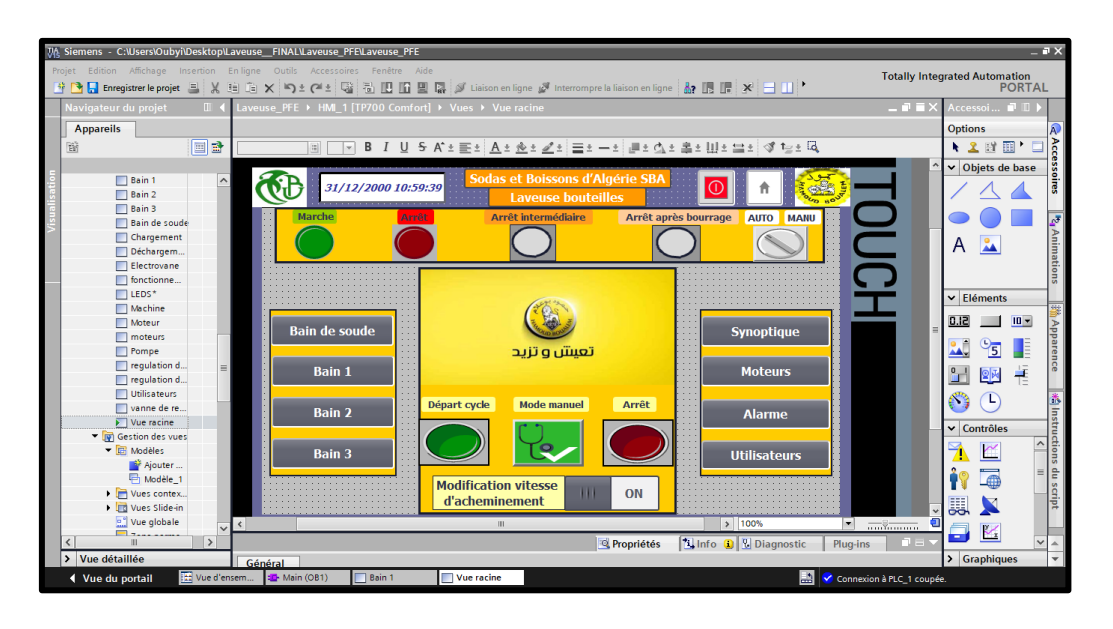

**Figure 4.2 :** WinCC Professional dans TIA PORTAL V15

## **I.3. Développement de l'interface graphique :**

## **I.3.1. Liaison IHM/API :**

La première étape dans le développement de l'interface consiste à établir une liaison entre l'Automate (S7-1200) avec l'écran de supervision (TP700 COMFORT). Le type de liaison dépend du protocole de communication supporté par l'automate et par le pupitre de commande. (PROFINET, PROFIBUS, MPI…)

Pour cette application, la liaison entre l'automate et le pupitre est du type PROFINET (Industrial Ethernet).

## **I.3.2 Tables des variables :**

Les variables dans WinCC représentent des valeurs réelles ou des valeurs internes.

- **Les variables externes :** (variables de process) constituent le lien pour l'échange de données entre WinCC et le système d'automatisation. Chaque variable externe dans WinCC, correspond à une valeur de process donnée dans la mémoire de l'un des systèmes d'automatisation connectés.
- Les variables internes : ne possèdent pas de liaison au process et ne transportent des valeurs que dans WinCC. Elles sont enregistrées dans la mémoire du pupitre. [34]

La figure montre une partie de la table des variables de notre projet :

| Laveuse_PFE ▶ HML_1 [TP700 Comfort] ▶ Variables IHM ▶ Table de variables standard [145]<br>$-$ <b><math>-</math></b> $  \times$ |                        |                 |                   |                  |                      |         |                                                     |                              |                   |  |
|----------------------------------------------------------------------------------------------------|------------------------|-----------------|-------------------|------------------|----------------------|---------|-----------------------------------------------------|------------------------------|-------------------|--|
| Variables IHM                                                                                                    |                        |                 |                   |                  |                      |         |                                                     |                              | Variables système |  |
| <b>FBA</b><br>Ξ                                                                                                    |                        |                 |                   |                  |                      |         |                                                     |                              |                   |  |
| Table de variables standard                                                                                                    |                        |                 |                   |                  |                      |         |                                                     |                              |                   |  |
|                                                                                                    | Nom $\rightarrow$      | Type de données | Connexion         | Nom API          | Variable API         | Adresse | Mode d'accès                                        | Cycle d'acquisit             |                   |  |
| $\blacksquare$                                                                                                    | Arrêt                  | <b>Bool</b>     | HMI_Liaison_1     | PLC 1            | Arrêt                |         | <accès symbolique=""></accès>                       | 100 ms                       |                   |  |
| ▥                                                                                                    | arret memett           | Bool            | HMI Liaison 1     | PLC 1            | "arret memett"       |         | <accès symbolique=""></accès>                       | 100 ms                       |                   |  |
| €                                                                                                    | Arrêt bourrage         | Bool            | HMI Liaison 1     | PLC 1            | Arrêt bourrage       |         | <accès symbolique=""></accès>                       | 100 ms                       |                   |  |
| $\bigoplus$                                                                                                    | Arrêt_int              | <b>Bool</b>     | HMI Liaison_1     | PLC_1            | Arrêt int            |         | <accès symbolique=""></accès>                       | 100 ms                       |                   |  |
| $\blacksquare$                                                                                                    | arretihm               | <b>Bool</b>     | HM_Liaison  PLC_1 |                  | ь.<br>arretihm       |         | $\blacktriangleright$ <accès symbolique=""></accès> | $\blacktriangleright$ 100 ms | Γ.,               |  |
| €                                                                                                    | ArrêtMEM               | <b>Bool</b>     | HMI Liaison 1     | PLC <sub>1</sub> | ArrêtMEM             |         | <accès symbolique=""></accès>                       | 100 ms                       |                   |  |
| 砸                                                                                                    | Bloc mode manuel C MCE | Real            | HMI Liaison 1     | PLC 1            | Bloc mode manuel.C M |         | <accès symbolique=""></accès>                       | 100 ms                       |                   |  |
| 砸                                                                                                    | Bloc mode manuel C MCS | Real            | HMI Liaison 1     | PLC 1            | Bloc mode manuel.C M |         | <accès symbolique=""></accès>                       | 100 ms                       | $\checkmark$      |  |
| $\leq$                                                                                                    |                        |                 |                   |                  | $\sqrt{1 + \gamma}$  |         |                                                     |                              |                   |  |

**Figure 4.3 :** Table des variables du projet.

## **I.4. Conception de l'interface graphique :**

Pour la supervision de la laveuse de bouteilles, nous avons configuré des pages (vues) permettant de visualiser, commander ou paramétrer les différentes parties de la laveuse. Le total de vues principales créées est de **8 vues**, accessibles depuis la vue d'accueil.

En haut, nous avons créé un modèle qui s'affiche sur toutes les autres vues de l'interface. Ce modèle indique le nom de la machine, la date et l'heure, avec un bouton pour éteindre l'écran (Quitter Runtime) et un bouton Home renvoyant vers la vue d'accueil. Le bouton d'arrêt de l'écran est protégé par mot de passe.

Les vues créées ont les caractéristiques suivantes :

## **I.4.1. Vue d'accueil :**

C'est la page principale de l'interface, et c'est à partir de celle-ci que l'on accède à l'ensemble des autres vues ; les vues des bains, la vue synoptique de la machine, la vue des moteurs, et la vue des alarmes, la vue du mode manuel et la vue des utilisateurs.

La vue contient aussi :

- Un bouton de marche pour démarrer la machine.
- Un bouton pour mettre la machine à l'arrêt.
- Un commutateur « **Variation vitesses d'acheminement** » : Ce commutateur est protégé par un mot de passe, accessible par tous les groupes (Administrateur, maintenance et opérateurs). Une fois sur On, la vue des moteurs s'affiche avec la possibilité de saisir la

consigne de vitesse souhaitée pour le moteur de convoyeur d'entrée, le moteur de convoyeur de sortie, et le moteur d'entrainement machine.

Un commutateur pour basculer du mode automatique au mode manuel et vice versa.

Des voyants indiquant l'état de marche de la machine ; Voyant de marche, voyant d'arrêt, voyant d'arrêt bourrage, voyant d'arrêt intermédiaire, et un voyant d'arrêt d'urgence.

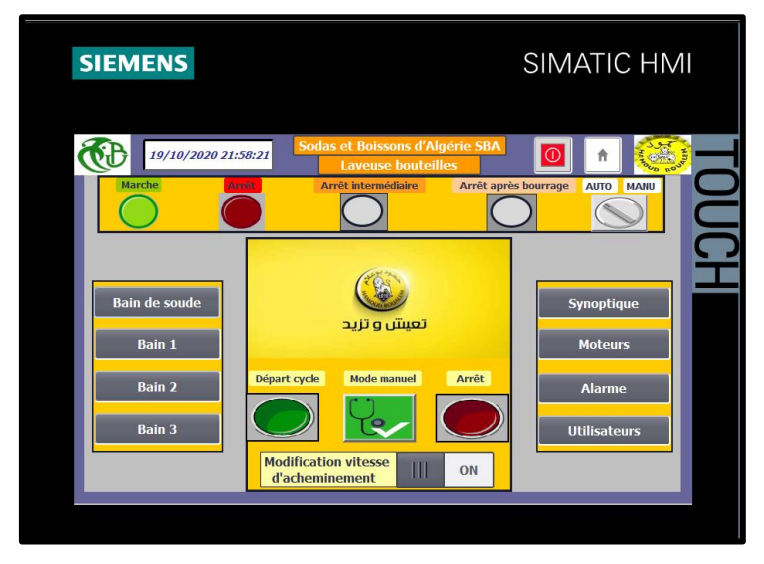

 **Figure 4.4 :** Vue d'accueil.

## **I.4.2. Vue synoptique :**

La vue affichée ci-dessous, montre l'état général de la machine et des différentes pompes et moteurs sur un graphique donnant une vue synoptique du processus. L'utilisateur peut accéder aux différents bains de la machine depuis le graphique. Si un défaut entrainant « **l'arrêt bourrage** » survient, l'emplacement et la nature du défaut sont indiqués sur le graphique.

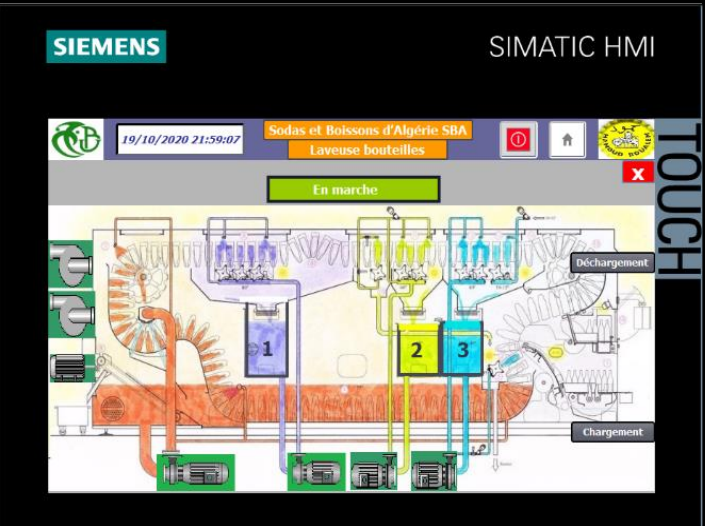

**Figure 4.5 :** Vue synoptique machine.

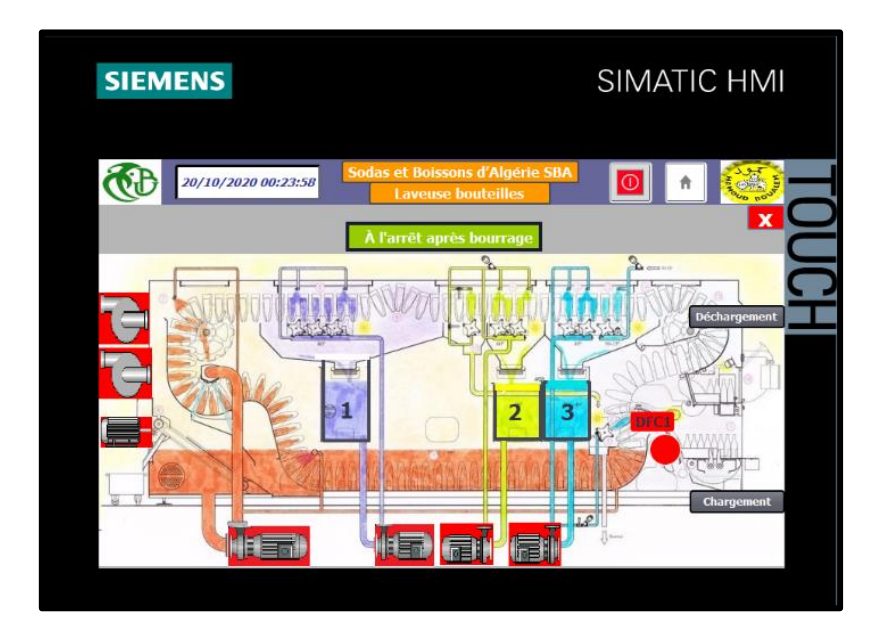

 **Figure 4.6 :** Vue synoptique lors d'un défaut.

La vue machine permet à l'utilisateur d'accéder aux deux vues suivantes :

 $\checkmark$  Vue Chargement : dans cette vue, l'utilisateur peut surveiller l'acheminement des bouteilles vers la zone de chargement, l'état de la photocellule de détection de bouteilles est visualisé sous forme d'animations de bouteilles sur les deux convoyeurs. L'utilisateur peut aussi, visualiser l'état des moteurs, et en cas de défaut (manque de bouteilles, bourrage chargement), il y'a l'apparition de la nature du défaut.

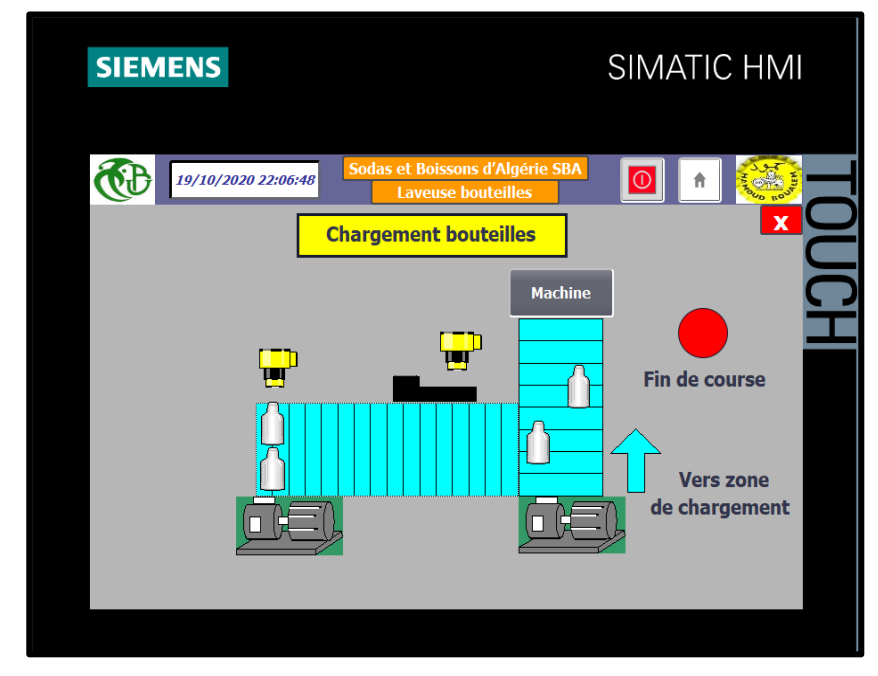

 **Figure 4.7 :** Vue chargement.

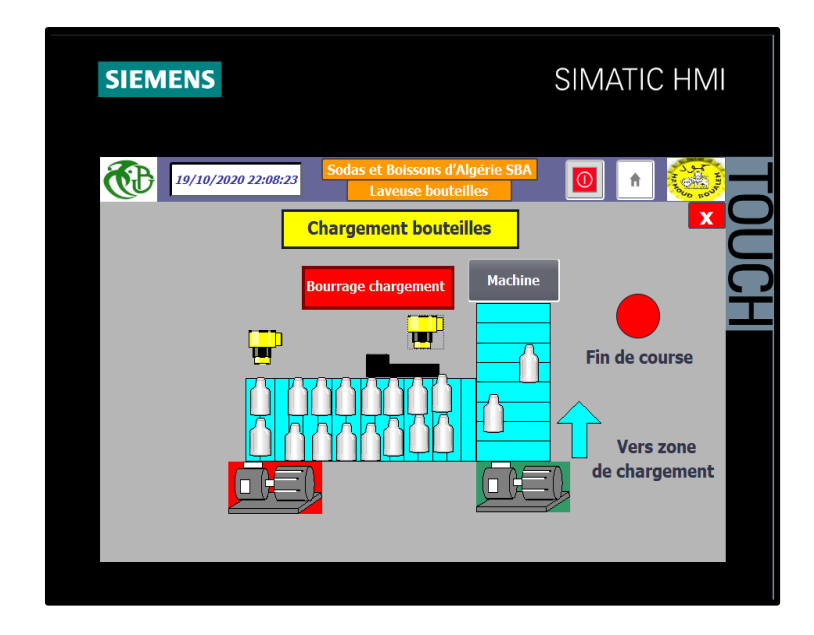

**Figure 4.8 :** Vue chargement lors d'un défaut.

 Vue déchargement : La vue affichée ci-dessous, montre l'acheminement des bouteilles de la machine, vers la sortie en passant par la zone de déchargement. En cas de défaut bourrage sortie, il y'a apparition de la nature du défaut. L'utilisateur a aussi la possibilité d'arrêter le convoyeur de sortie à l'aide d'un bouton poussoir.

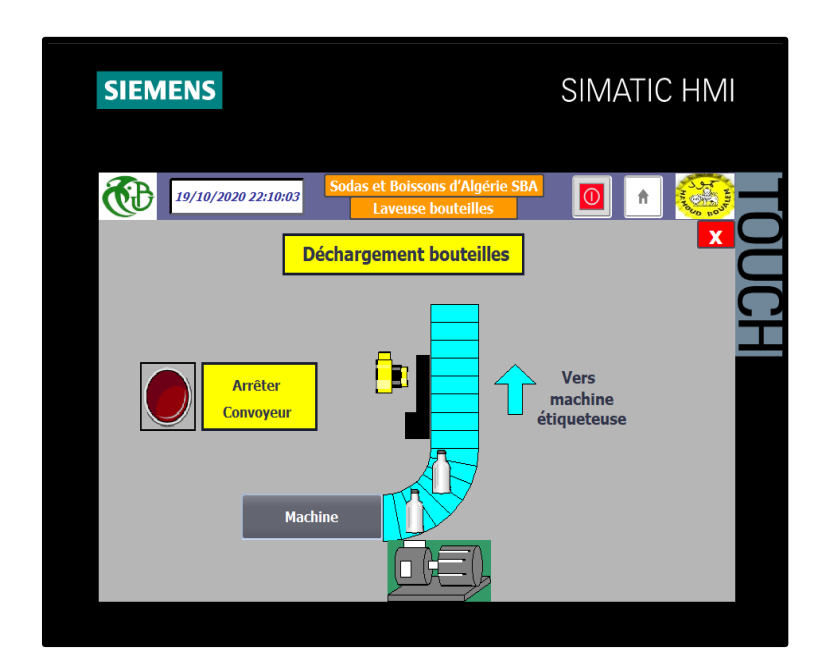

**Figure 4.9 :** Vue déchargement.

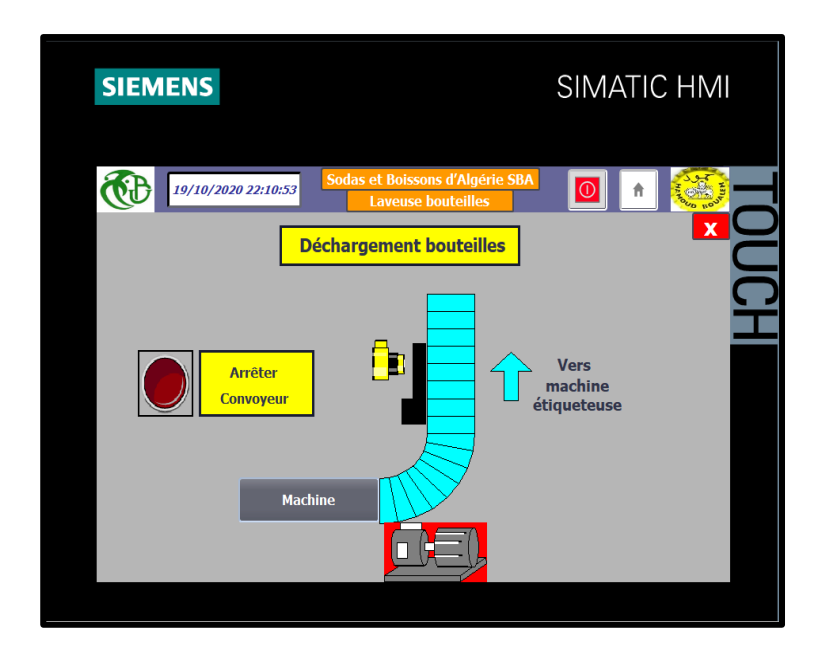

 **Figure 4.10 :** Vue déchargement lors d'un défaut.

## **I.4.3. Vue bain de soude :**

Dans cette vue, l'utilisateur peut lire et visualiser :

- Les valeurs instantanées de niveau, de température, et de concentration du bain de soude.
- L'état des pompes, et l'état de l'électrovanne de remplissage, et de vidange.

 Les valeurs instantanées des sorties analogiques des vannes de régulation de température et de la concentration.

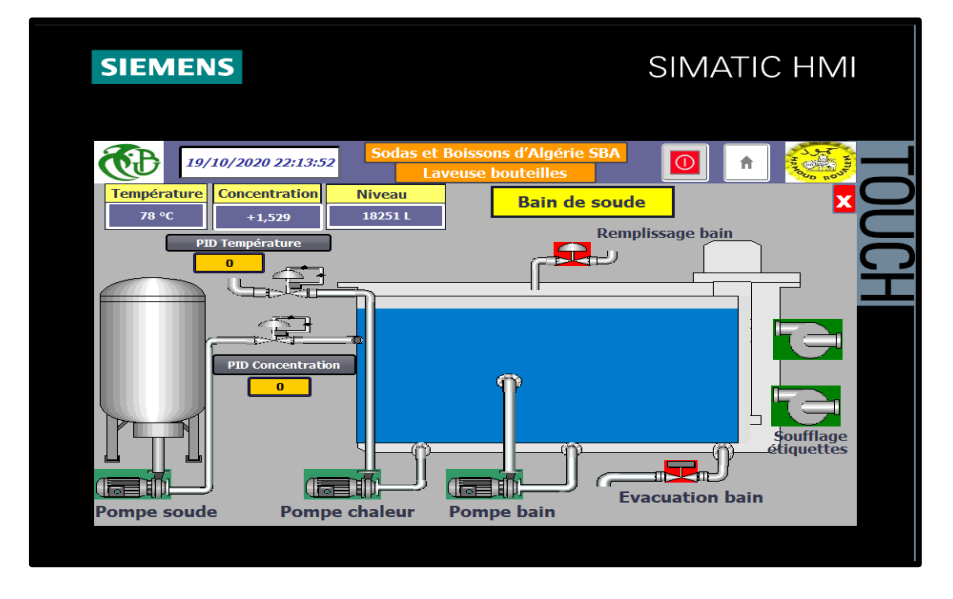

**Figure 4.11 :** Vue bain de soude.

Deux boutons sont dédiés pour visualiser l'état de la régulation PID ; « Régulation Température » et « Régulation Concentration ». Chaque bouton renvoie vers une vue contenant une courbe dynamique contenant les données de consigne, la mesure, et le pourcentage de l'ouverture de la vanne de régulation comme le montre les deux figures :

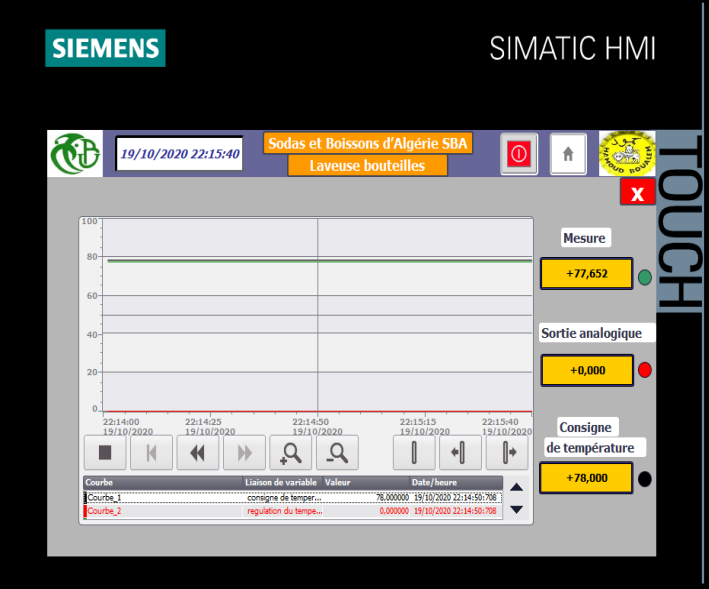

**Figure 4.12 :** Vue graphe PID Température.

| <b>SIEMENS</b>     |                                         |                                                                |                                                                         |                                     | <b>SIMATIC HMI</b>                       |  |
|--------------------|-----------------------------------------|----------------------------------------------------------------|-------------------------------------------------------------------------|-------------------------------------|------------------------------------------|--|
|                    | 19/10/2020 22:16:18                     |                                                                | Sodas et Boissons d'Algérie SBA<br><b>Laveuse bouteilles</b>            |                                     | <b>FOUD ROU</b>                          |  |
| 100<br>80          |                                         |                                                                |                                                                         | 100<br>$-80$                        | <b>Mesure</b>                            |  |
| 60<br>40           |                                         |                                                                |                                                                         | $-60$<br>$-40$                      | $+1,529$<br>Sortie analogique            |  |
| 20<br>$\Omega$     | 22:15:03<br>22:14:38                    | 22:15:28                                                       | 22:15:53                                                                | $-20$<br>$\overline{0}$<br>22:16:18 | $+0,000$                                 |  |
| Courbe<br>Courbe 1 | 19/10/2020<br>19/10/2020<br>⊣<br>М<br>H | 19/10/2020<br>Liaison de variable Valeur<br>consigne de concen | 19/10/2020<br>I<br>⊣∥<br>Date/heure<br>1.800000 19/10/2020 22:15:28:777 | 19/10/2020<br>⊩                     | Consigne<br>de concentration<br>$+1,800$ |  |
| Courbe 2           |                                         | regulation du conce                                            | 0,000000 19/10/2020 22:15:28:777                                        | ▼                                   |                                          |  |

**Figure 4.13 :** Vue graphe PID Concentration.

## **I.4.4. Vues des bains :**

Pour les trois bains nous avons créé trois vues similaires, permettant à l'utilisateur de visualiser et lire les valeurs de température et de niveau, ainsi que l'état des électrovannes (de remplissage et de vidange) et l'état de la pompe du bain correspondant. L'utilisateur peut aussi naviguer entre les bains en cliquant sur les boutons dédiés.

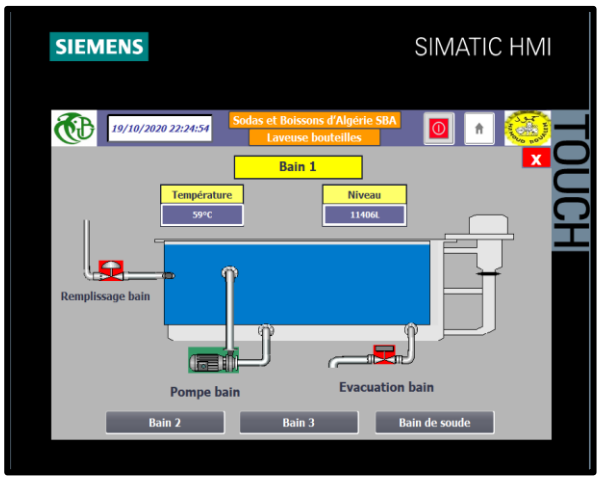

**Figure 4.14 :** Vue bain 1.

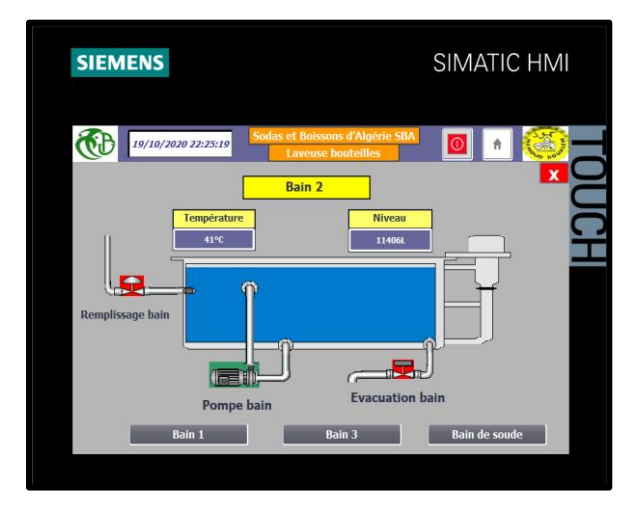

**Figure 4.15 :** Vue bain 2.

| <b>SIEMENS</b>                                                                 | SIMATIC HMI                                                                        |
|--------------------------------------------------------------------------------|------------------------------------------------------------------------------------|
| 19/10/2020 22:28:50                                                            | Sodas et Boissons d'Algérie SBA<br><b>Laveuse bouteilles</b><br>×<br><b>Bain 3</b> |
| <b>Température</b><br>21 °C<br>÷<br>Remplissage bain<br>œ<br><b>Pompe bain</b> | <b>Niveau</b><br>11406L<br>ΩY<br>ar Le<br><b>Evacuation bain</b>                   |
| <b>Bain 1</b>                                                                  | <b>Bain de soude</b><br><b>Bain 2</b>                                              |
|                                                                                |                                                                                    |

**Figure 4.16:** Vue bain 3.

## **I.4.5. Vue moteurs :**

Dans cette vue se trouve l'état ainsi que la consigne de vitesse de rotation des trois moteurs commandés par les variateurs de vitesse :

- $\checkmark$  Moteur d'entrainement machine.
- Moteur convoyeur d'entrée.
- $\checkmark$  Moteur convoyeur de sortie.

L'utilisateur ne peut varier la vitesse que s'il appuie sur le commutateur « variation vitesse d'acheminement ».

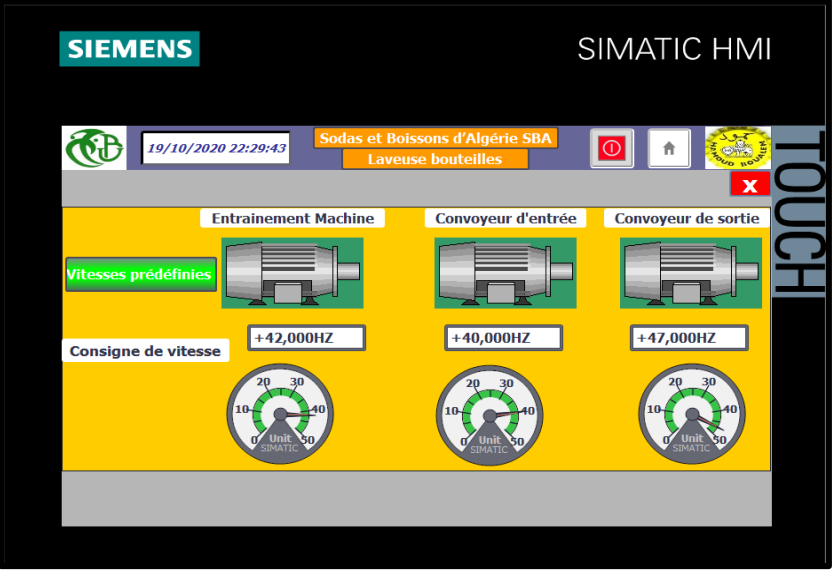

**Figure 4.17 :** Vue moteurs.

## **I.4.6. Vue mode manuel :**

Pour la conduite du processus, nous avons créé une vue pour la commande manuelle de tous les actionneurs de la machine avec les fonctions suivantes :

- Ouverture/fermeture des électrovannes.
- $\checkmark$  Saisie de la consigne de l'ouverture des vannes de régulation.
- Commande manuelle (marche/arrêt) des moteurs, pompes et des LEDS.

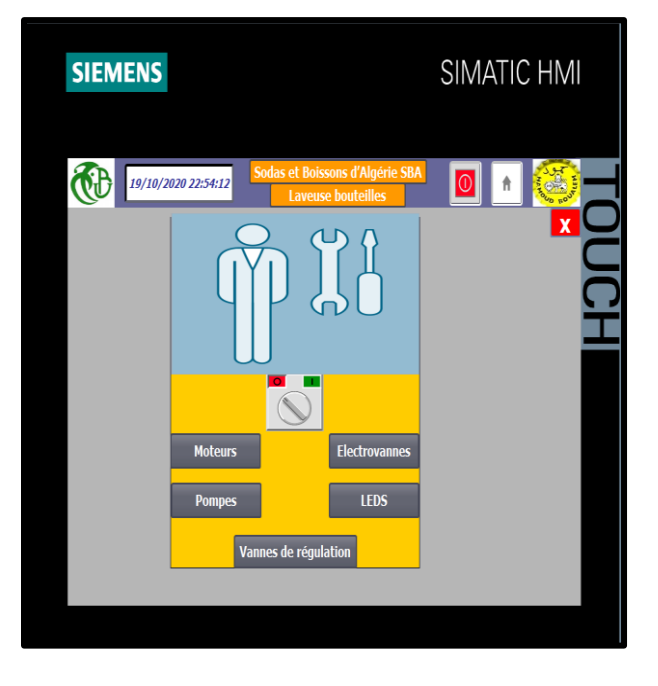

**Figure 4.18 :** Vue mode manuel.

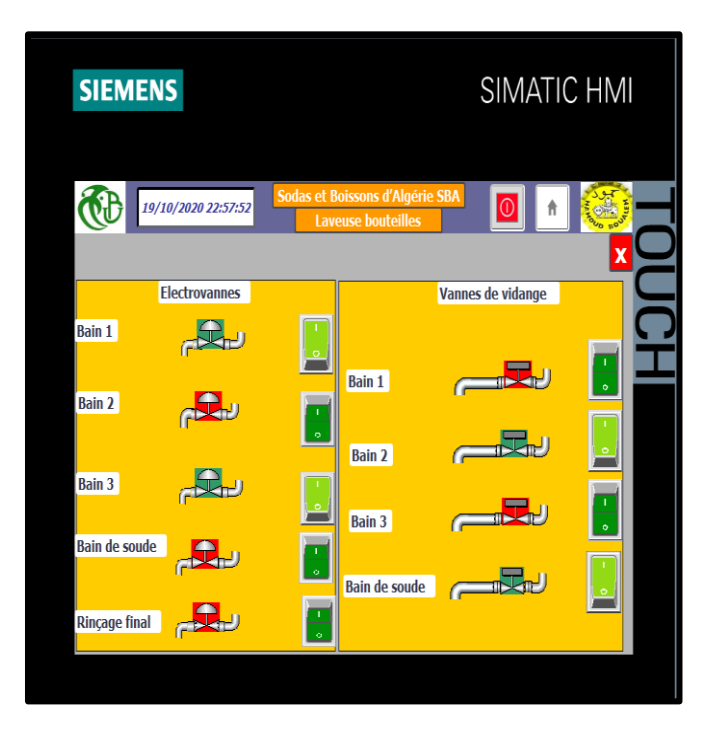

**Figure 4.19 :** Vue électrovannes.

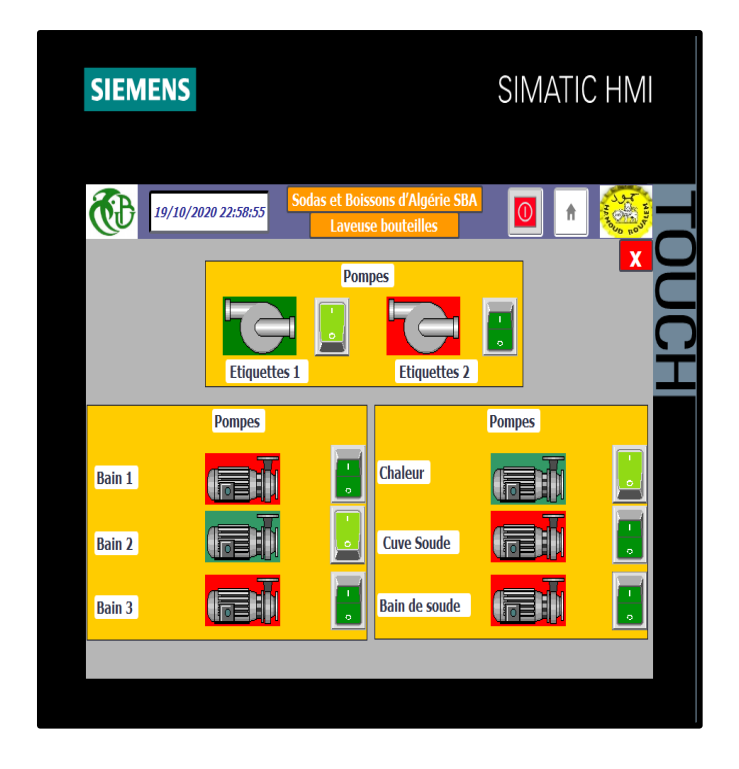

**Figure 4.20 :** Vue pompes.

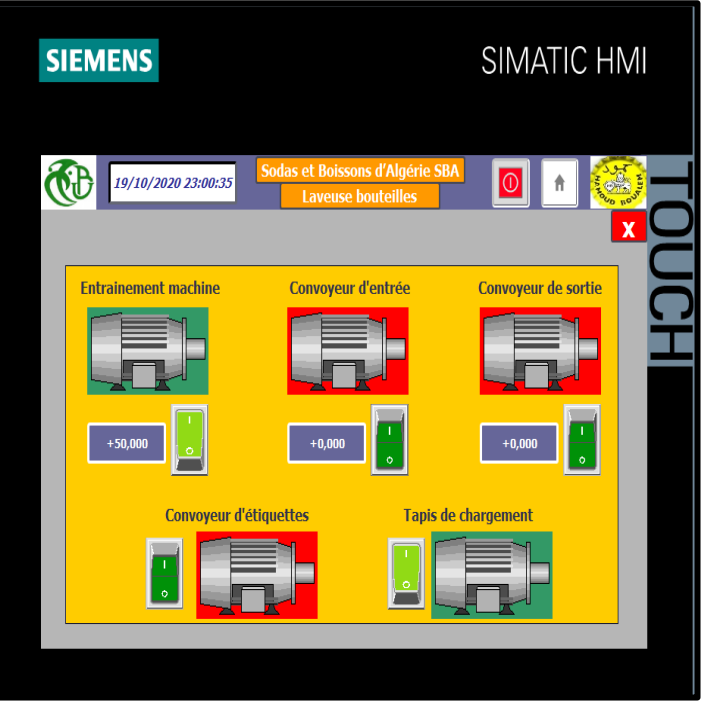

**Figure 4.21 :** Vue moteurs (mode manuel).

L'état de chaque instrument est visualisé. (A l'arrêt en rouge, en marche en vert).

Remarque : Pour passer en mode manuel, la machine doit être à l'arrêt.

## **I.4.7. Vue des alarmes :**

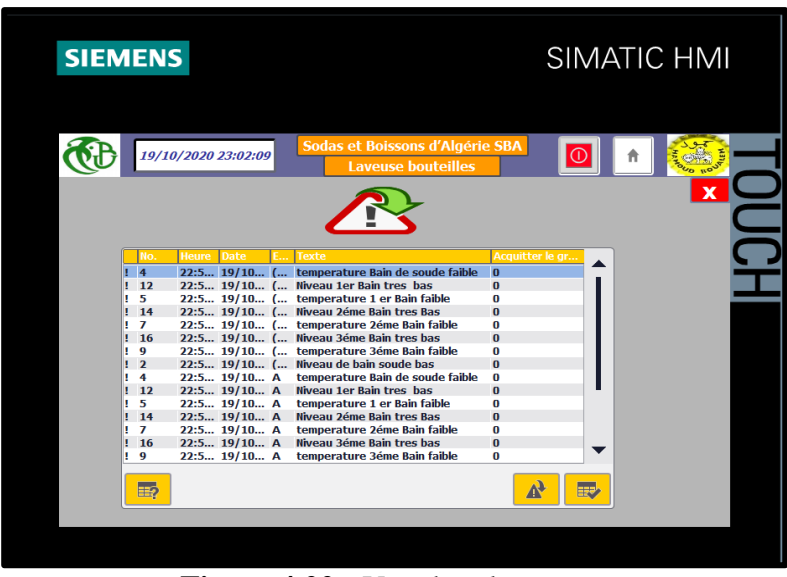

**Figure 4.22 :** Vue des alarmes.

Cette vue est configurée pour afficher l'historique des alarmes et défauts au niveau du process (Défaut moteur convoyeur, défaut chargement mécanique, niveau bas d'un bain, etc…) pour faciliter la maintenance. Cette vue est accessible au groupe de maintenance, et au groupe d'administrateurs.

## **I.4.8. Vue des utilisateurs :**

Cette vue est configurée pour créer et gérer les comptes utilisateurs et leurs groupes par l'administrateur. En bas on trouve un bouton pour la déconnexion de de l'utilisateur en cours, et un bouton pour l'identification, avec l'affichage du nom, groupe et du temps de déconnexion de l'utilisateur en cours.

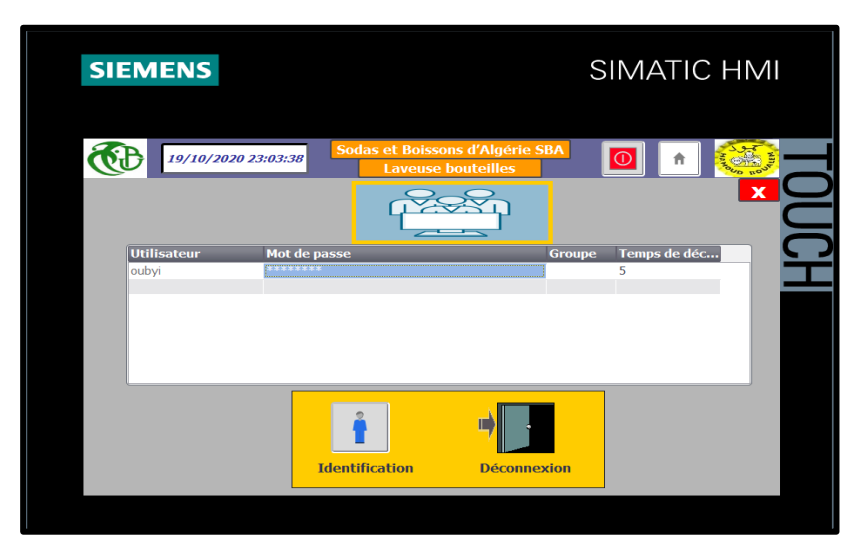

**Figure 4.23 :** Vue des utilisateurs.

## **Conclusion :**

Dans ce chapitre nous avons développé une interface graphique pour la supervision de la laveuse de bouteilles en utilisant le logiciel WinCC Tia Portal. L'interface donne une représentation graphique du processus dans les différentes vues et assure la visualisation et le traitement des données en temps réel. La démarche suivie pour la conception de l'interface a été décrite en détail, et les simulations faites à l'aide du simulateur PLCSIM ont montré que l'interface fonctionne et complète donc la solution d'automatisation de la laveuse.

**Conclusion générale**

## Conclusion générale

Le but de ce projet est de proposer une solution d'automatisation fonctionnelle de la laveuse bouteilles en verre au sein de l'unité de production de boissons gazeuses dans l'entreprise Sodas et Boissons d'Algérie SBA où nous avons effectué notre stage dans de bonnes conditions.

Ce stage nous a permis de mettre en évidence l'aspect pratique d'une grande partie des connaissances théoriques acquises tout au long de notre cursus, ainsi que d'enrichir nos connaissances et notre savoir-faire dans le domaine de l'instrumentation et de l'automatisation des systèmes industriels, mais aussi de suivre une méthodologie rationnelle pour l'élaboration d'un projet d'automatisation.

Notre contribution s'est portée sur l'amélioration de la partie mise en bouteilles au sein de l'unité de production. Elle consistait à automatiser le processus à l'aide d'un automate S7-300 de SIEMENS permettant d'accroitre la production. Cette étape a été complétée par la création d'une interface de supervision à l'aide du logiciel WinCC Tia Portal, facilitant la visualisation de l'installation, la commande des équipements de cette dernière ainsi que la détection des anomalies et l'enclenchement des alarmes.

Les simulations du programme de commande et de l'interface graphique de supervision ont été concluantes et nous a permis d'aboutir avec succès à la rénovation de la laveuse de bouteilles.

Comme perspective, nous suggérons de compléter notre travail par l'application de notre solution en pratique sur la laveuse.

# **Références bibliographique**

## **Références bibliographique**

[1] : [https://eco2net.ch/blog/detail/les-4-facteurs-a-ne-pas-oublier-pour-un-nettoyage-reussi](https://eco2net.ch/blog/detail/les-4-facteurs-a-ne-pas-oublier-pour-un-nettoyage-reussi-comprendre-le-cercle-de-sinner)[comprendre-le-cercle-de-sinner](https://eco2net.ch/blog/detail/les-4-facteurs-a-ne-pas-oublier-pour-un-nettoyage-reussi-comprendre-le-cercle-de-sinner) [Consulté le 10 septembre 2020].

[2] : Documentation interne Société de boissons Algérie « SBA », manuel opérateur machine Kornes.

[3] : HAMADI.S et FETTOUM .L Mémoire de fin d'étude Master AII, Thème :

Automatisation et supervision du systéme d'injection de soude de laveuse bouteilles krones à l'usine pepsi,

[4] : [https://www.superprof.fr/ressources/scolaire/maths/astuce/tous-niveaux-7/tpe-2010](https://www.superprof.fr/ressources/scolaire/maths/astuce/tous-niveaux-7/tpe-2010-physique.html) [physique.html](https://www.superprof.fr/ressources/scolaire/maths/astuce/tous-niveaux-7/tpe-2010-physique.html) [Consulté le 10 septembre 2020].

 $[6]$ :

[http://www.mytopschool.net/mysti2d/activites/polynesie2/ETT/C044/32/Capteurs1/index.htm](http://www.mytopschool.net/mysti2d/activites/polynesie2/ETT/C044/32/Capteurs1/index.html?Introduction.html) [l?Introduction.html](http://www.mytopschool.net/mysti2d/activites/polynesie2/ETT/C044/32/Capteurs1/index.html?Introduction.html) [Consulté le 10 septembre 2020].

 $[7]$ :

[http://www.ests.um5.ac.ma/cours/Diplôme%20Universitaire%20de%20Technologie/Technol](http://www.ests.um5.ac.ma/cours/Diplôme%20Universitaire%20de%20Technologie/Technologies%20Industrielles%20de%20l%27Automobile/Semestre%2002/Capteurs%20et%20Actionneurs/capteur_actionneur.pdf) [ogies%20Industrielles%20de%20l%27Automobile/Semestre%2002/Capteurs%20et%20Actio](http://www.ests.um5.ac.ma/cours/Diplôme%20Universitaire%20de%20Technologie/Technologies%20Industrielles%20de%20l%27Automobile/Semestre%2002/Capteurs%20et%20Actionneurs/capteur_actionneur.pdf) [nneurs/capteur\\_actionneur.pdf](http://www.ests.um5.ac.ma/cours/Diplôme%20Universitaire%20de%20Technologie/Technologies%20Industrielles%20de%20l%27Automobile/Semestre%2002/Capteurs%20et%20Actionneurs/capteur_actionneur.pdf) [Consulté le 10 septembre 2020].

[8] : [https://www.sentronic.com/data/product\\_datasheets/TELEMEC-DAT\\_\\_XCKJ-FR.pdf](https://www.sentronic.com/data/product_datasheets/TELEMEC-DAT__XCKJ-FR.pdf) [Consulté le 10 septembre 2020].

[9] :<https://www.astuces-pratiques.fr/electronique/l-interrupteur-thermique-fonctionnement> [Consulté le 10 septembre 2020].

[10] :<https://www.futura-sciences.com/sciences/definitions/physique-manometre-15126/> [Consulté le 10 septembre 2020].

[11] : [https://blog.wika.fr/savoir-faire/principe-de-fonctionnement-dun-manometre-tube](https://blog.wika.fr/savoir-faire/principe-de-fonctionnement-dun-manometre-tube-manometrique/)[manometrique/](https://blog.wika.fr/savoir-faire/principe-de-fonctionnement-dun-manometre-tube-manometrique/) [Consulté le 10 septembre 2020].

[12] : F. ZERROUKI et S. SEGGAR « Contribution à la conception et automatisation d'une station de stockage et transfert de sucre liquide et de sa sous station CIP », INGENIEUR D'ETAT EN AUTOMATIQUE, à UMMTO promotion 2009.

[12] : [https://www.tecofi.fr/categorie/vannes-passage-](https://www.tecofi.fr/categorie/vannes-passage-direct/#:~:text=La%20vanne%20à%20passage%20direct,hautes%20pressions%2C%20hautes%20températures)

[direct/#:~:text=La%20vanne%20à%20passage%20direct,hautes%20pressions%2C%20hautes](https://www.tecofi.fr/categorie/vannes-passage-direct/#:~:text=La%20vanne%20à%20passage%20direct,hautes%20pressions%2C%20hautes%20températures) [%20températures](https://www.tecofi.fr/categorie/vannes-passage-direct/#:~:text=La%20vanne%20à%20passage%20direct,hautes%20pressions%2C%20hautes%20températures) [Consulté le 10 septembre 2020].

[13] : [https://www.abcclim.net/moteur-asynchrone-](https://www.abcclim.net/moteur-asynchrone-triphase.html#:~:text=Ce%20qui%20permet%20au%20rotor,champs%20magnétiques%20indépendants%20sont%20crées)

[triphase.html#:~:text=Ce%20qui%20permet%20au%20rotor,champs%20magnétiques%20ind](https://www.abcclim.net/moteur-asynchrone-triphase.html#:~:text=Ce%20qui%20permet%20au%20rotor,champs%20magnétiques%20indépendants%20sont%20crées) [épendants%20sont%20crées](https://www.abcclim.net/moteur-asynchrone-triphase.html#:~:text=Ce%20qui%20permet%20au%20rotor,champs%20magnétiques%20indépendants%20sont%20crées) [Consulté le 10 septembre 2020].

[14] [:https://www.inoxmim.com/fr/fr-blog/quest-ce-quune-pompe](https://www.inoxmim.com/fr/fr-blog/quest-ce-quune-pompe-centrifuge#:~:text=Une%20pompe%20centrifuge%20est%20un,cas%20mécanique%2C%20en%20énergie%20hydraulique)[centrifuge#:~:text=Une%20pompe%20centrifuge%20est%20un,cas%20mécanique%2C%20e](https://www.inoxmim.com/fr/fr-blog/quest-ce-quune-pompe-centrifuge#:~:text=Une%20pompe%20centrifuge%20est%20un,cas%20mécanique%2C%20en%20énergie%20hydraulique) [n%20énergie%20hydraulique](https://www.inoxmim.com/fr/fr-blog/quest-ce-quune-pompe-centrifuge#:~:text=Une%20pompe%20centrifuge%20est%20un,cas%20mécanique%2C%20en%20énergie%20hydraulique) [Consulté le 10 septembre 2020].

[15] : [https://www.dz.endress.com/fr/instrumentation-terrain-sur-mesure/mesure](https://www.dz.endress.com/fr/instrumentation-terrain-sur-mesure/mesure-pression/pression-differentielle-FMD77)[pression/pression-differentielle-FMD77](https://www.dz.endress.com/fr/instrumentation-terrain-sur-mesure/mesure-pression/pression-differentielle-FMD77) [Consulté le 10 septembre 2020].

[16] : <https://www.omega.fr/prodinfo/pt100.html> [Consulté le 10 septembre 2020].

[17] :<https://ege-elektronik.com/fr/produits/detecteurs-de-proximite-inductif/> [Consulté le 10 septembre 2020].

[18] :<https://fr.wikipedia.org/wiki/Pressostat> [Consulté le 10 septembre 2020].

[19] : [https://fr.wikipedia.org/wiki/Vanne\\_automatique](https://fr.wikipedia.org/wiki/Vanne_automatique) [Consulté le 10 septembre 2020].

[20] : [http://for-ge.blogspot.com/2015/04/variateur-de-vitesse\\_9.html](http://for-ge.blogspot.com/2015/04/variateur-de-vitesse_9.html) [Consulté le 10 septembre 2020].

[21] : [https://www.universalis.fr/encyclopedie/automatisation/1-automatisation-et](https://www.universalis.fr/encyclopedie/automatisation/1-automatisation-et-intervention-)[intervention-\[](https://www.universalis.fr/encyclopedie/automatisation/1-automatisation-et-intervention-)Consulté le 15 septembre 2020].

[22] :

<https://www.universalis.fr/encyclopedie/automatisation/1-automatisation-et-intervention->

[https://fr.wikipedia.org/wiki/Automation\\_industrielle#:~:text=L'automation%20industrielle%](https://fr.wikipedia.org/wiki/Automation_industrielle#:~:text=L) [20est%20l,une%20productivit%C3%A9%20et%20la%20qualit%C3%A9.](https://fr.wikipedia.org/wiki/Automation_industrielle#:~:text=L) [Consulté le 15 septembre 2020].

[23] :

[https://fr.wikipedia.org/wiki/Automation\\_industrielle#:~:text=L'automation%20industrielle%](https://fr.wikipedia.org/wiki/Automation_industrielle#:~:text=L)

[20est%20l,une%20productivit%C3%A9%20et%20la%20qualit%C3%A9.](https://fr.wikipedia.org/wiki/Automation_industrielle#:~:text=L) [Consulté le 15 septembre 2020].

[24] :

[https://fr.wikipedia.org/wiki/Automation\\_industrielle#:~:text=L'automation%20industrielle%](https://fr.wikipedia.org/wiki/Automation_industrielle#:~:text=L) [20est%20l,une%20productivit%C3%A9%20et%20la%20qualit%C3%A9.](https://fr.wikipedia.org/wiki/Automation_industrielle#:~:text=L) [Consulté le 18 septembre 2020].

[25] : [https://www.uvt.rnu.tn/resources-uvt/cours/Automatismes/chapitre2\\_api.pdf \[4\]](https://www.uvt.rnu.tn/resources-uvt/cours/Automatismes/chapitre2_api.pdf%20%5b4) [Consulté le 18 septembre 2020].

[26] :

[https://cache.industry.siemens.com/dl/files/036/108210036/att\\_74026/v1/s71500\\_pid\\_control](https://cache.industry.siemens.com/dl/files/036/108210036/att_74026/v1/s71500_pid_control_function_manual_frFR_fr-FR.pdf) function manual frFR fr-FR.pdf [Consulté le 15 septembre 2020].

[27] : [https://support.industry.siemens.com/tf/WW/en/posts/ob100-startup-block](https://support.industry.siemens.com/tf/WW/en/posts/ob100-startup-block-code/140381?page=0&pageSize=10)[code/140381?page=0&pageSize=10](https://support.industry.siemens.com/tf/WW/en/posts/ob100-startup-block-code/140381?page=0&pageSize=10) [Consulté le 24 septembre 2020].

[28] : [http://sti-monge.fr/maintenancesystemes/wp-content/uploads/2013/02/Initiation-2-TIA-](http://sti-monge.fr/maintenancesystemes/wp-content/uploads/2013/02/Initiation-2-TIA-Portal-MS1.pdf)[Portal-MS1.pdf](http://sti-monge.fr/maintenancesystemes/wp-content/uploads/2013/02/Initiation-2-TIA-Portal-MS1.pdf) [Consulté le 24 septembre 2020].

[29] : Mr N.Bennila Support de cours  $1^{$ <sup>ère</sup> année master 2018-2019, module « Programmation Avenacé des API (PA\_API) ».

[30] : Manuel d`utilisation Variateur de vitesse VLT FC300 Danfoss.

[31] : Définition supervision [https://fr.wikipedia.org/wiki/Supervision\\_\(informatique\)](https://fr.wikipedia.org/wiki/Supervision_(informatique)) [Consulté le 15 octobre 2020].

[32]: Manuel WinCC Tia Portal V15.0.

[33]: Manuel de mise en route WinCC 7.4 [https://cache.industry.siemens.com/dl/files/232/109736232/att\\_879848/v1/GettingStartedfrFR](https://cache.industry.siemens.com/dl/files/232/109736232/att_879848/v1/GettingStartedfrFR_fr-FR.pdf) [\\_fr-FR.pdf](https://cache.industry.siemens.com/dl/files/232/109736232/att_879848/v1/GettingStartedfrFR_fr-FR.pdf) [Consulté le 15 octobre 2020].

[34] DANFOSS<<VLTAutomationDriveFC300>>,DKDD.PB.40.A1 ,2004

## **Annexes**

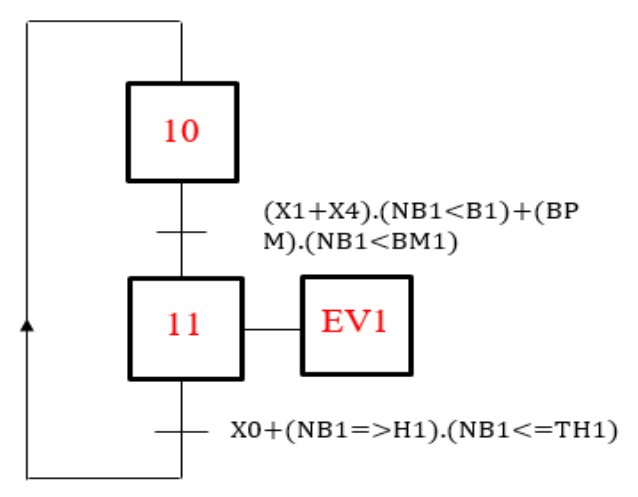

## **Grafcets partiels de chaque actionneur de la laveuse**

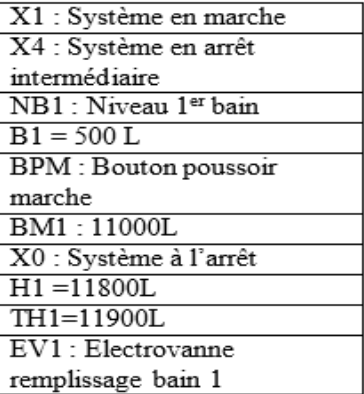

Acronymes de la figure 1

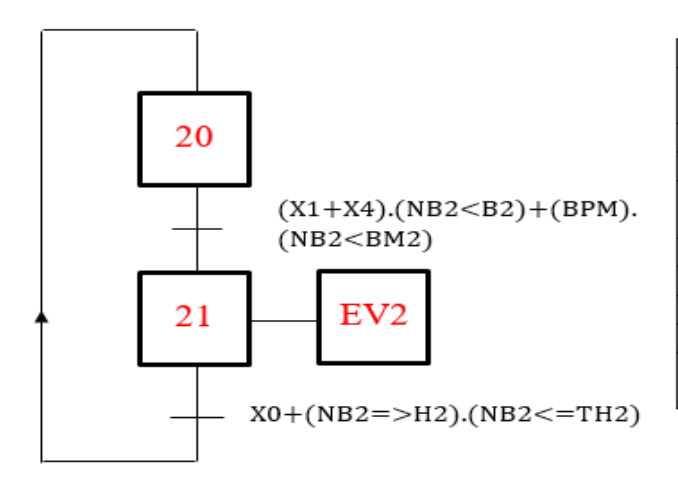

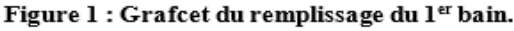

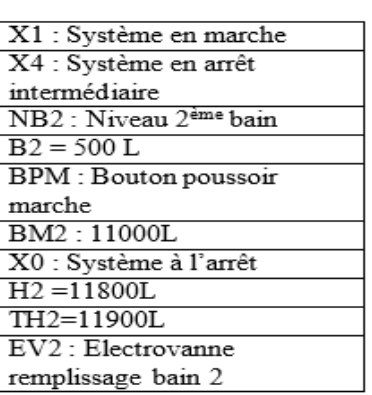

Acronymes de la figure 2

Figure 2 : Grafcet du remplissage du 2<sup>ème</sup> bain.

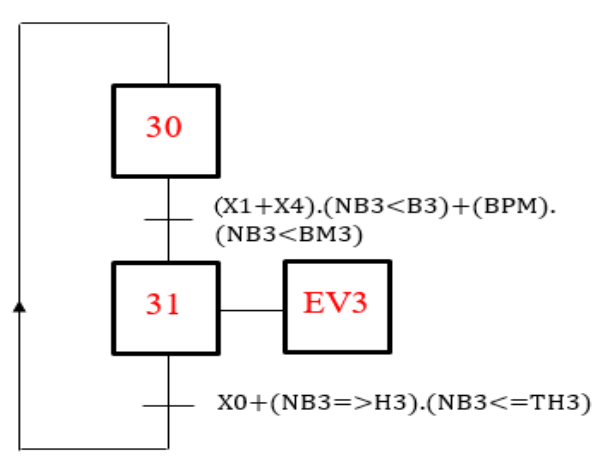

X1 : Système en marche X4 : Système en arrêt intermédiaire NB3 : Niveau 3<sup>ème</sup> bain  $B3 = 500 L$ BPM : Bouton poussoir marche BM3:11000L X0 : Système à l'arrêt  $\overline{H3} = 11800L$ TH3=11900L EV3 : Electrovanne remplissage bain 3

Figure 3 : Grafcet du remplissage du 3<sup>ème</sup> bain.

Acronymes de la figure 3.

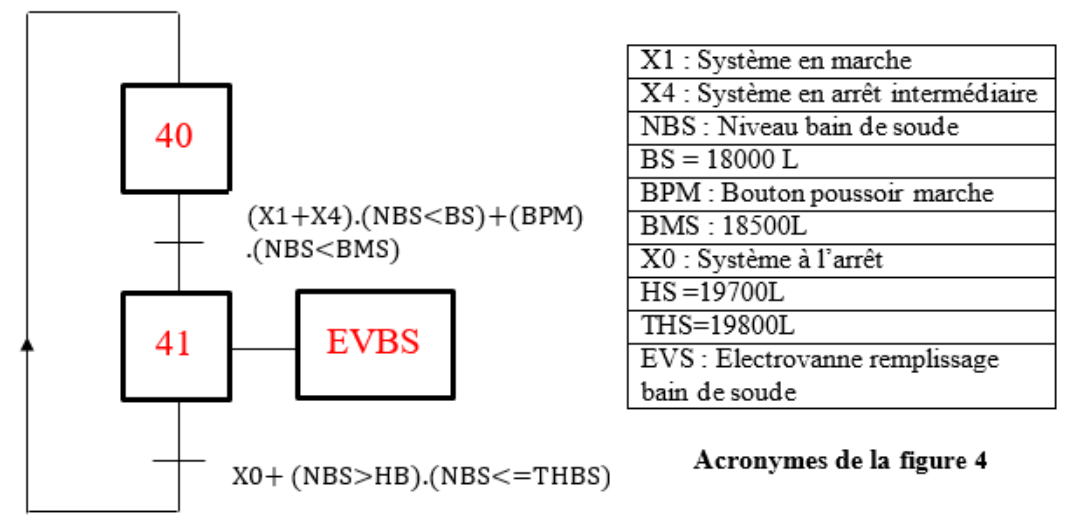

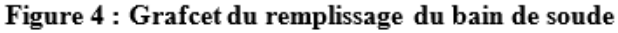

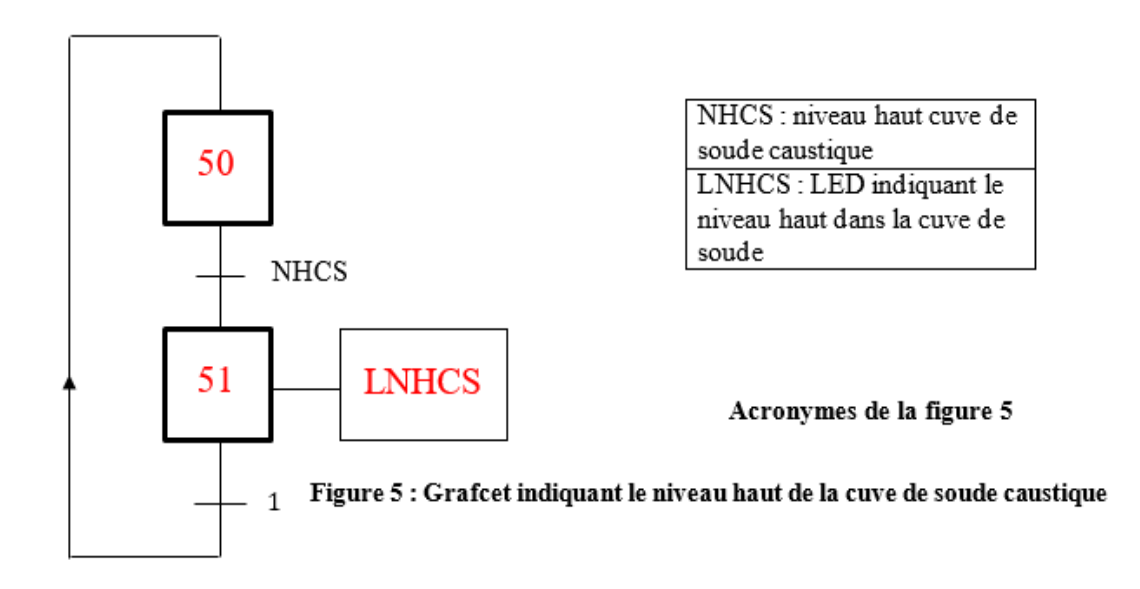

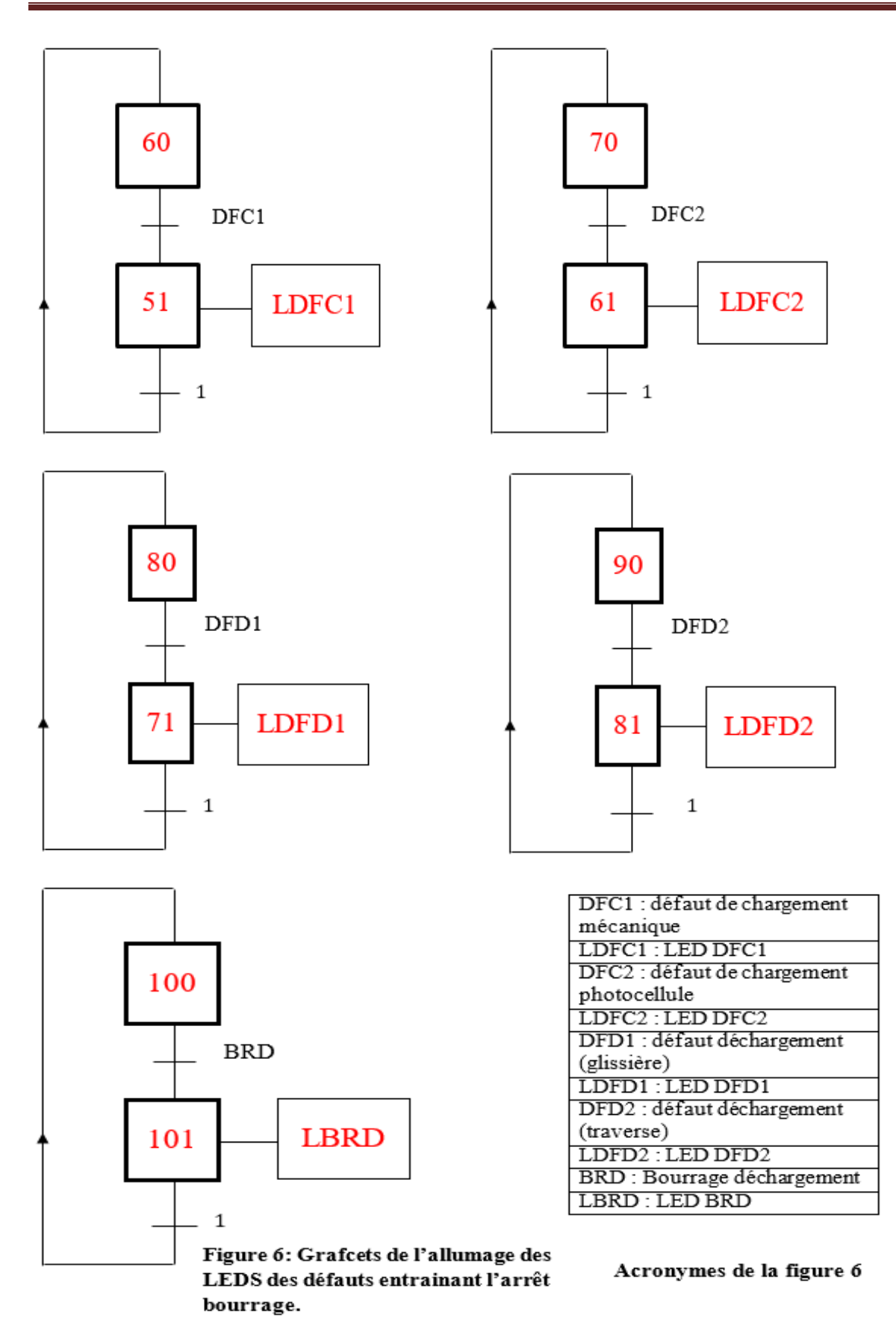
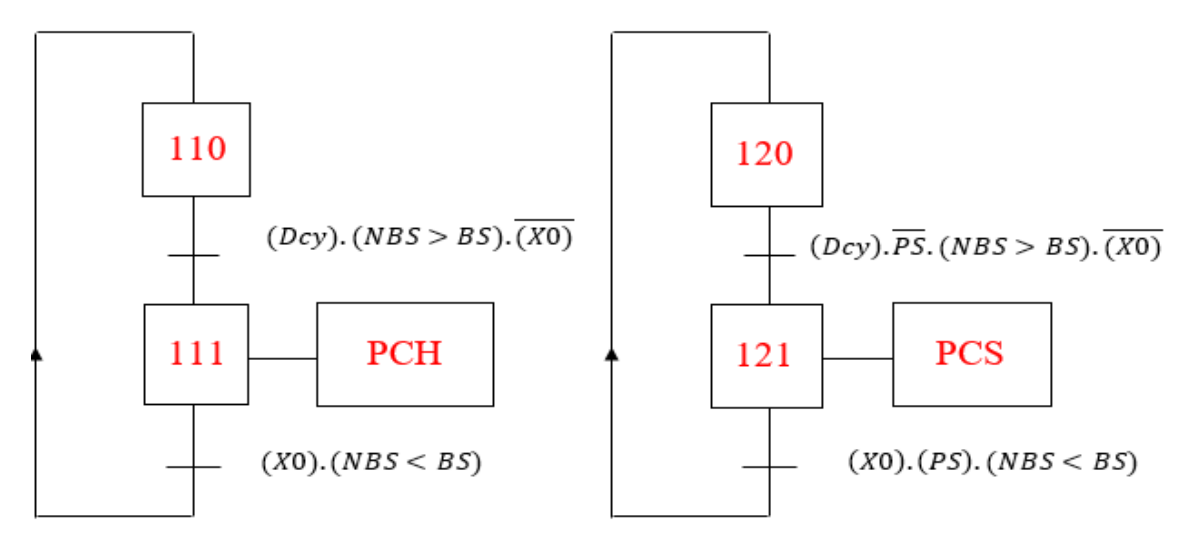

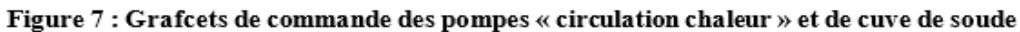

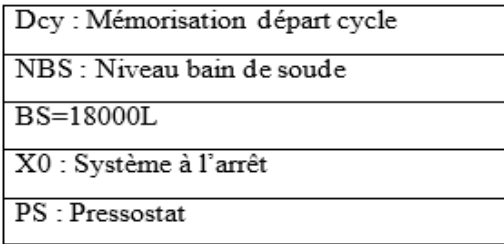

Acronymes de la figure 7

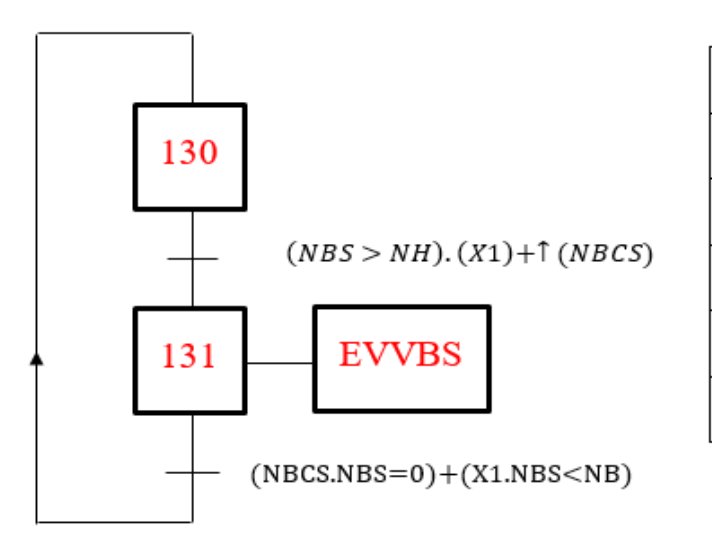

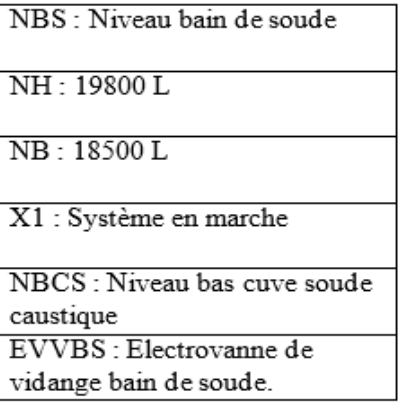

Acronymes de la figure 8

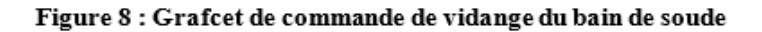

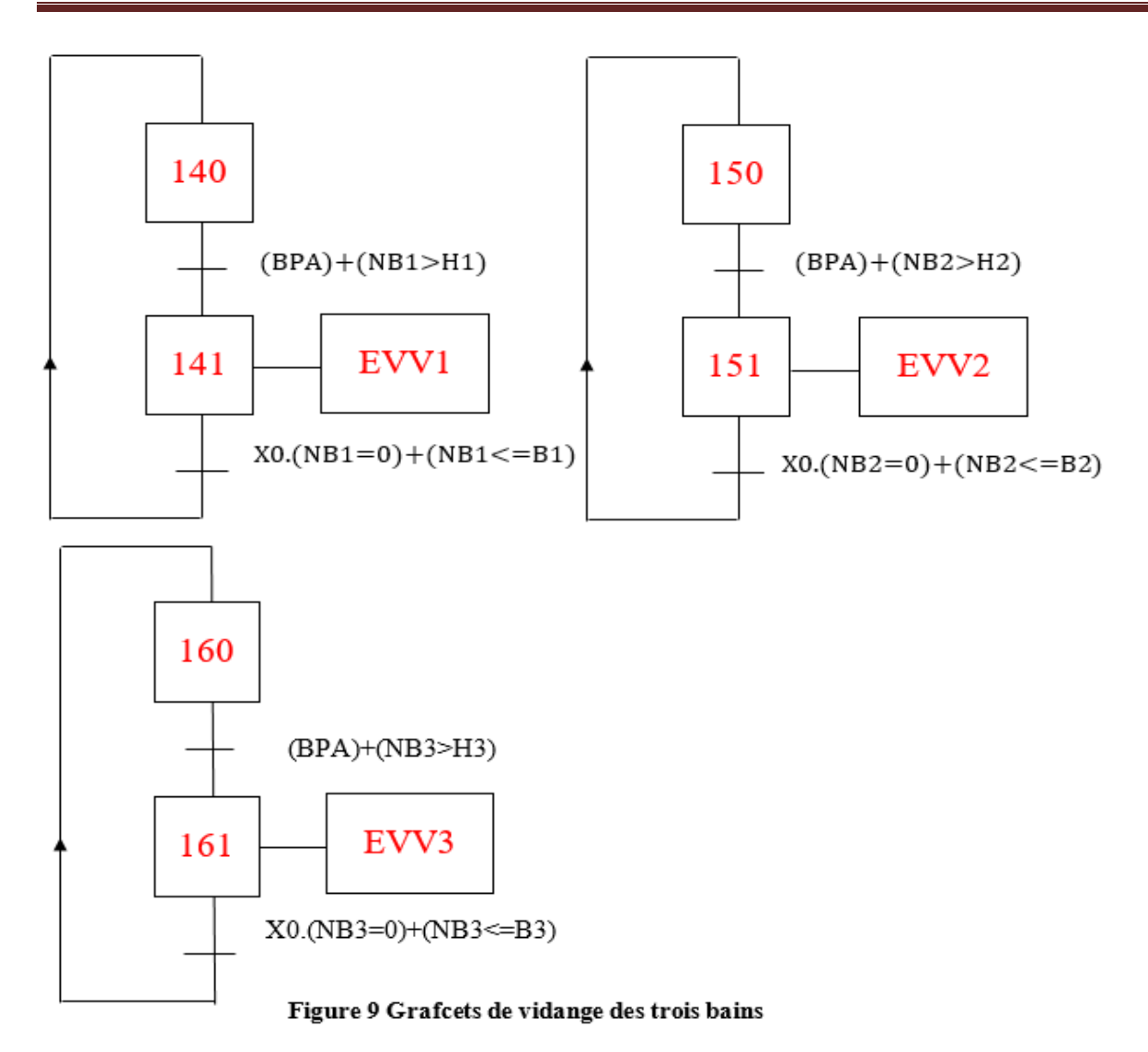

Acronymes de la figure 9

## Annexes

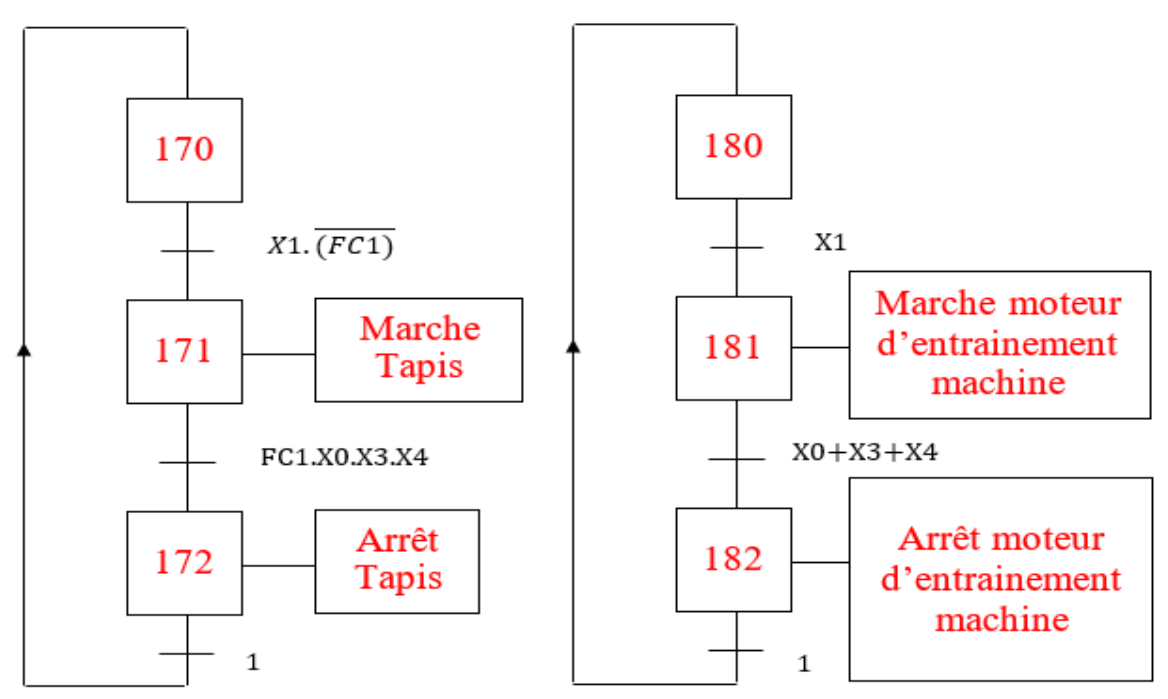

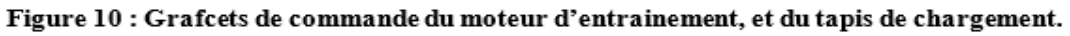

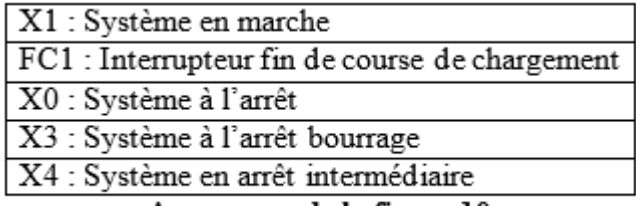

Acronymes de la figure 10

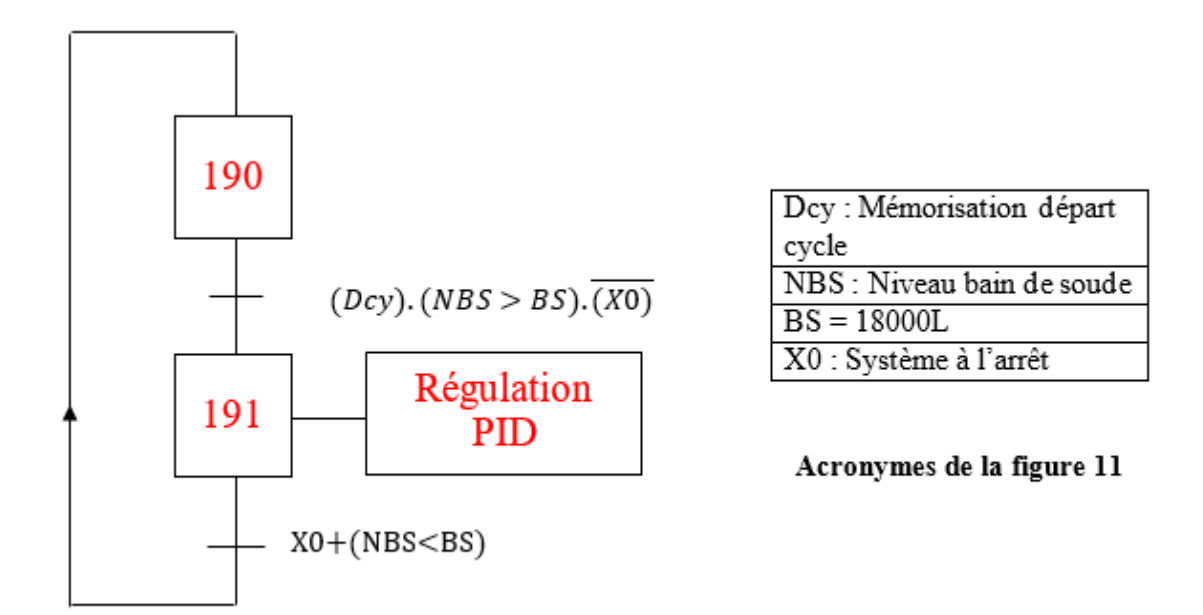

Figure 11: Grafcet de régulation de température et la concentration du bain de soude

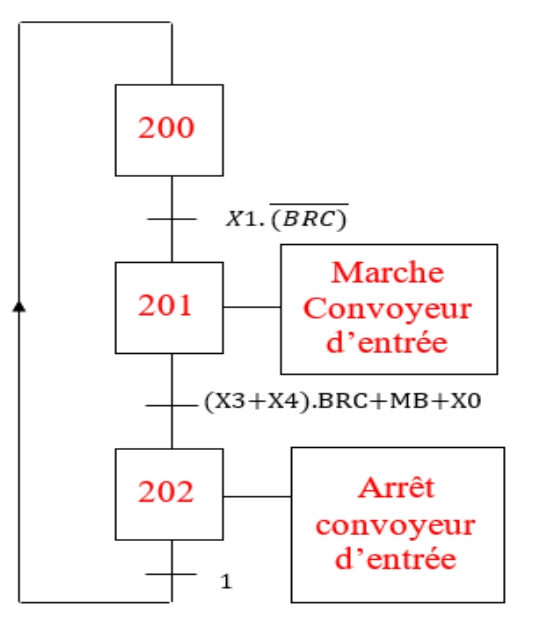

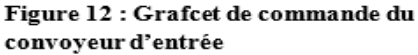

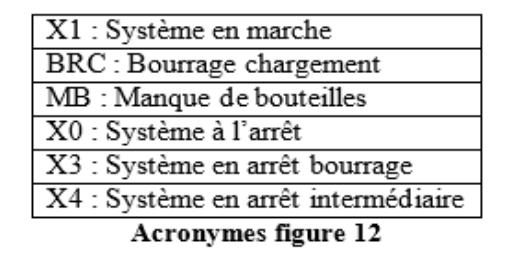

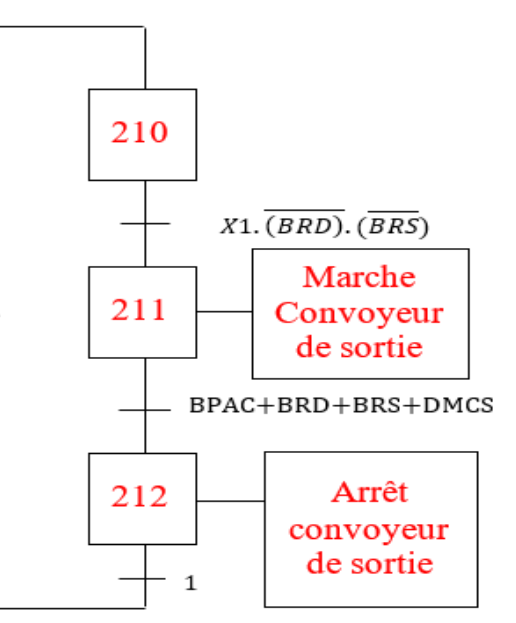

Figure 13 : Grafcet de commande du convoyeur de sortie

| X1 : Système en marche                 |
|----------------------------------------|
| BRD : Bourrage déchargement            |
| BRS : Bourrage sortie                  |
| BPAC : Bouton poussoir arrêt convoyeur |
| DMCS : Défaut moteur convoyeur sortie  |
| Acronymos de la figure 12              |

Acronymes de la figure 13

## Annexes

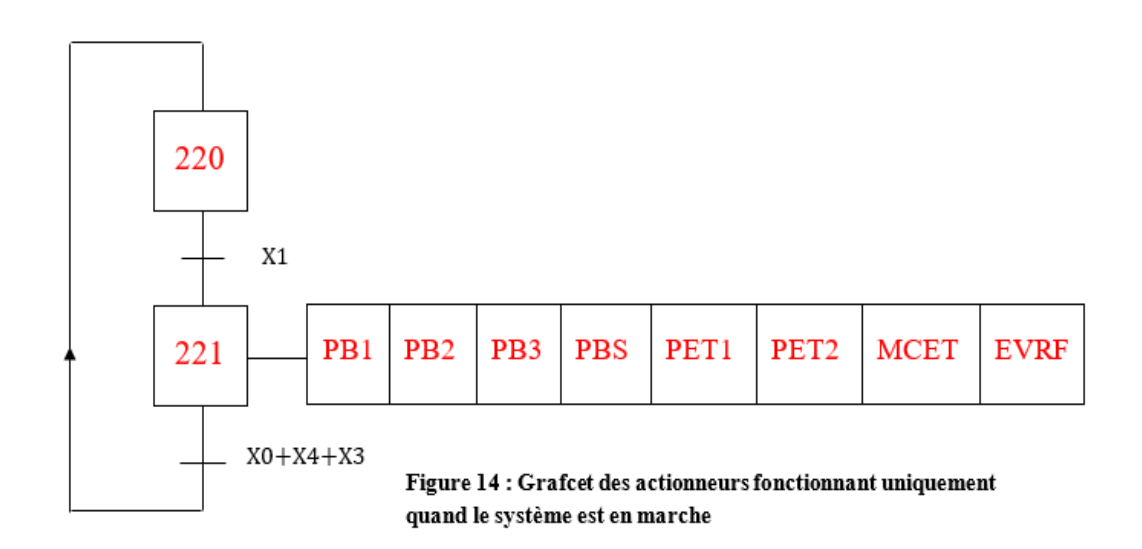

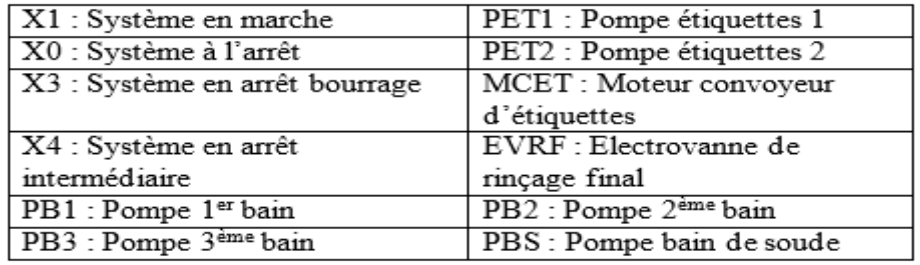

Acronymes de la figure 14